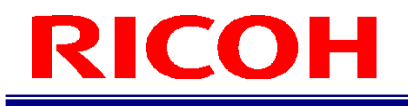

# 作業支援カメラシステム RICOH SC-10 シリーズ

# ソケット通信機能使用説明書

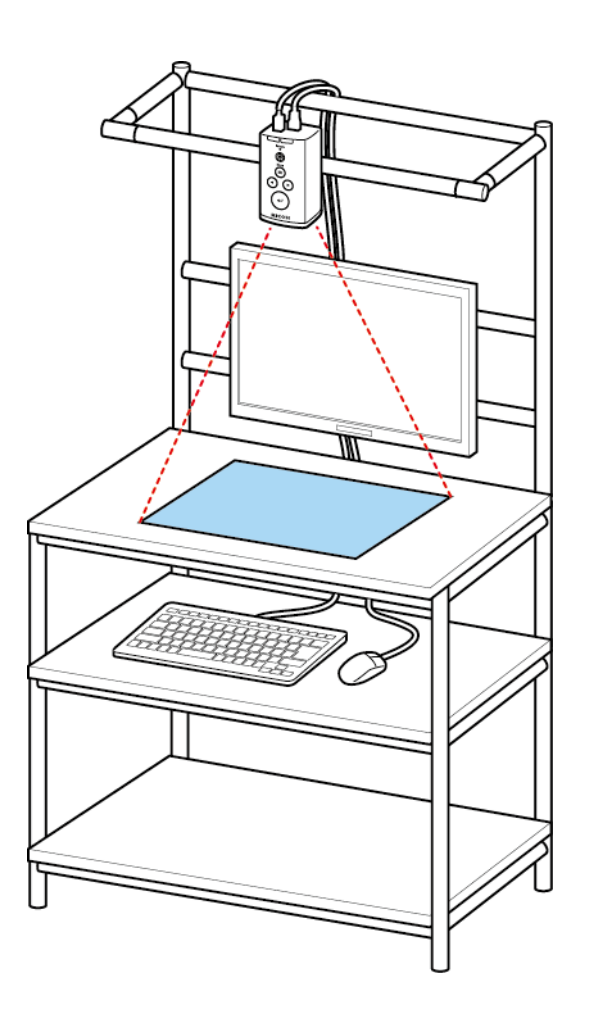

RICOH Industrial Solutions Inc.

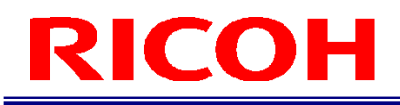

# 本書の読み方

#### マークについて

本書で使われているマークには次のような意味があります。

●重要

操作するときに注意していただきたいことや、制限事項などを説明しています。必ずお読みください。

少補足 知っておくと便利な情報や、補足的な操作方法などを説明しています。

日参照 / (→P.##) 参照先を示します。

 $[$   $]$ 

画面上の項目やボタンの名称を示します。

# 目次

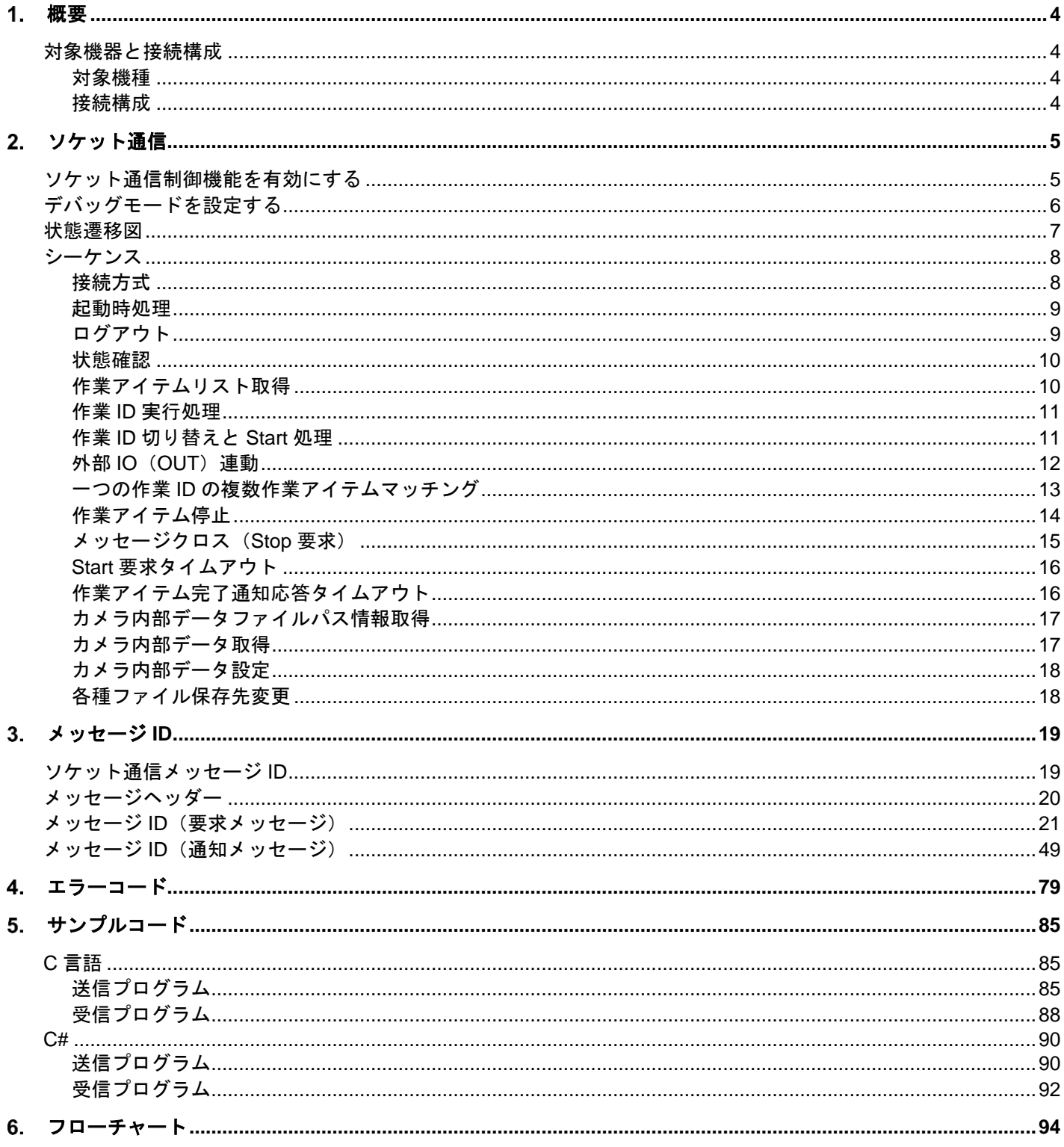

# <span id="page-3-0"></span>概要

作業支援カメラシステム (SC-10A シリーズ)は、TCP/IP のソケット通信機能を利用して外部機器と接続することができ ます。

<span id="page-3-1"></span>本書は、ソケット通信の接続手順とソケット通信時に設定するデータフォーマットを説明します。

## 対象機器と接続構成

#### <span id="page-3-2"></span>対象機種

以下の機器が、ソケット通信に対応しています。

- 作業支援カメラシステム:SC-10A(Ver4.1.0 以降)
- 作業支援カメラシステム: SC-10A (H) (Ver4.1.0 以降)

### <span id="page-3-3"></span>接続構成

Ethernet 接続を利用すると、複数台の作業支援カメラシステムを接続できます。

例 1:

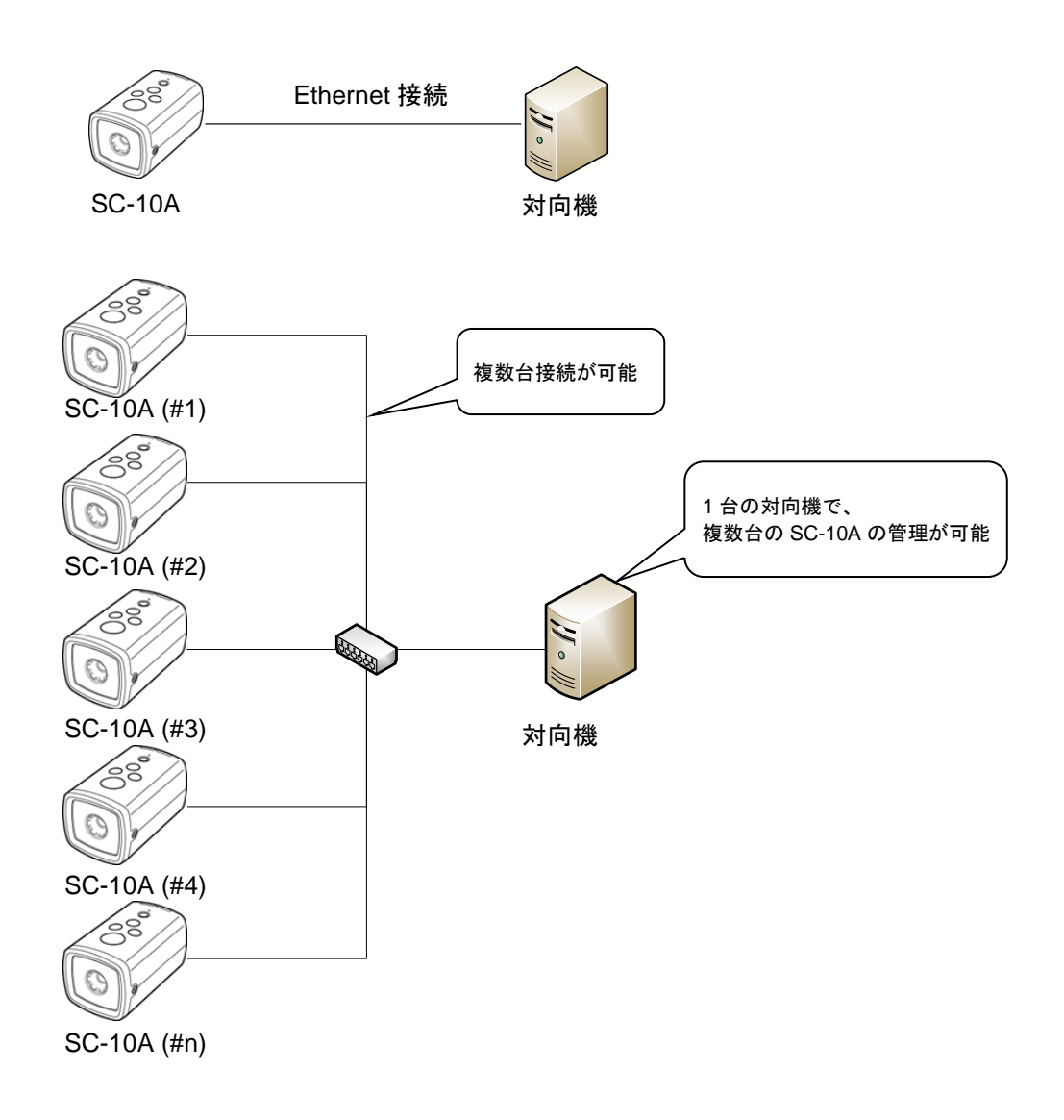

例 2:

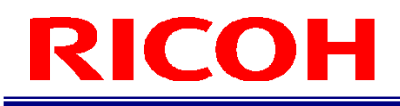

# <span id="page-4-0"></span>2. ソケット通信

# <span id="page-4-1"></span>ソケット通信制御機能を有効にする

SC-10A の[作業設定]画面で、SC-10A のソケット通信制御機能を設定します。

SC-10A に[管理者モード]でログインし、[機能]メニューの[作業設定...]を選択して、[作業設定]画面を表示し ます。

目参照

SC-10A の操作の詳細については、SC-10 シリーズ 使用説明書を参照してください。

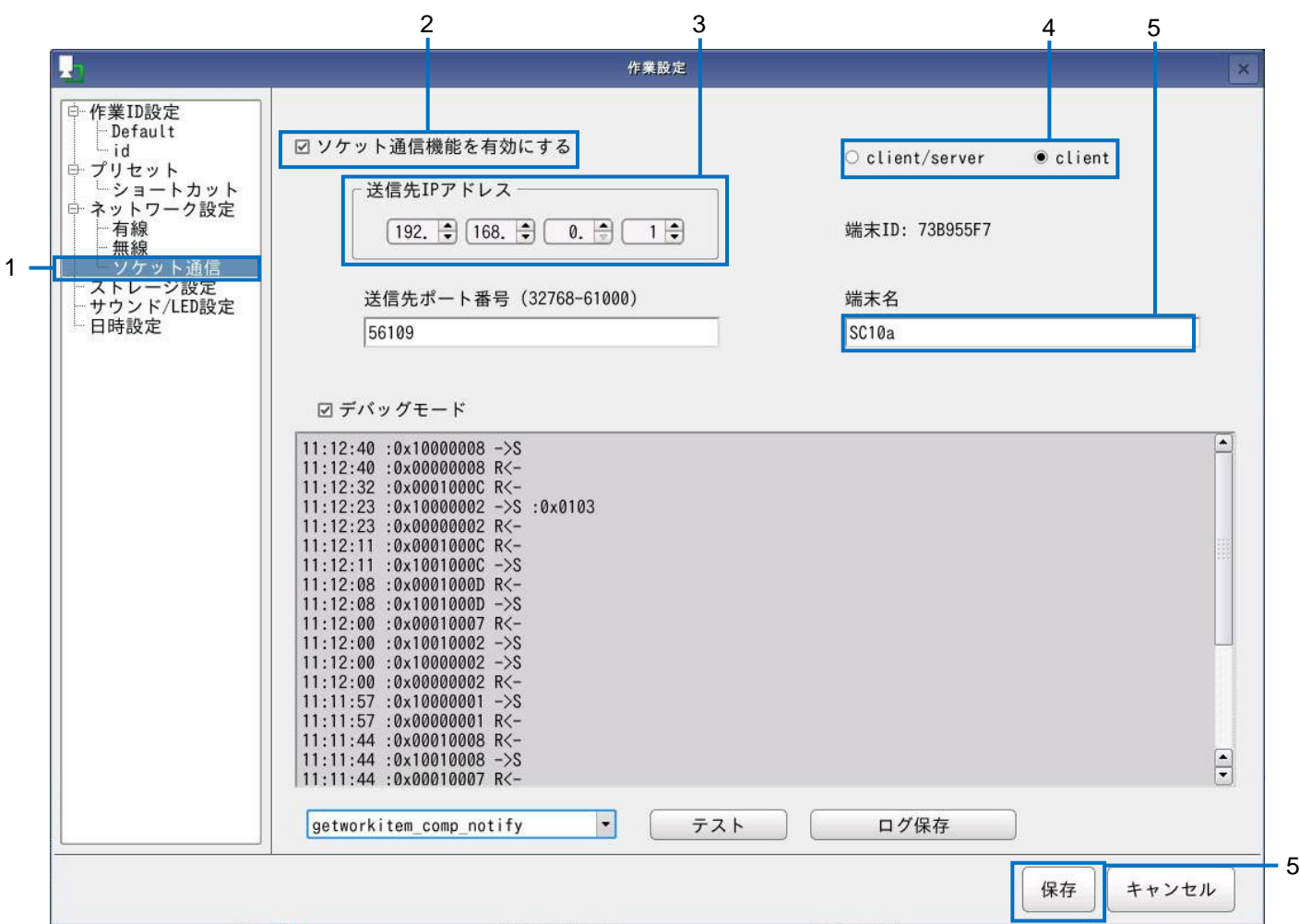

- **1.** [ソケット通信]を選択します。
- **2.** [ソケット通信機能を有効にする]を選択します。
- **3.** [送信先 **IP** アドレス]に、対向機(ソケット通信の相手)の **IP** アドレスを設定します。
- **4.** [**client/server**]か[**client**]のいずれかの通信方式を選択します。

#### **5.** [端末名]に、機器の名称を入力します。

- 1~50 文字の半角英数字で任意の名称を入力してください。
- **6.** [保存]をクリックします。 設定が保存されます。

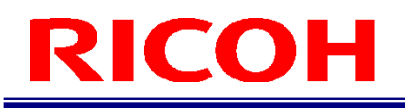

#### 4 補足

<span id="page-5-0"></span>「端末 ID]は、システムが自動で設定します。

# デバッグモードを設定する

デバッグモードを設定できます。対向機のアプリケーション開発時に、デバッグモードを利用して疎通確認や動作検証で きます。

4 補足

デバッグモードを設定するには、あらかじめソケット通信機能を有効に設定してください(→[P.5](#page-4-1))。

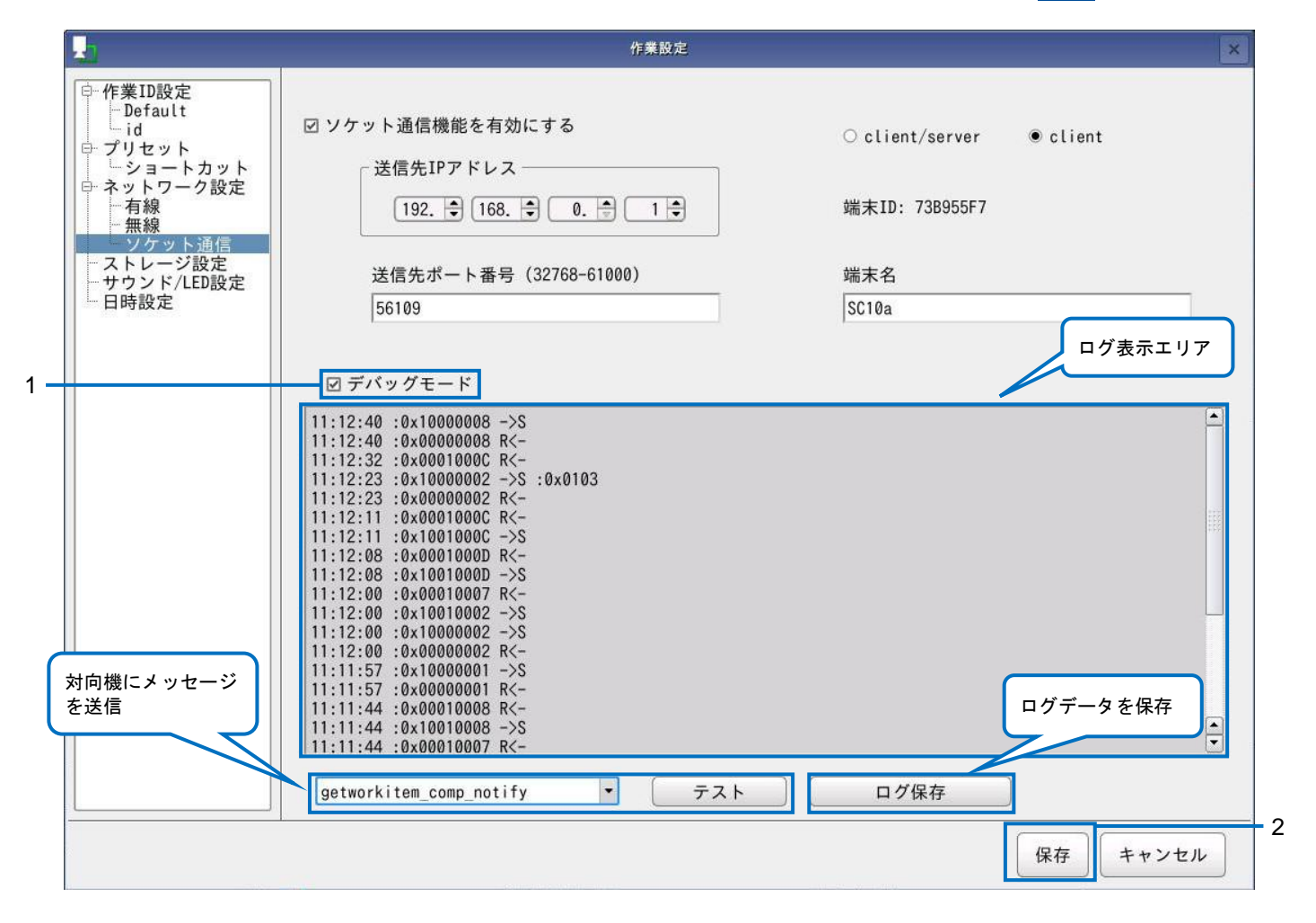

### **1.** ソケット通信設定画面で、[デバッグモード]を選択します。

#### 2. [保存] をクリックします。

#### 4 補足

- デバッグモード有効時は、ログ表示エリアに送受信メッセージのログ(送受信日時、メッセージ ID、送受信情報、エ ラーコード)が表示されます。[ログ保存]をクリックすると、メディアにログを保存できます。
- プルダウンリストから、対向機に送信するメッセージを選択し、[テスト]ボタンを押すと、メッセージを送信でき ます。

<span id="page-6-0"></span>状態遷移図

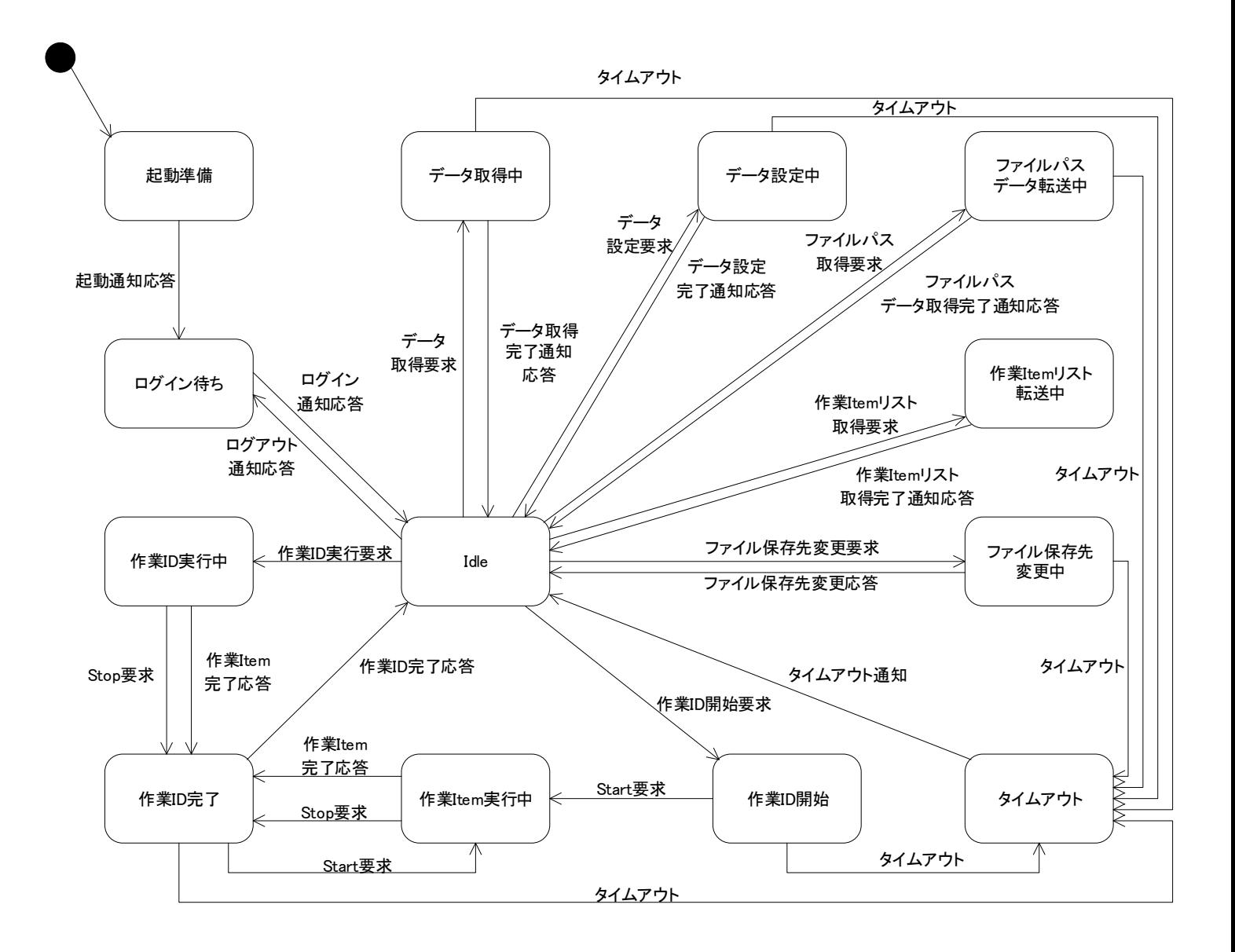

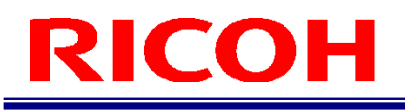

# <span id="page-7-0"></span>シーケンス

ソケット通信制御機能で、想定されるシーケンスを説明します。

#### <span id="page-7-1"></span>接続方式

ソケット通信の設定で [client/server] か [client] の接続方式を設定することができます。

[client/server]は送信する側が connect を実施しメッセージ送信後に close を実施する方式となります。

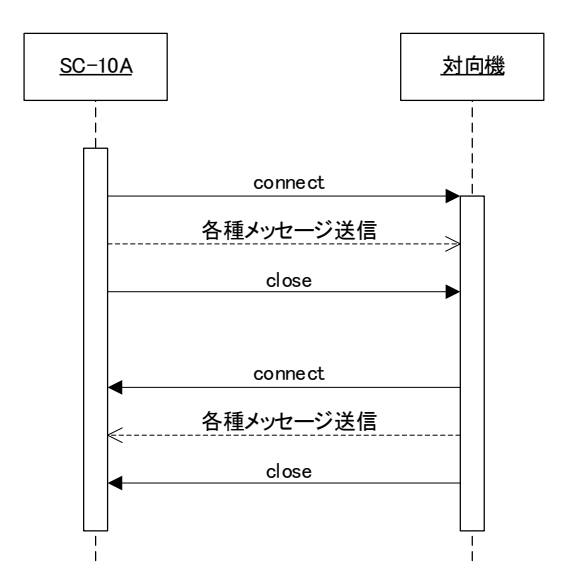

[client]は SC-10A が connect を実施しシステム停止終了までセッションを張り続ける接続方式となります。

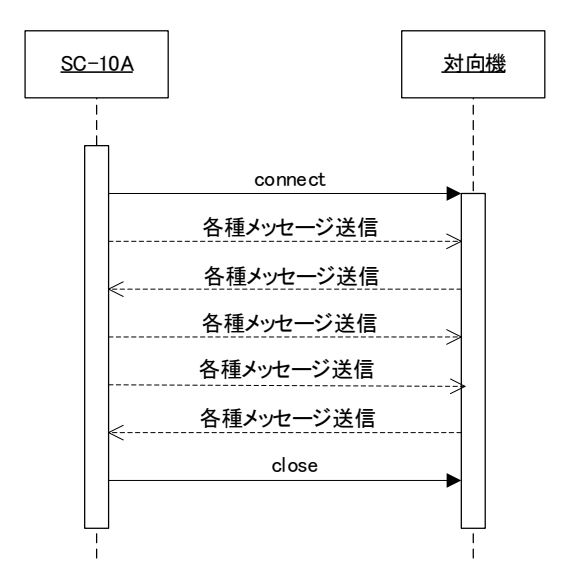

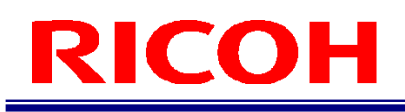

#### <span id="page-8-0"></span>起動時処理

SC-10A は起動後に、対向機へ「起動通知」を送信します。対向機のアプリケーションは、「起動通知」の受信後に、 「起動通知応答」を送信します。

SC-10A は、「起動通知応答」受信後に、ログイン情報を「ログイン通知」で送信します。対向機が「ログイン通知応 答」を送信し、シーケンスは終了となります。

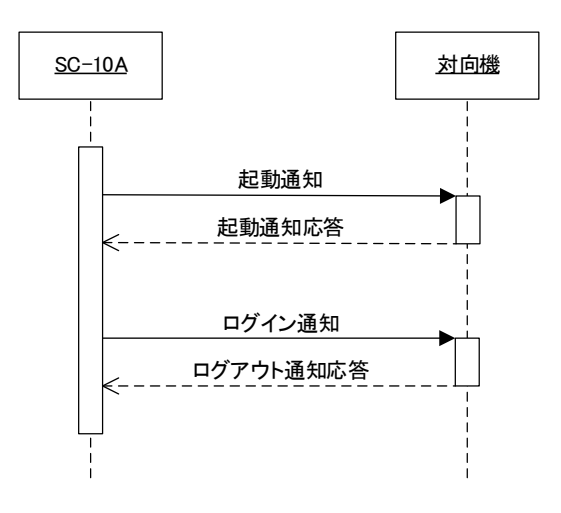

起動通知(正常):

#### <span id="page-8-1"></span>ログアウト

ログアウト操作を実行すると、SC-10A が「ログアウト通知」を送信します。 対向機が「ログアウト通知応答」を送信し、シーケンスは終了となります。

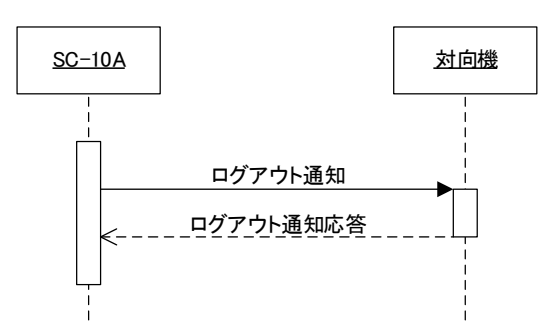

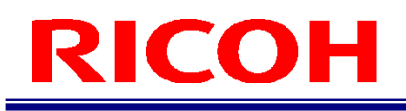

#### <span id="page-9-0"></span>状態確認

対向機から SC-10A の状態を確認する場合は、対向機から「状態確認要求」を送信します。 任意のタイミングで、カメラの状態が「状態確認応答」として送信されます。

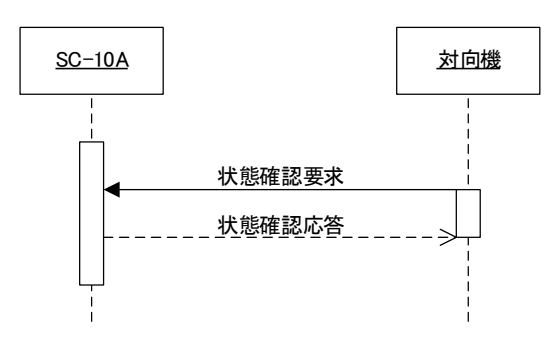

#### <span id="page-9-1"></span>作業アイテムリスト取得

SC-10A に登録されている作業アイテムを取得する場合は、対向機から「作業 Item リスト取得要求」を送信します。SC-10A は、「作業 Item リスト応答」を送信した後に、「作業 Item リストデータ通知」を送信します。

「作業 Item リストデータ通知」は、SC-10A に登録されている作業アイテム1件に対して1回の通知になります。全作業 アイテム分の「作業 Item リストデータ通知」の送信が完了したら、「作業 Item リスト取得完了通知」を送信します。対 向機が「作業 Item リスト取得完了応答」を送信し、シーケンスは終了となります。

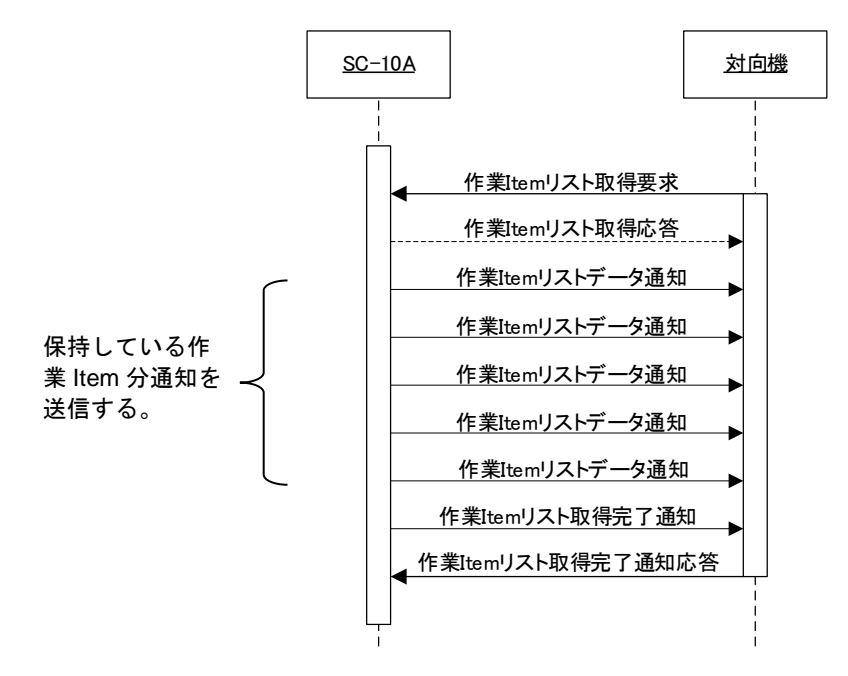

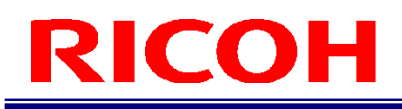

#### <span id="page-10-0"></span>作業 **ID** 実行処理

対向機から SC-10A の作業 ID を切り替えて、作業 ID に登録されている先頭の作業アイテムからシーケンスを実行させる 場合は、対向機から「作業 ID 実行要求」を送信します。作業 ID に登録されている先頭の作業アイテムから順次実行され ます。実行結果は、SC-10A から「作業 Item 完了通知」で送信します。

作業 ID に登録されているすべての作業アイテムの実行が完了したら、SC-10A が「作業 ID 完了通知」を送信します。対 向機が「作業 ID 完了応答」を SC-10A に送信し、シーケンスは終了となります。

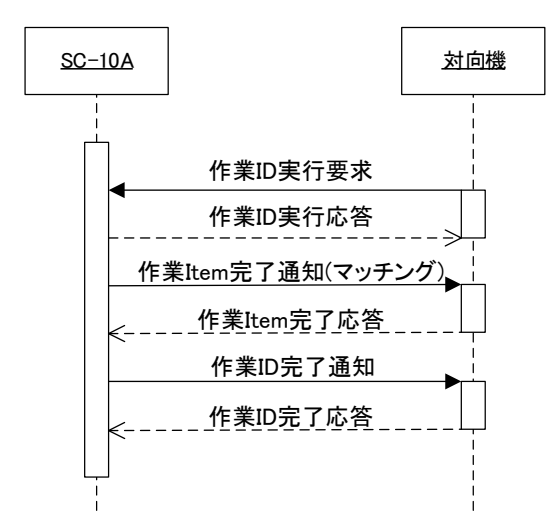

#### <span id="page-10-1"></span>作業 **ID** 切り替えと **Start** 処理

対向機から作業 ID の切り替えと Start 処理を実行する場合は、対向機から「作業 ID 開始要求」を送信します。SC-10A が 「作業 ID 開始応答」を送信します。応答結果に問題がない場合は、対向機が「Start 要求」を送信します。SC-10A から の「Start 応答」に問題がない場合は、作業アイテム実行完了後に SC-10A から送信される「作業 Item 完了通知」を待ち ます。「作業 Item 完了通知」を受信したら、対向機から「作業 Item 完了応答」を送信します。作業 ID のすべての作業ア イテムが完了したら、SC-10A が「作業 ID 完了通知」を送信します。対向機が「作業 ID 完了応答」を送信し、シーケン スは終了となります。

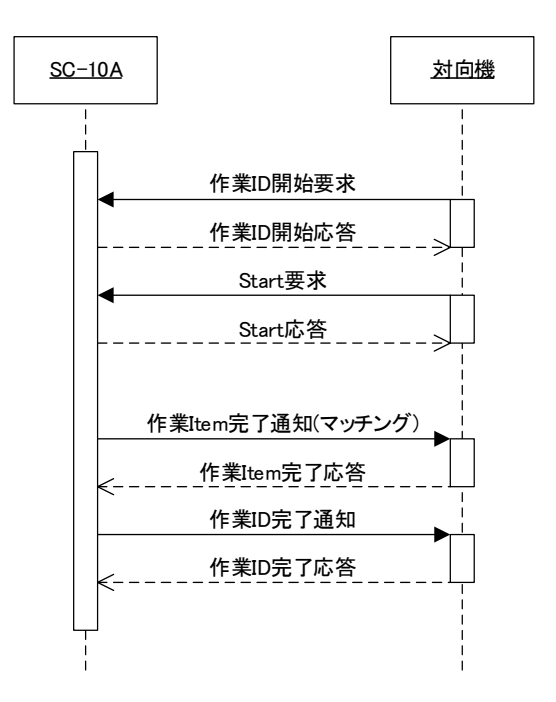

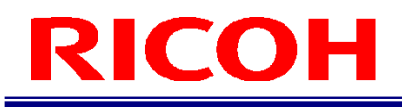

### <span id="page-11-0"></span>外部 **IO**(**OUT**)連動

外部 IO (OUT) が設定されているときに、ソケット通信で作業 ID が開始/終了された場合のシーケンスは以下となりま す。

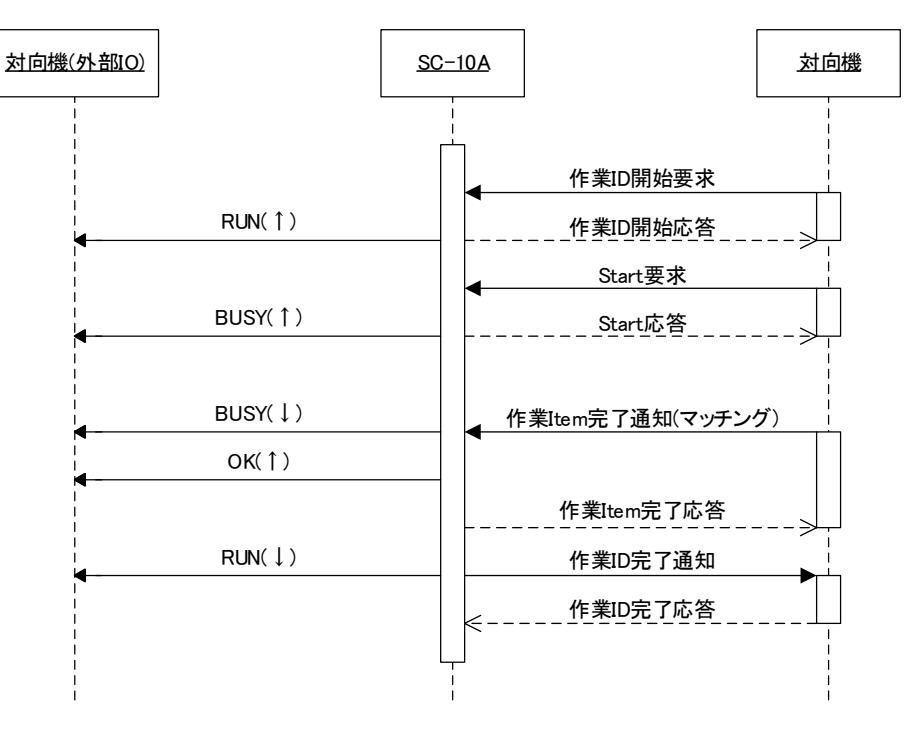

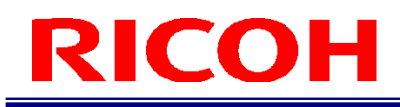

### <span id="page-12-0"></span>一つの作業 **ID** の複数作業アイテムマッチング

一つの作業 ID に複数の作業アイテムが登録されている場合、一つの「作業 ID 開始要求/応答」に対して、複数の「Start 要求/応答」と「作業 Item 完了通知/応答」を繰り返します。

一つの作業 ID 内の作業アイテムであれば、実行順序は問いません。

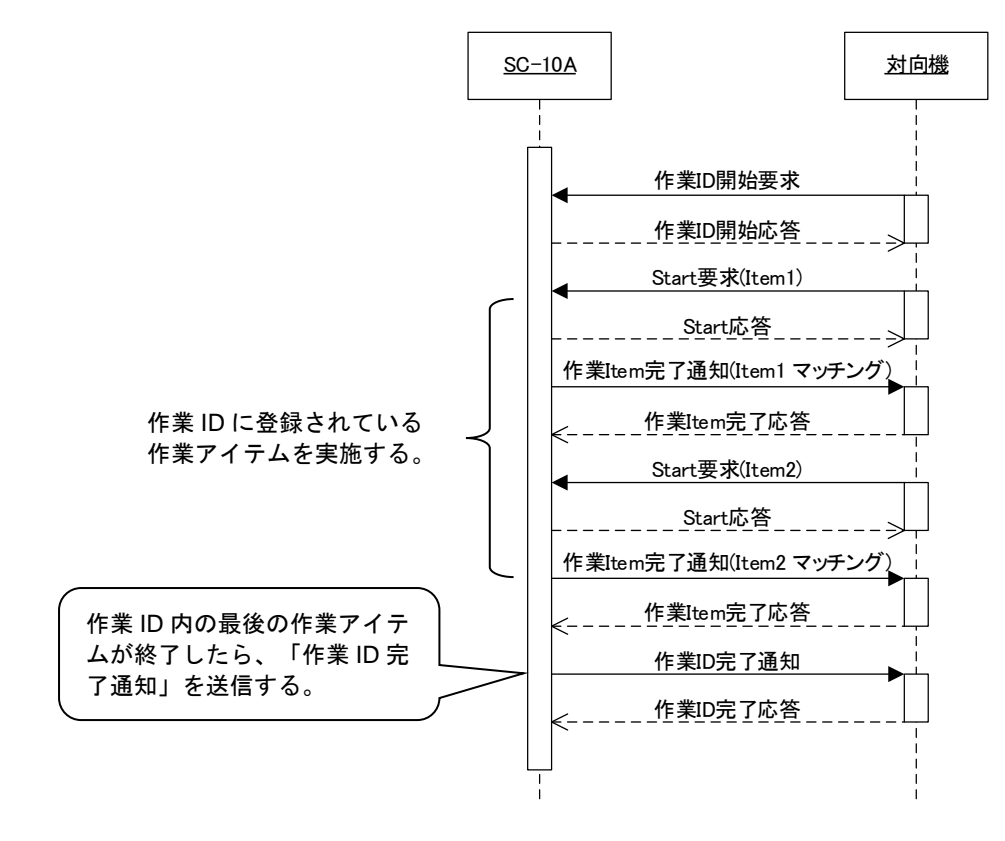

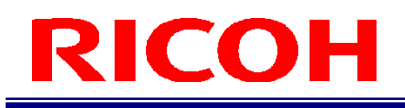

### <span id="page-13-0"></span>作業アイテム停止

「Start 要求」から「作業 Item 完了通知」の間に処理を停止する場合は、SC-10 に「Stop 要求」を送信すると、作業を停 止します。対向機から SC-10A へ「作業 Item 完了通知応答」の結果に「2」を設定した場合は次の作業を開始するための 「Start 要求」を送信してください。

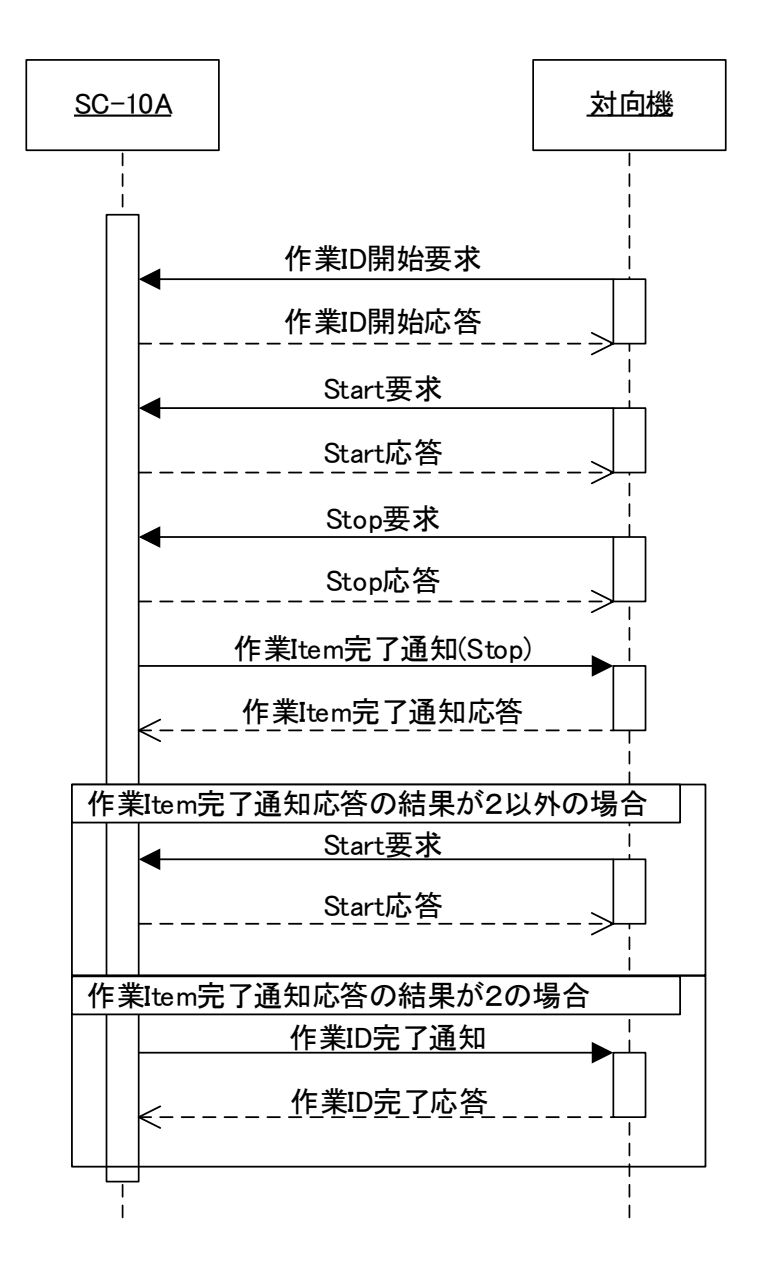

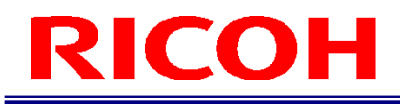

### <span id="page-14-0"></span>メッセージクロス(**Stop** 要求)

「作業 Item 完了通知」と「Stop 要求」がほぼ同時に送信された場合、先に SC-10A の受信スレッドに到達したメッセー ジを優先して処理します。

以下は、「Stop 要求」よりも「作業 Item 完了通知」が先に受信された場合のシーケンスです。先に受信した「作業 Item 完了通知」を処理し、「Stop 要求」に対する応答を返信しますが「状態異常」のエラーコードが設定されます。

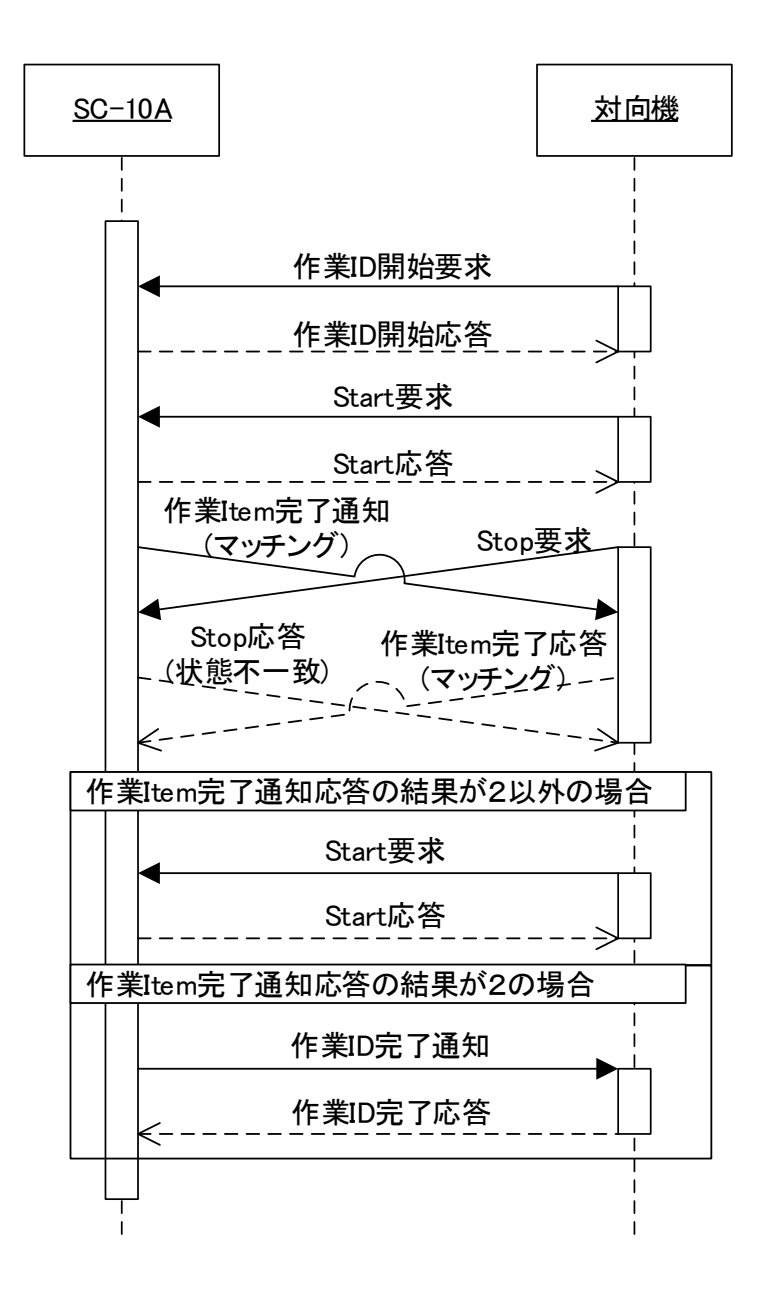

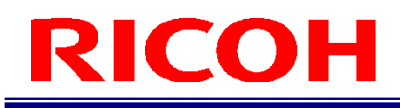

### <span id="page-15-0"></span>**Start** 要求タイムアウト

対向機からの「Start 要求」が、何らかの原因で SC-10A に届かなかった場合は、SC-10A 内部で設定していたタイマーが 満了するとシステム内部で「タイムアウト通知」送信後対向機へ「タイムアウト通知」を送信します。ネットワーク経路 上の問題で「タイムアウト通知」が到達しない場合もあるので対向機側で、ネットワーク状況を確認し、対応してくださ い。

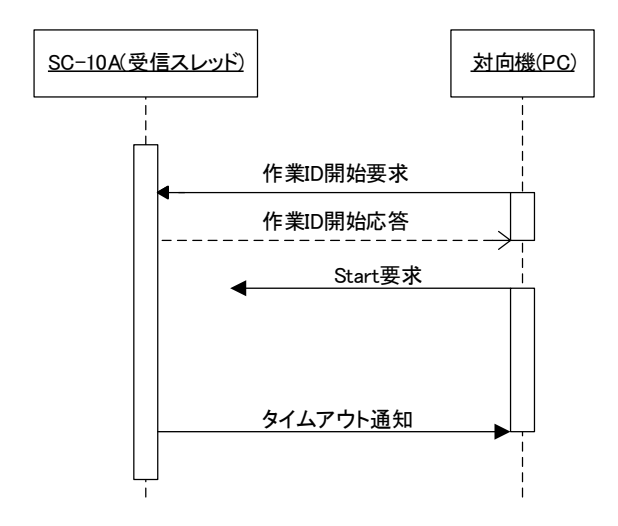

### <span id="page-15-1"></span>作業アイテム完了通知応答タイムアウト

対向機からの「作業 Item 完了通知応答」が、何らかの原因で SC-10A に届かなかった場合は、SC-10A 内部で設定してい たタイマーが満了するとシステム内部で「タイムアウト通知」を送信後対向機へ「タイムアウト通知」を送信します。ネ ットワーク経路上の問題で「タイムアウト通知」が到達しない場合もあるので、対向機で、ネットワーク状況を確認し、 対応してください。

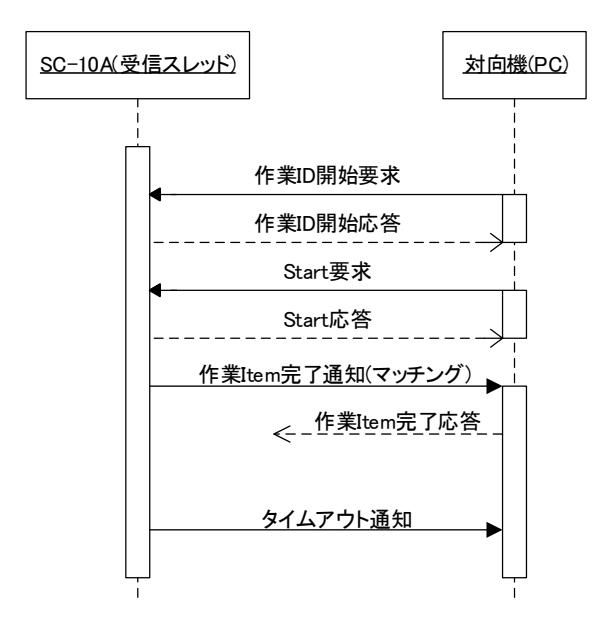

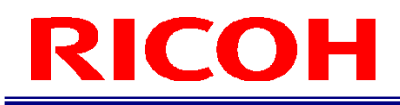

### <span id="page-16-0"></span>カメラ内部データファイルパス情報取得

SC-10A 内部で定義されている各種ファイル保存先の情報を取得したい場合、対向機から「ファイルパス取得要求」を創 出することで保存先のパス情報を取得することができます。

この動作は「データ取得要求」「データ設定要求」「ファイルパス変更要求」の要求を送出する前に実施することをお勧 めいたします。

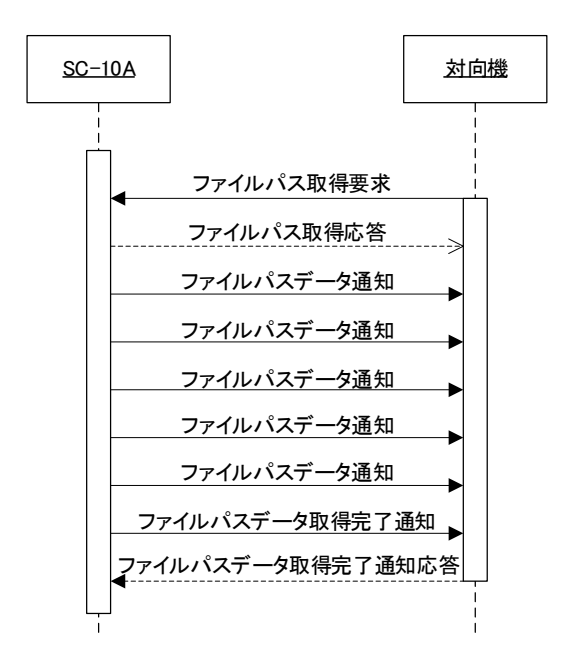

#### <span id="page-16-1"></span>カメラ内部データ取得

カメラ内部の特定のデータを取得したい場合、対向機から「データ取得要求」を送信します。カメラから「データ取得応 答」送信後に SC-10A から「送信先ポート番号 + 1」のポート番号に対して Connect を実施します。対向機は「データ取 得応答」で受信したファイルサイズ分のデータを受信後、「送信先ポート番号 + 1」のポート番号に対して Close 処理を 実施してください。SC-10A から「データ取得完了通知」受信後「データ取得完了応答」を送信しシーケンスは終了とな ります。また本シーケンスは 1 ファイル分のみのデータ転送となりますので複数ファイルのデータを取得したい場合は本 シーケンスを受信したいファイル分実施してください。

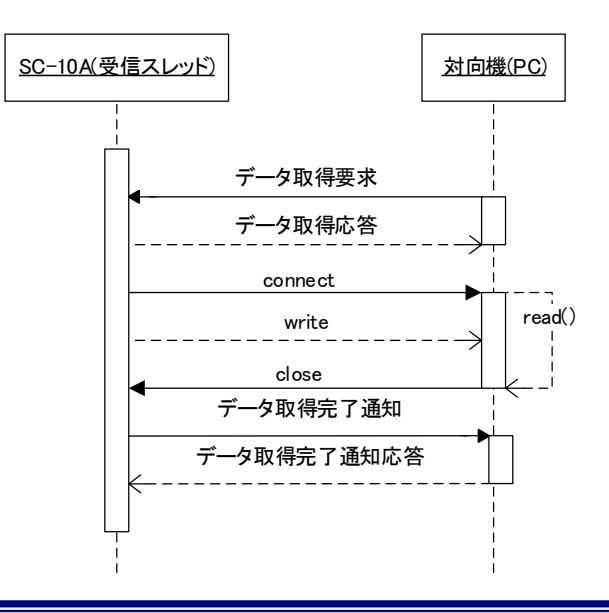

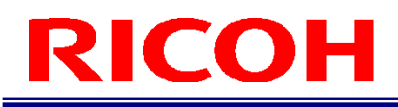

#### <span id="page-17-0"></span>カメラ内部データ設定

カメラ内部の特定のデータを設定したい場合、対向機から「データ設定要求」を送信します。カメラから「データ設定応 答」送信後に SC-10A から「データ設定完了通知」が送信されます。対向機から「データ設定完了応答」送信後に SC-10A から「送信先ポート番号 + 1」のポート番号に対して Connect を実施します。対向機は「データ設定要求」で送信し たファイルの送信処理を実施してください。送信完了後 SC-10A から「送信先ポート番号 + 1」のポート番号に対して Close 処理を実施します。SC-10A から「データ設定完了通知」受信後「データ設定完了応答」を送信しシーケンスは終了 となります。また本シーケンスは 1 ファイル分のみのデータ転送となりますので複数ファイルの設定を実施したい場合は 本シーケンスを設定したいファイル分実施してください。

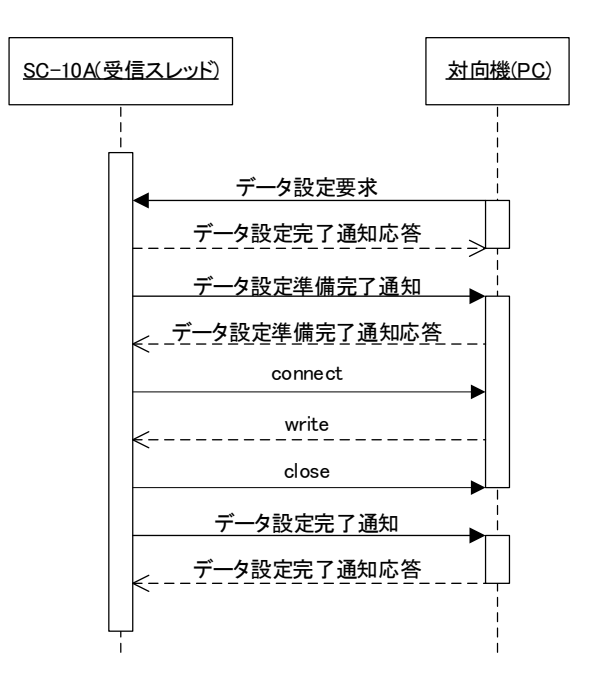

#### <span id="page-17-1"></span>各種ファイル保存先変更

カメラ内部の特定のデータのファイルパスを変更したい場合、対向機から「ファイル保存先変更要求」を送信します。 「ファイル保存先変更応答」が正常で終了すれば変更が完了したことになります。種別に parameter.xml を指定した場合 は変更完了後 SC-10A の再起動が発生します。

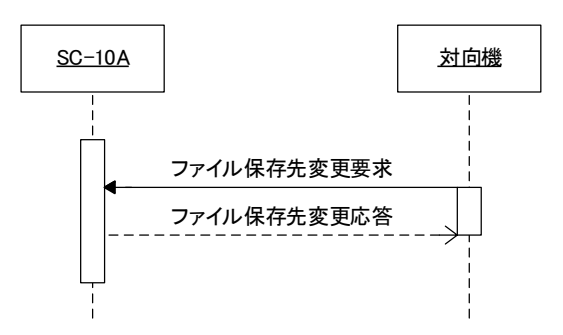

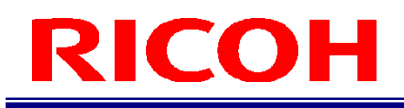

# <span id="page-18-0"></span>メッセージ **ID**

<span id="page-18-1"></span>ここでは、ソケット通信で使用するメッセージ ID を説明します。

# ソケット通信メッセージ **ID**

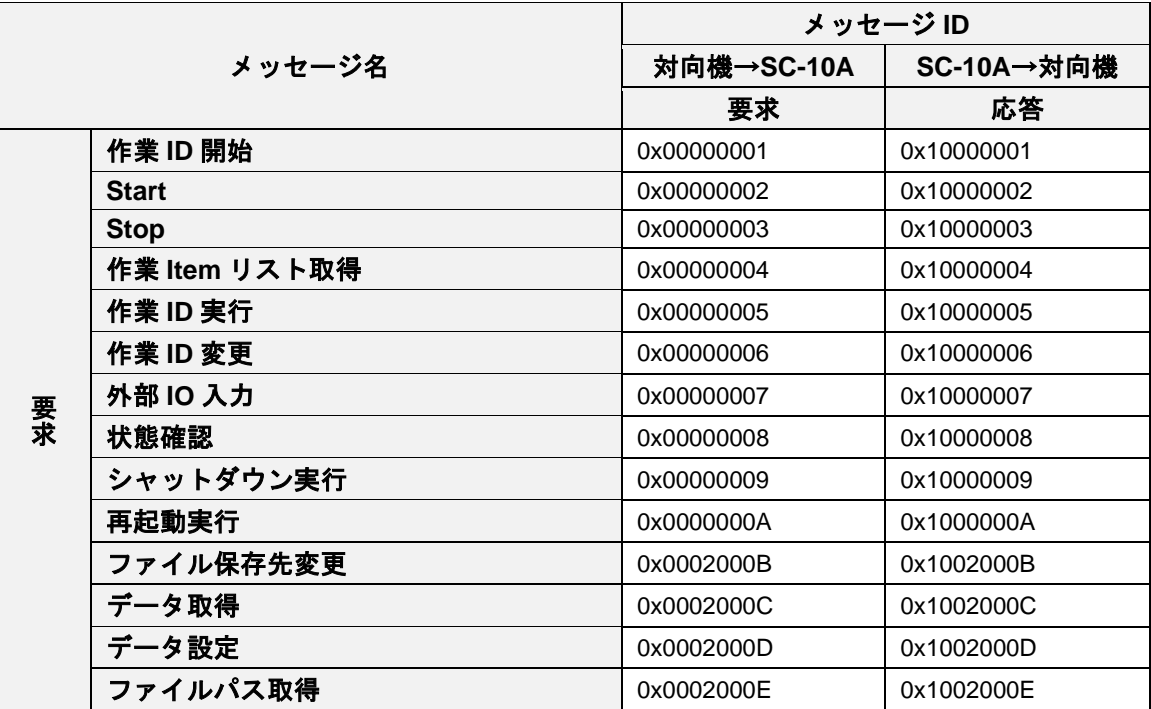

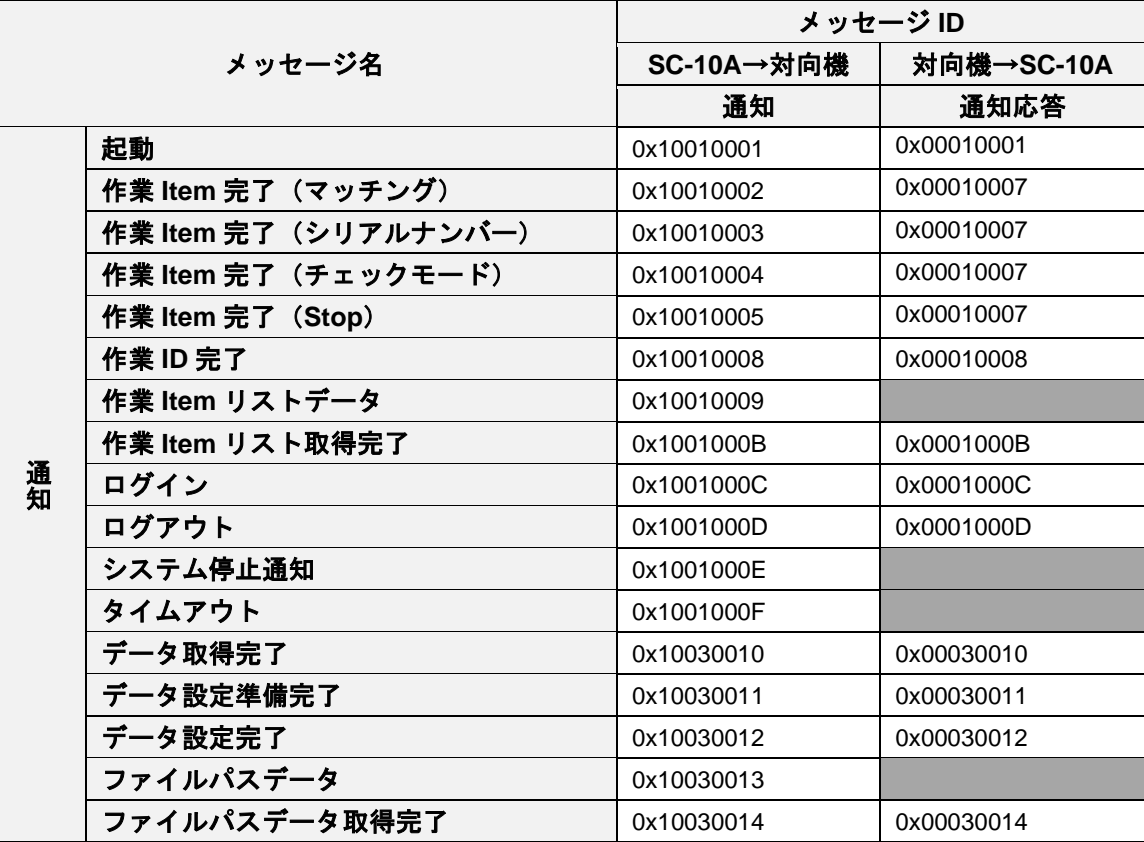

# <span id="page-19-0"></span>メッセージヘッダー

以下は、ソケット通信のデータ領域に設定する共通メッセージヘッダーの構成図です。 端末 ID および端末名は、SC-10A の起動時に送信される「起動通知」内のデータを使用してください。

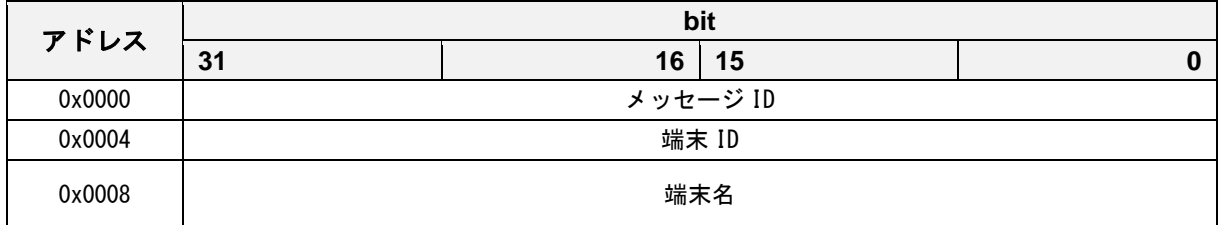

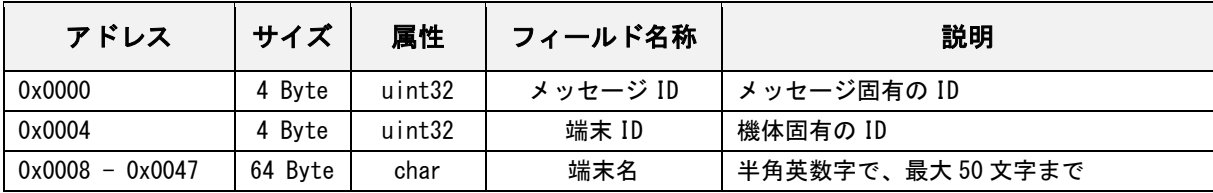

# <span id="page-20-0"></span>メッセージ **ID**(要求メッセージ)

### 作業 **ID** 開始要求

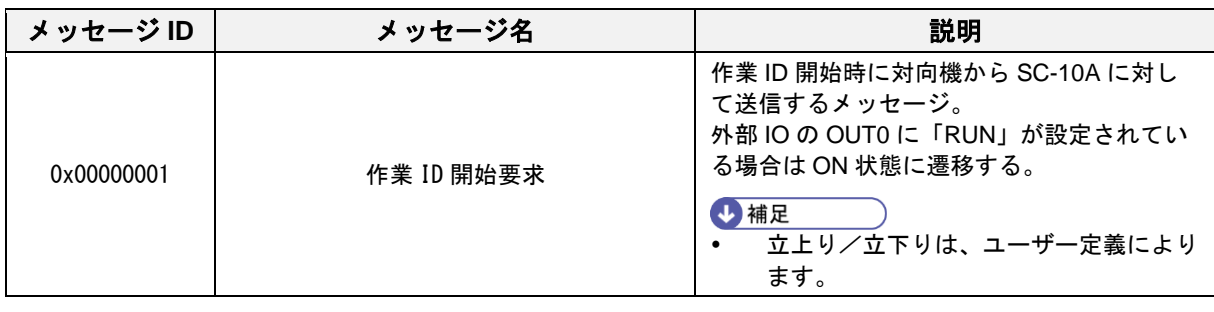

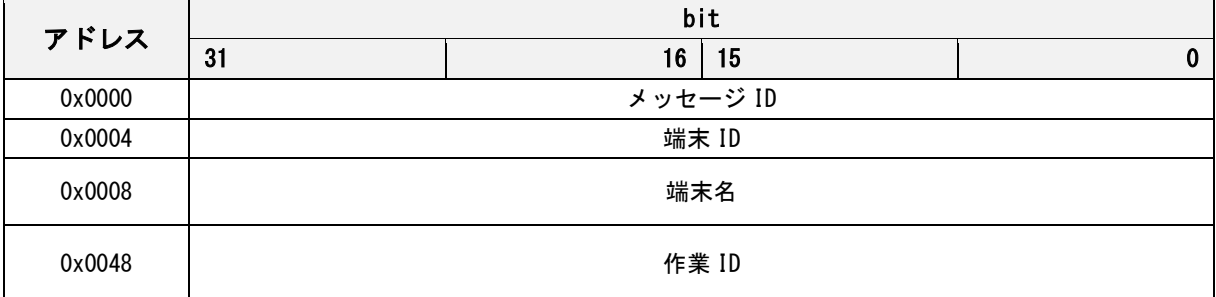

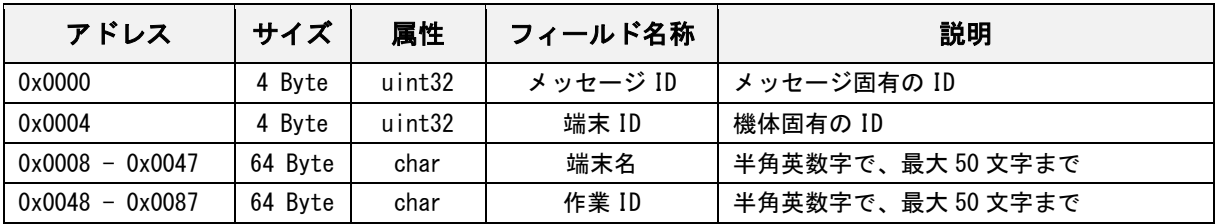

## 作業 **ID** 開始応答

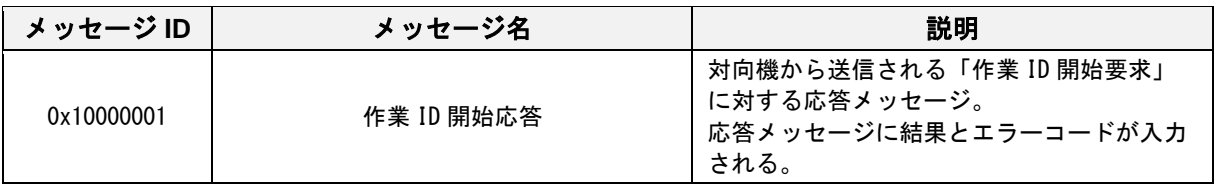

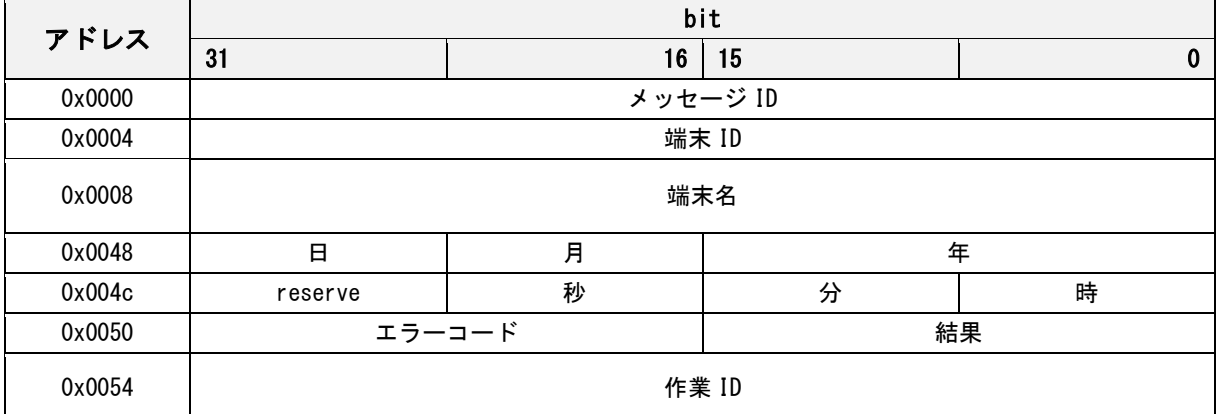

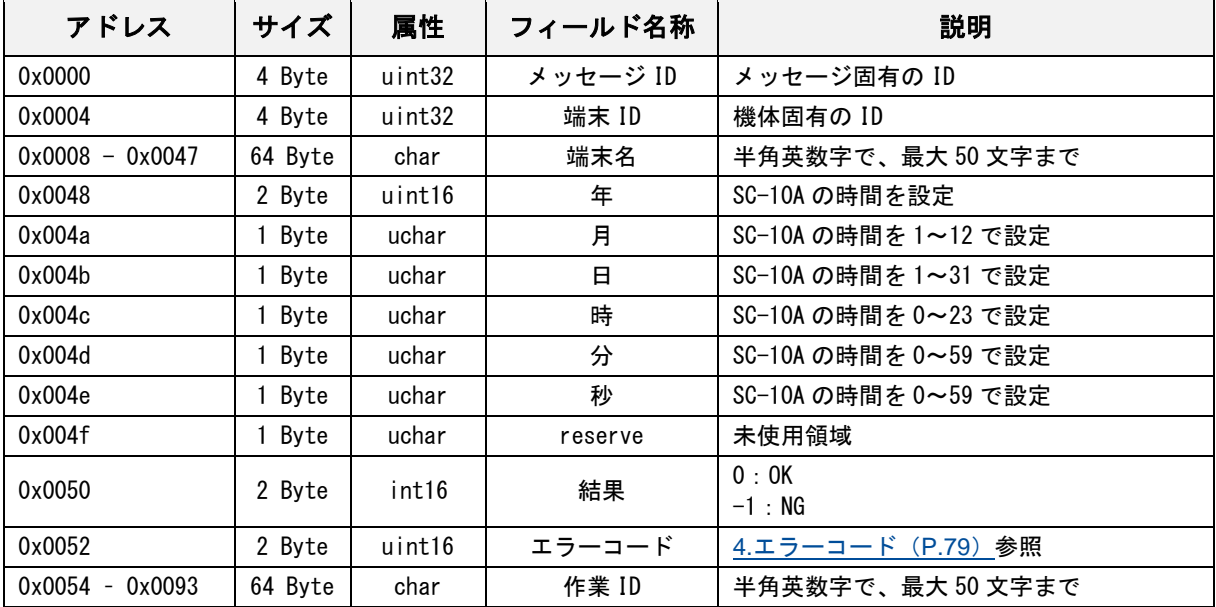

## **Start** 要求

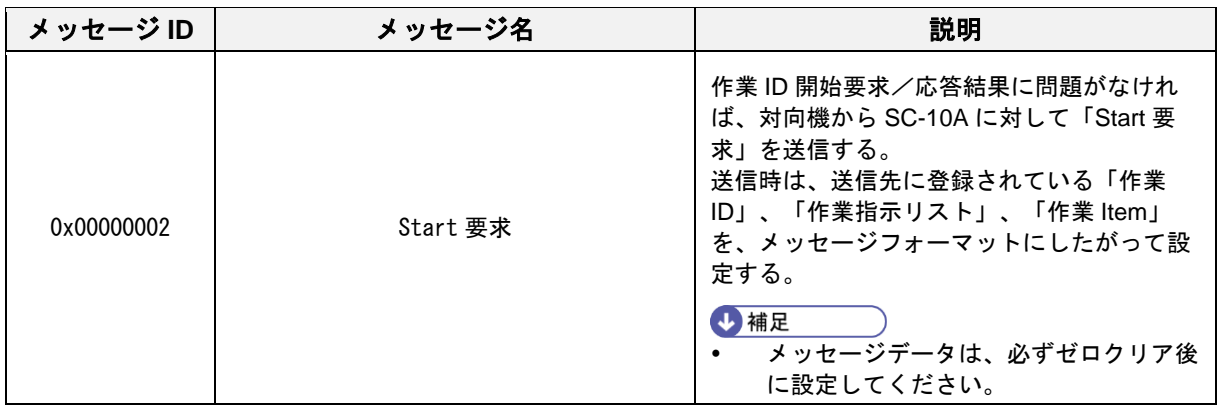

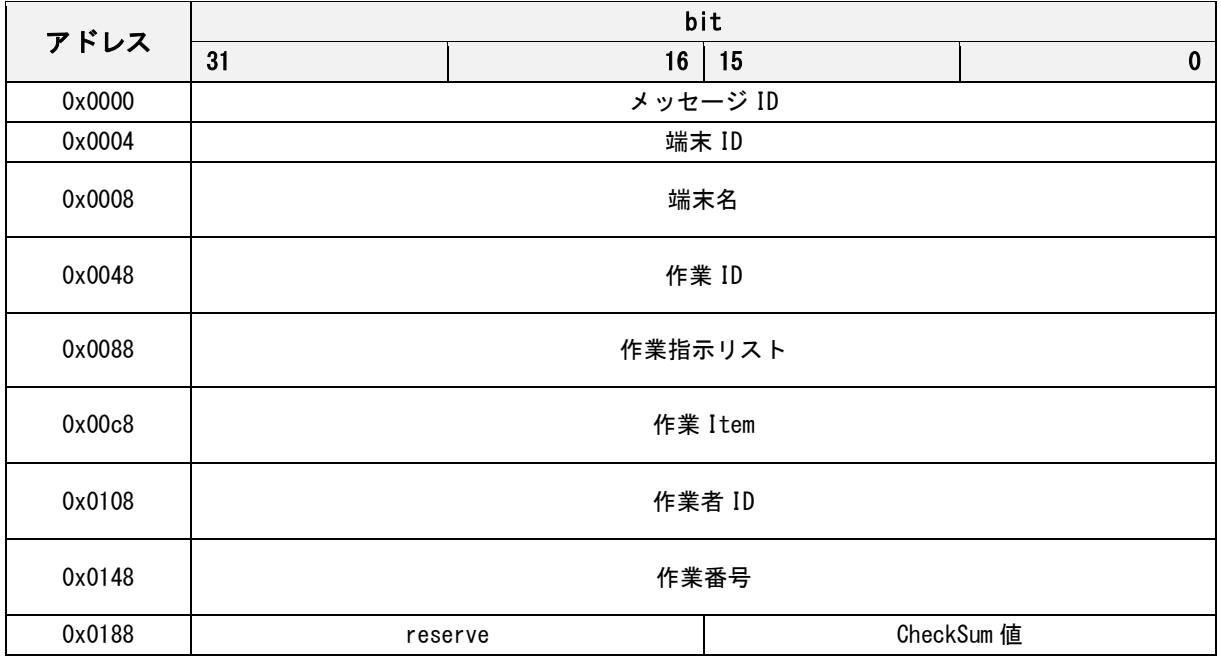

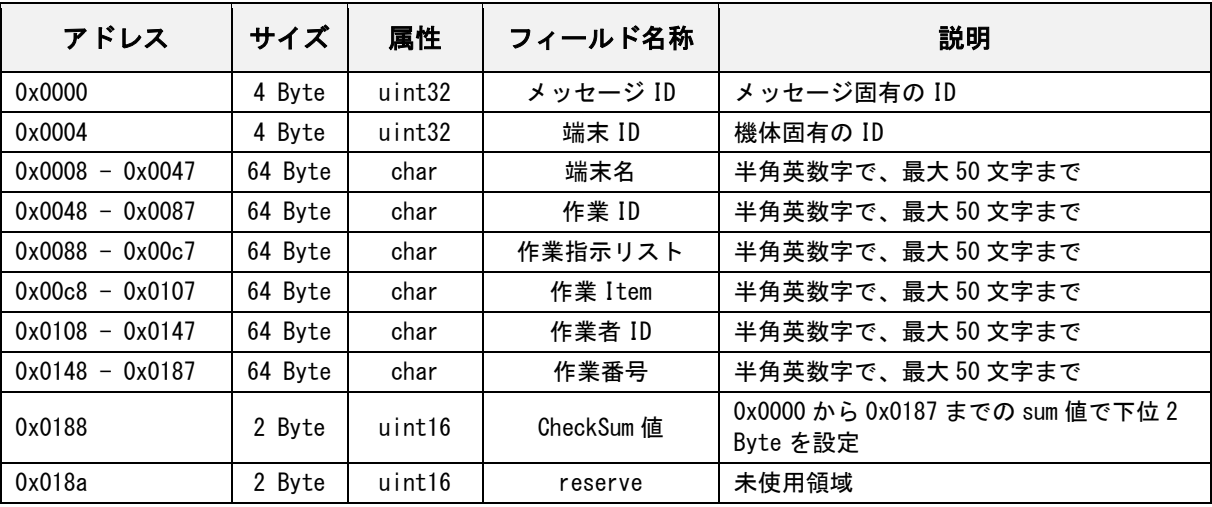

# **Start** 応答

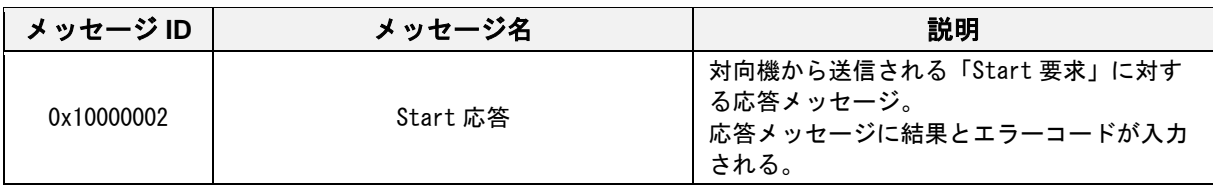

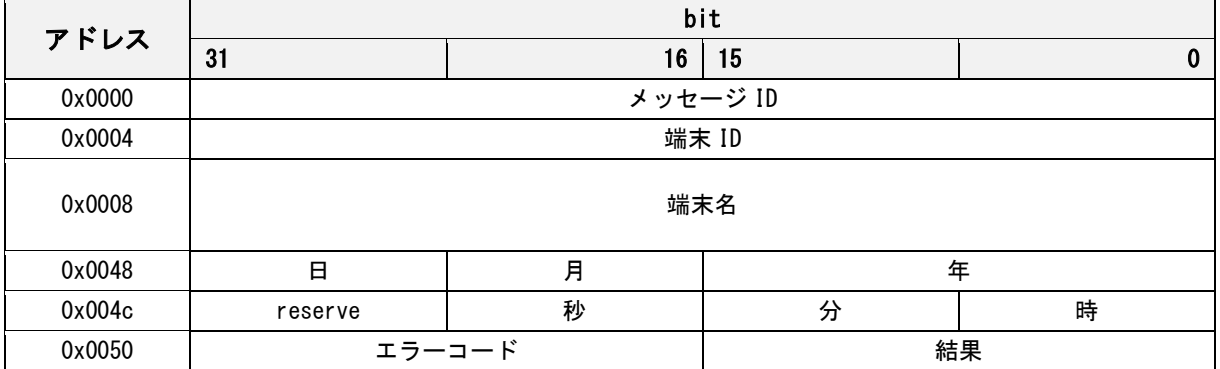

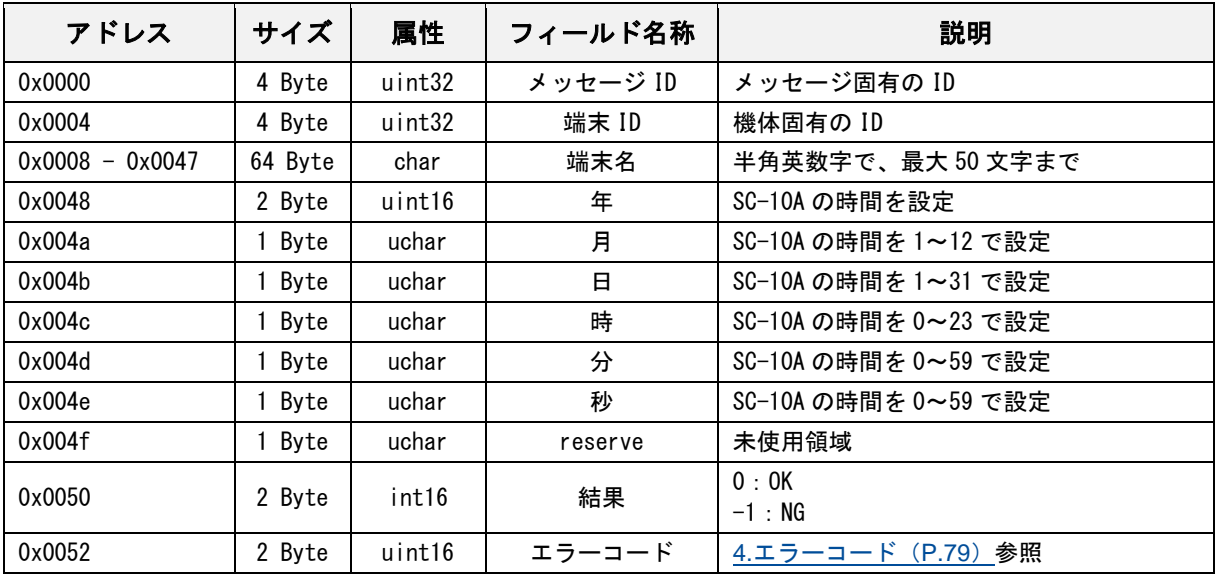

## **Stop** 要求

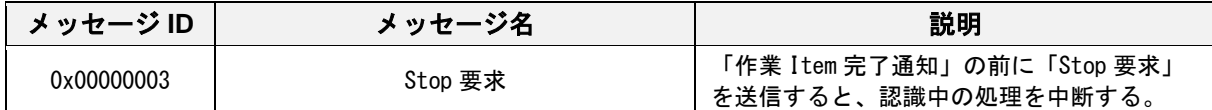

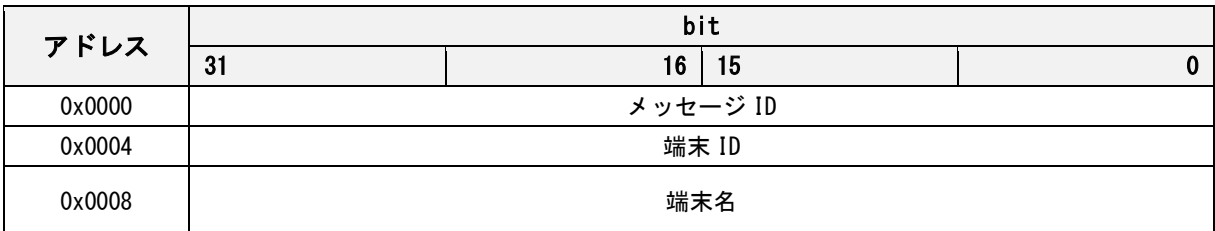

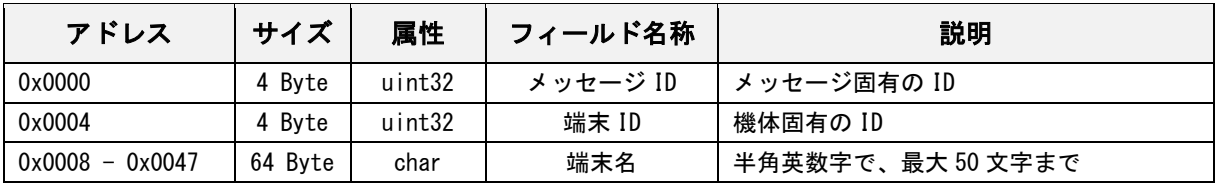

# **Stop** 応答

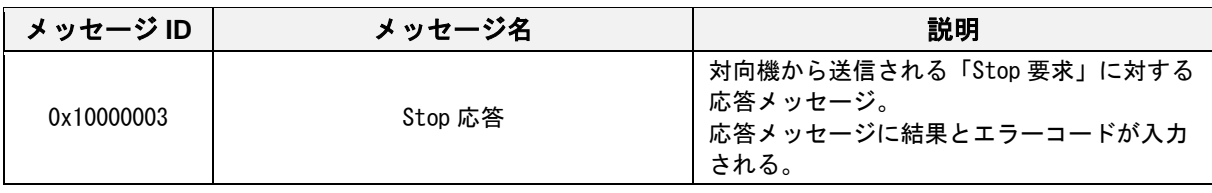

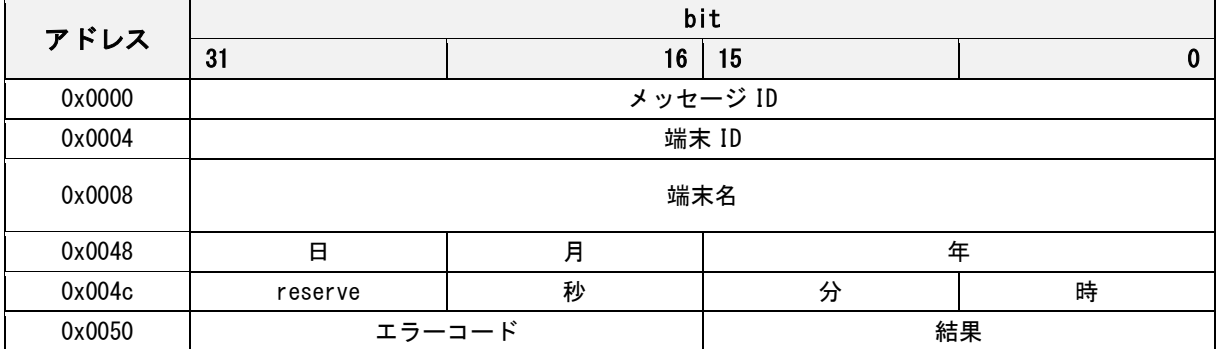

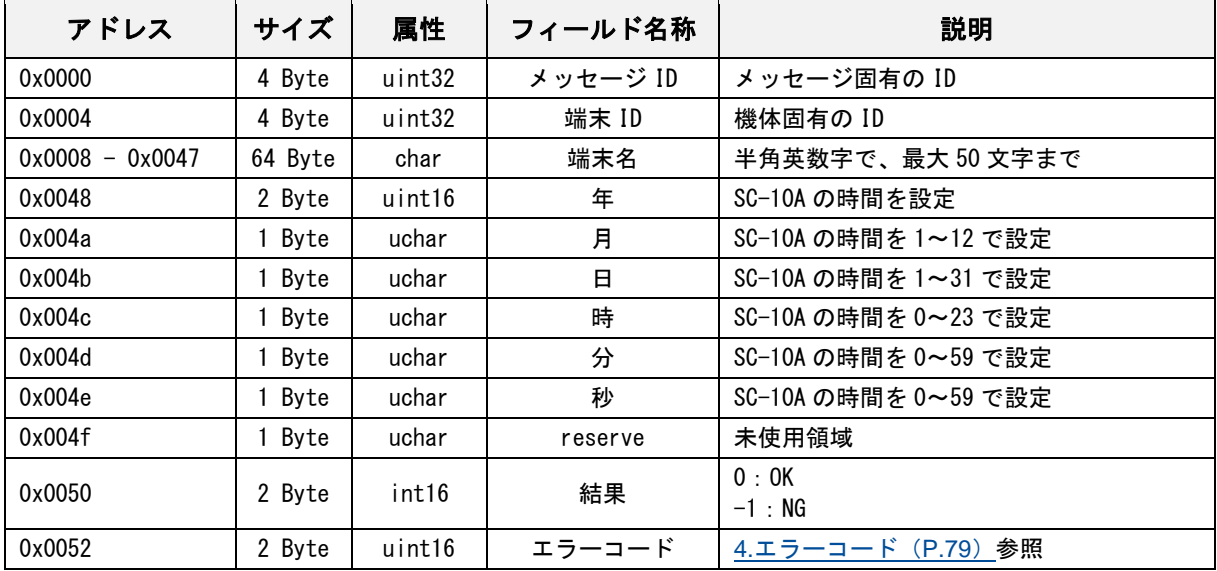

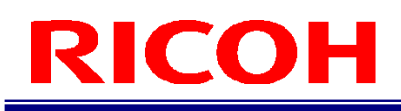

### 作業 **Item** リスト取得要求

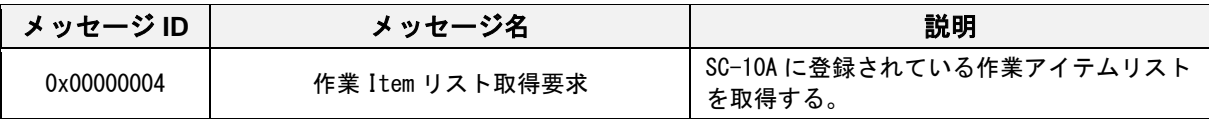

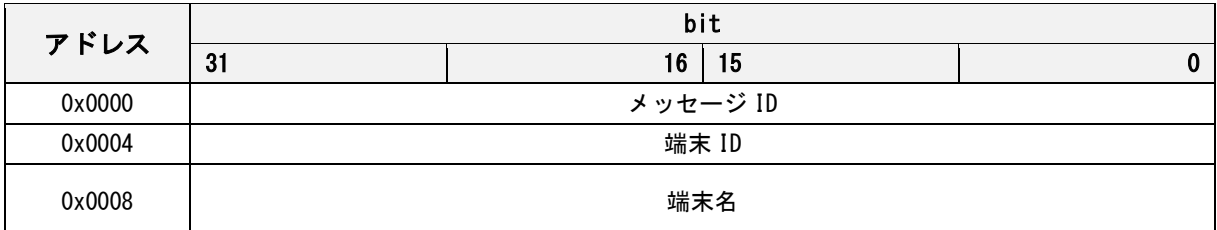

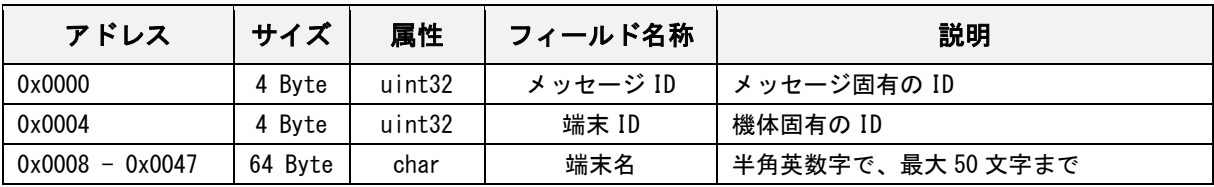

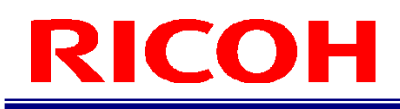

### 作業 **Item** リスト取得応答

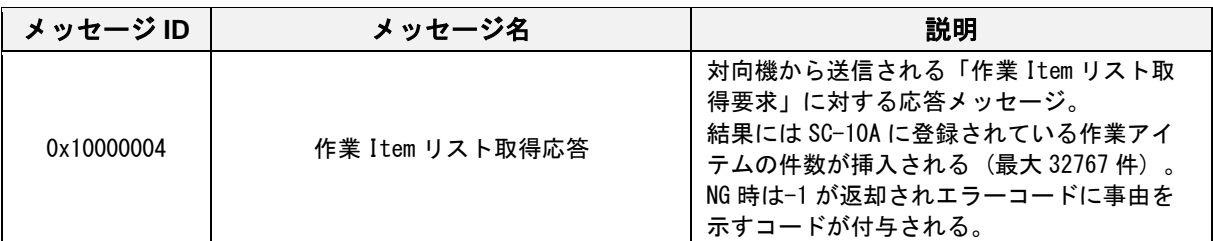

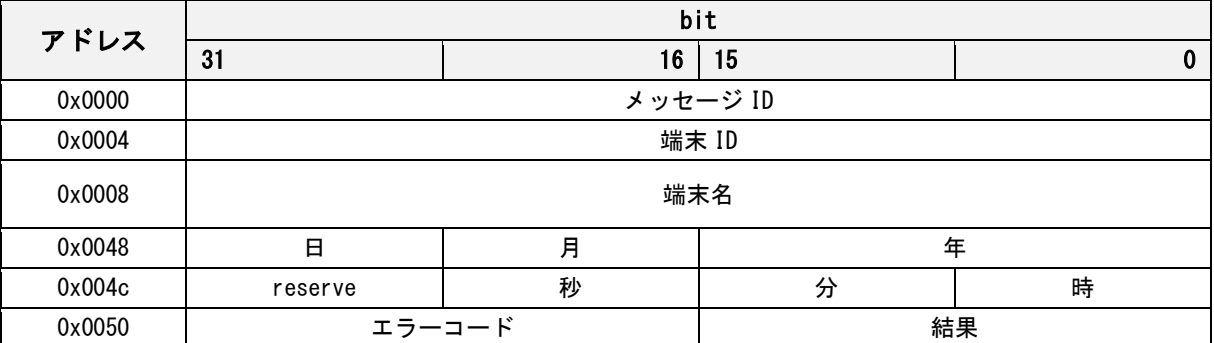

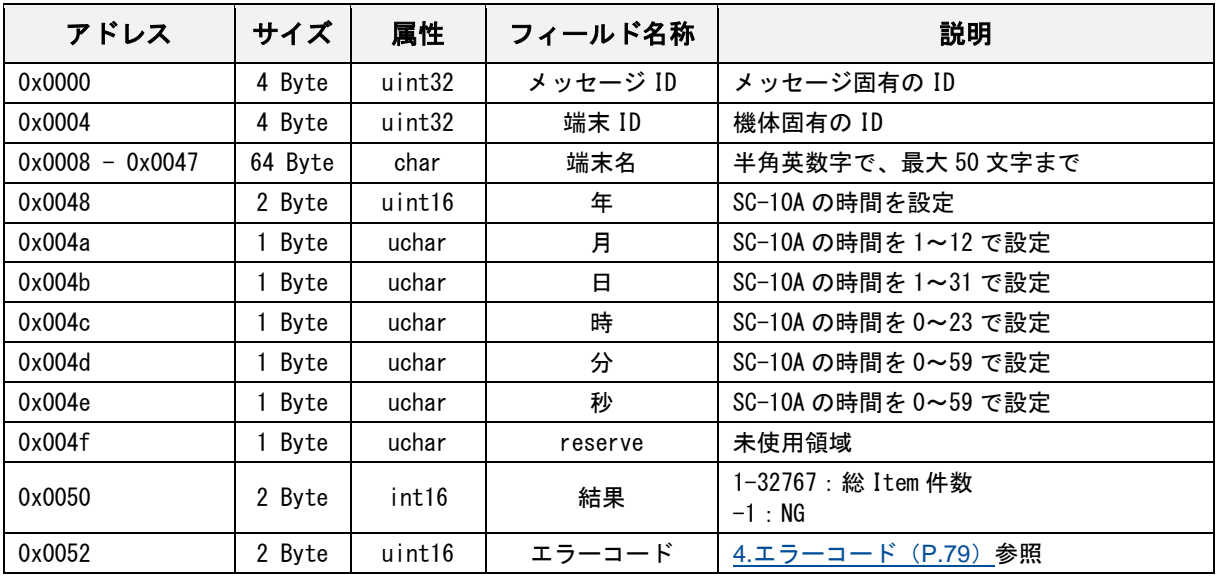

### 作業 **ID** 実行要求

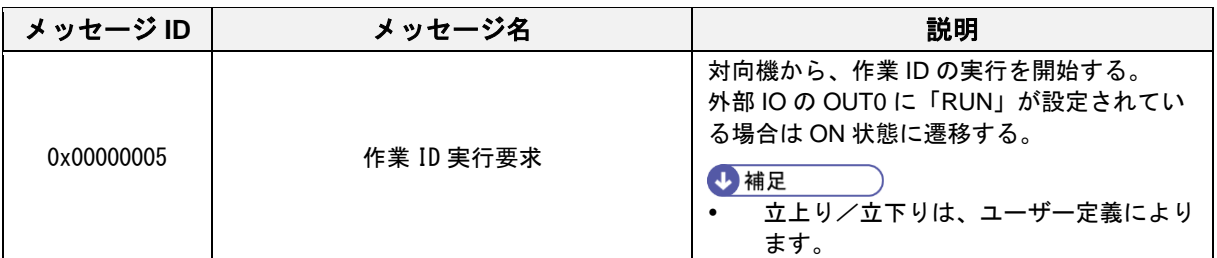

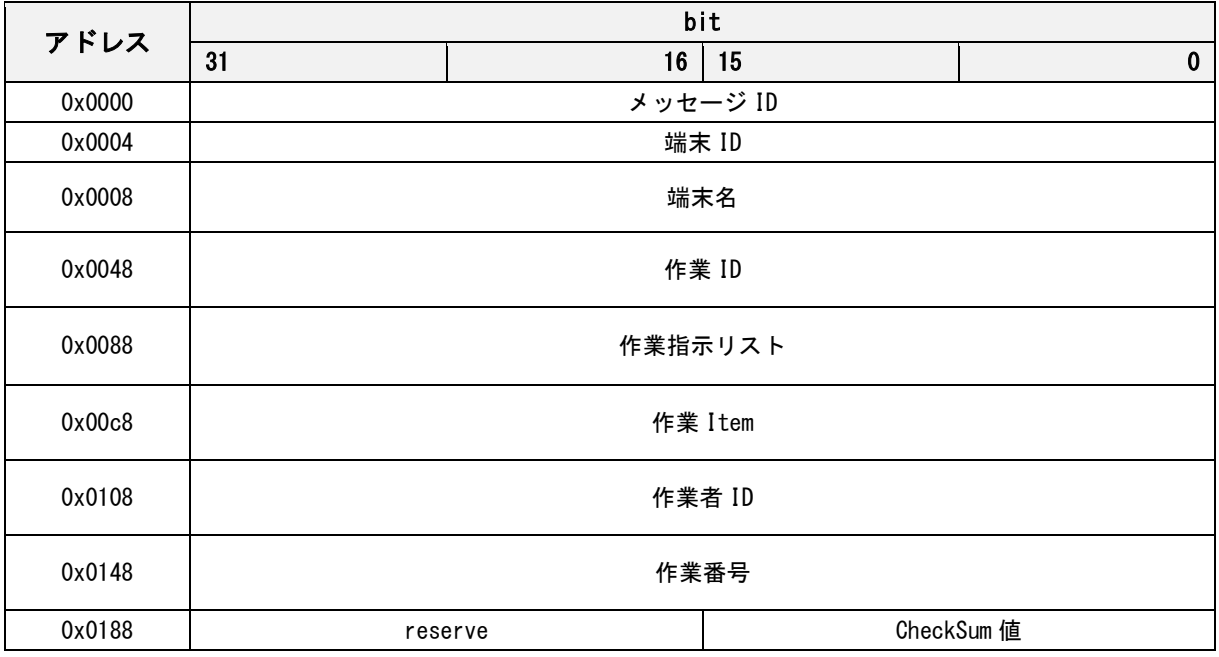

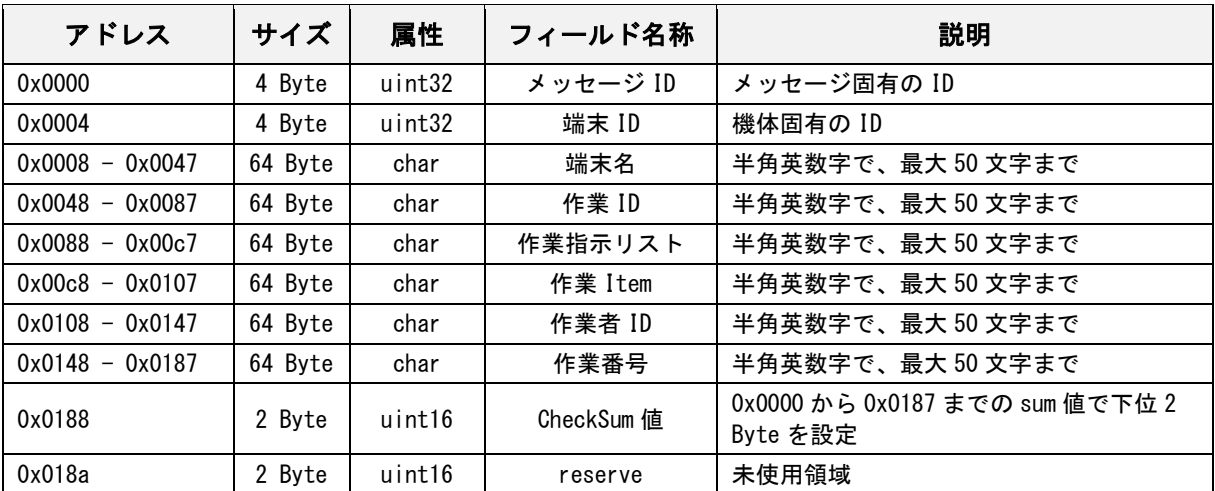

## 作業 **ID** 実行応答

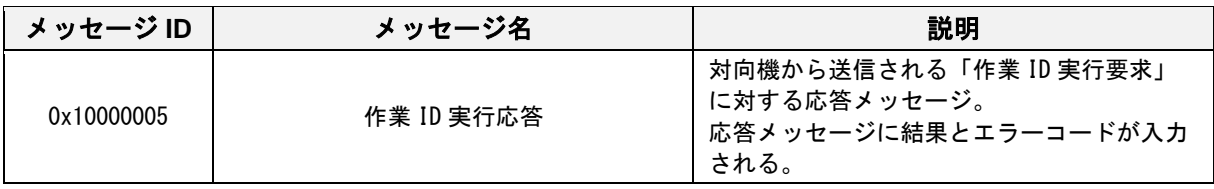

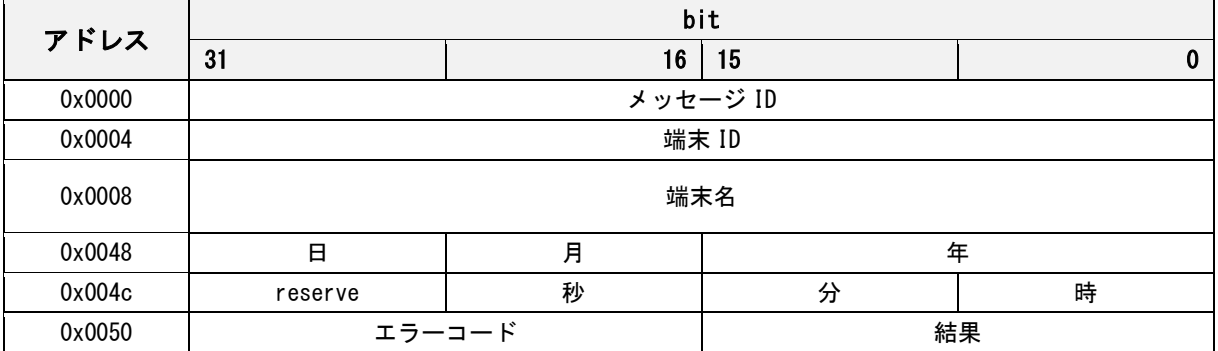

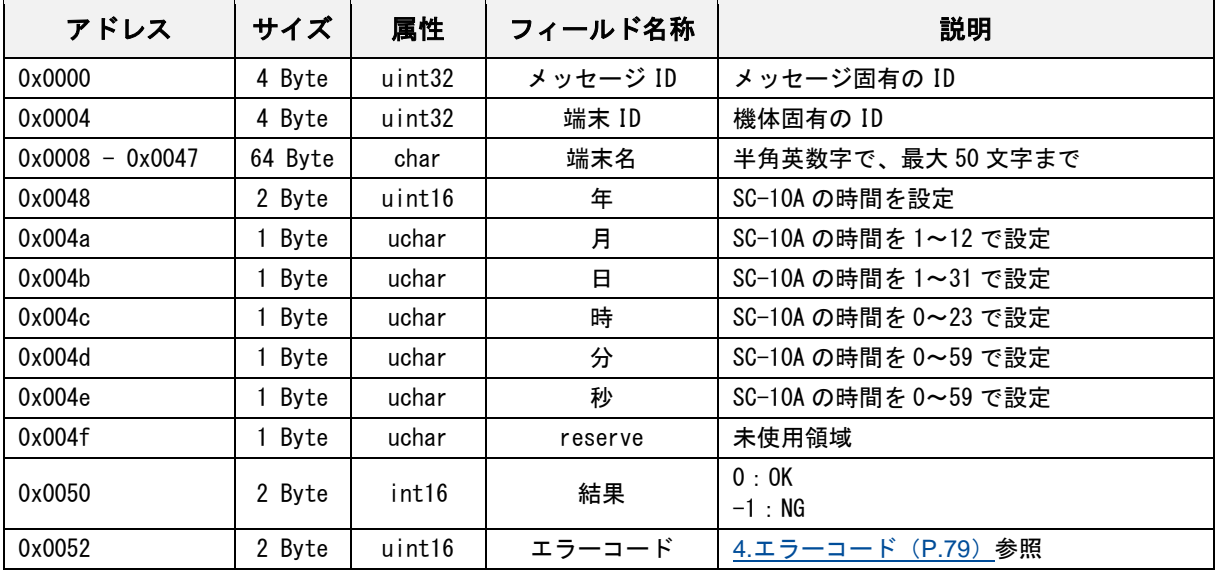

## 作業 **ID** 変更要求

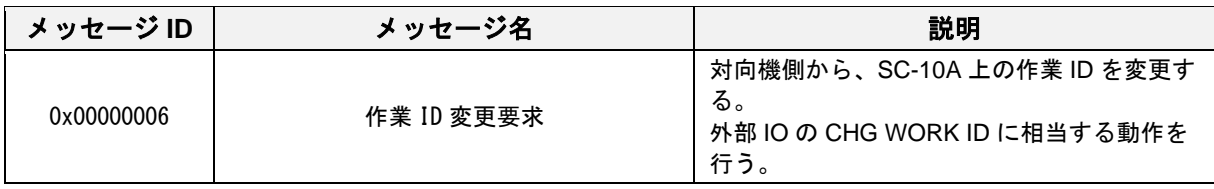

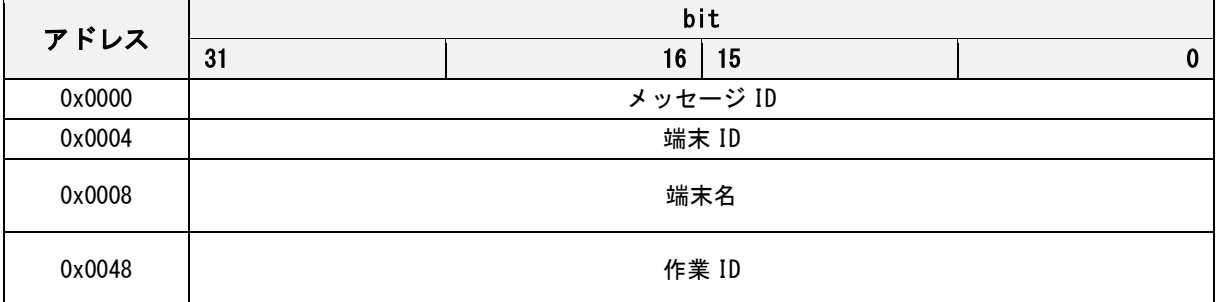

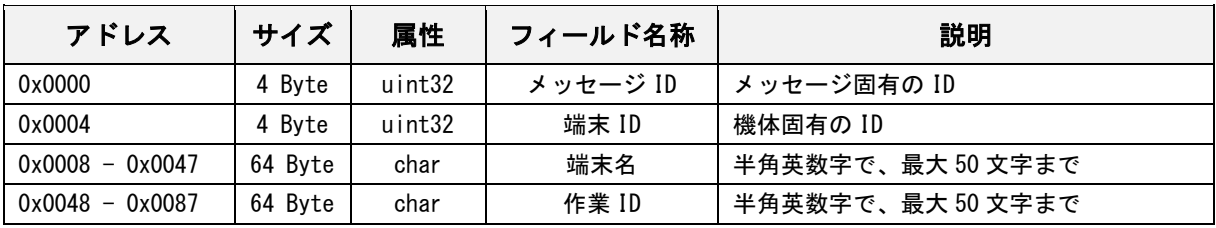

## 作業 **ID** 変更応答

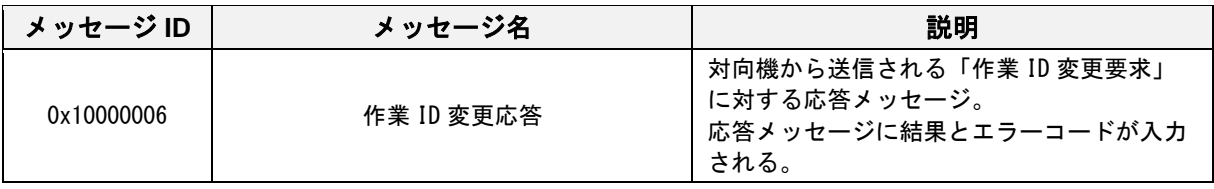

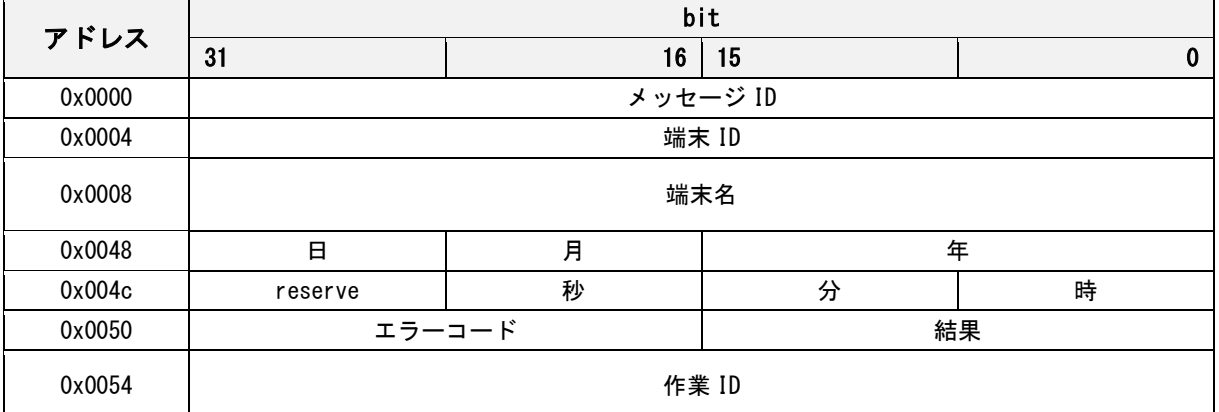

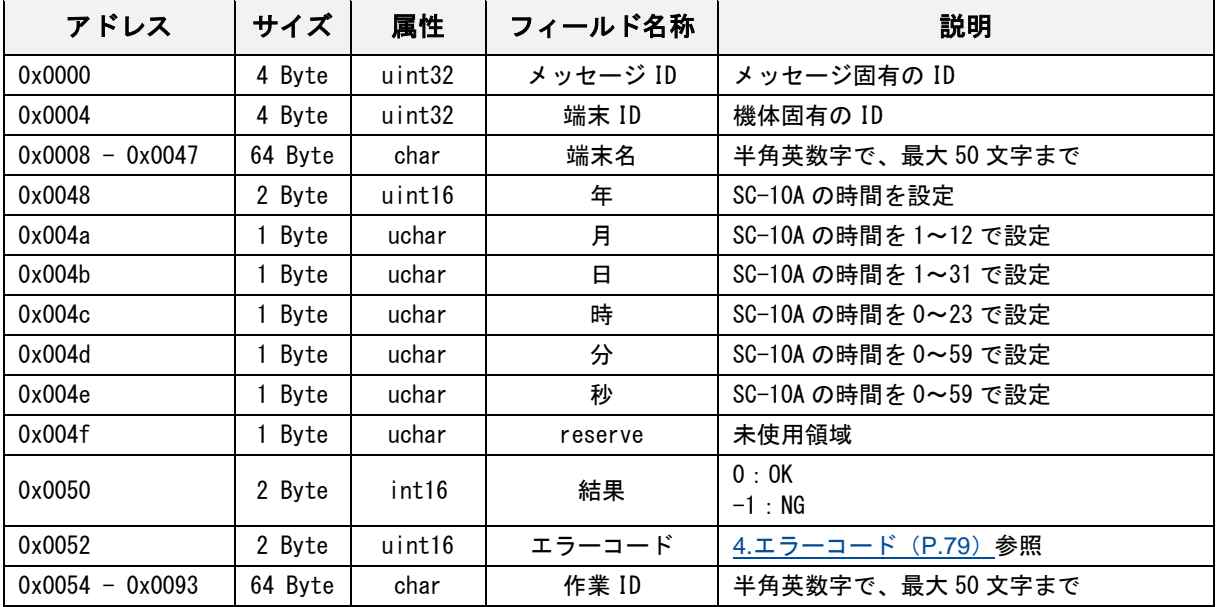

## 外部 **IO** 入力要求

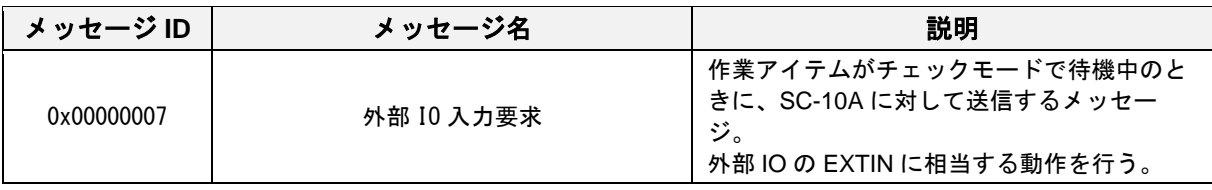

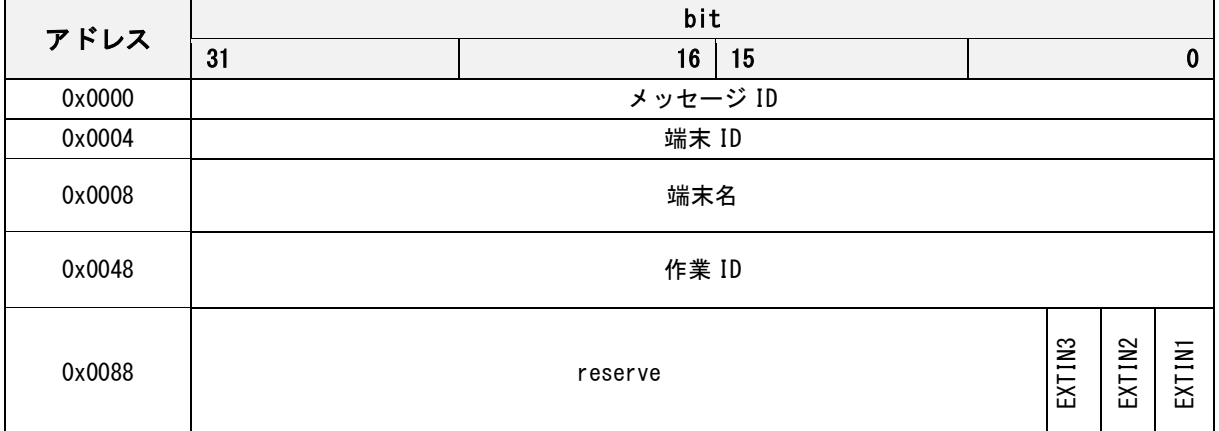

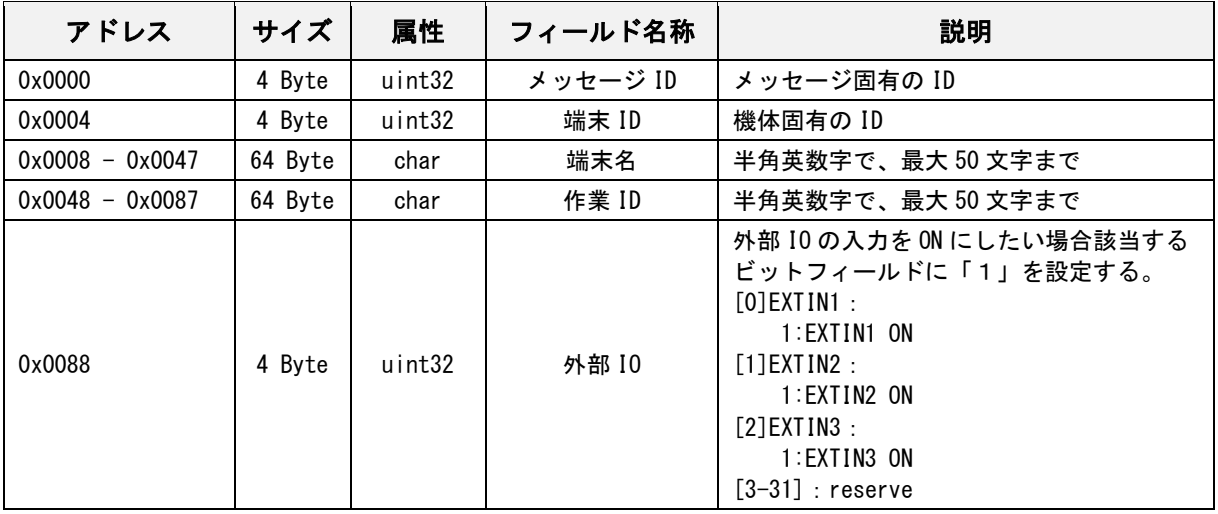

## 外部 **IO** 入力応答

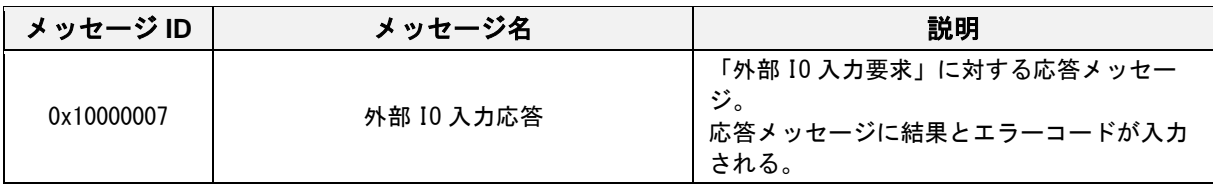

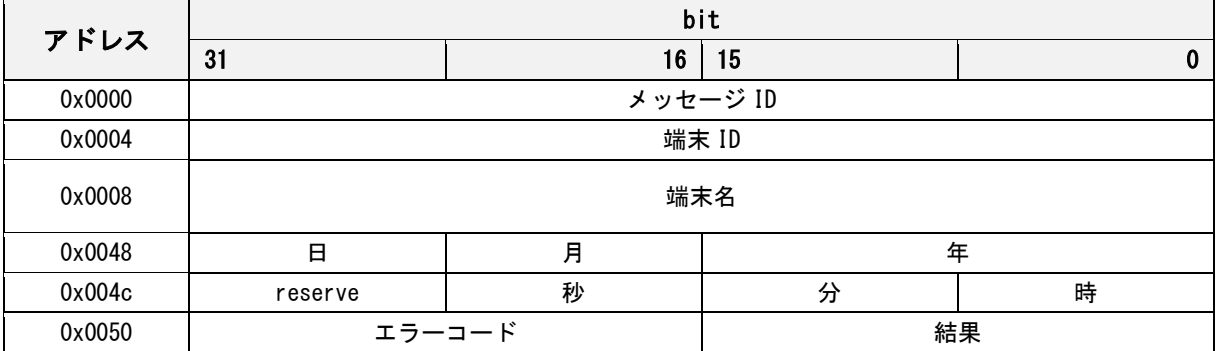

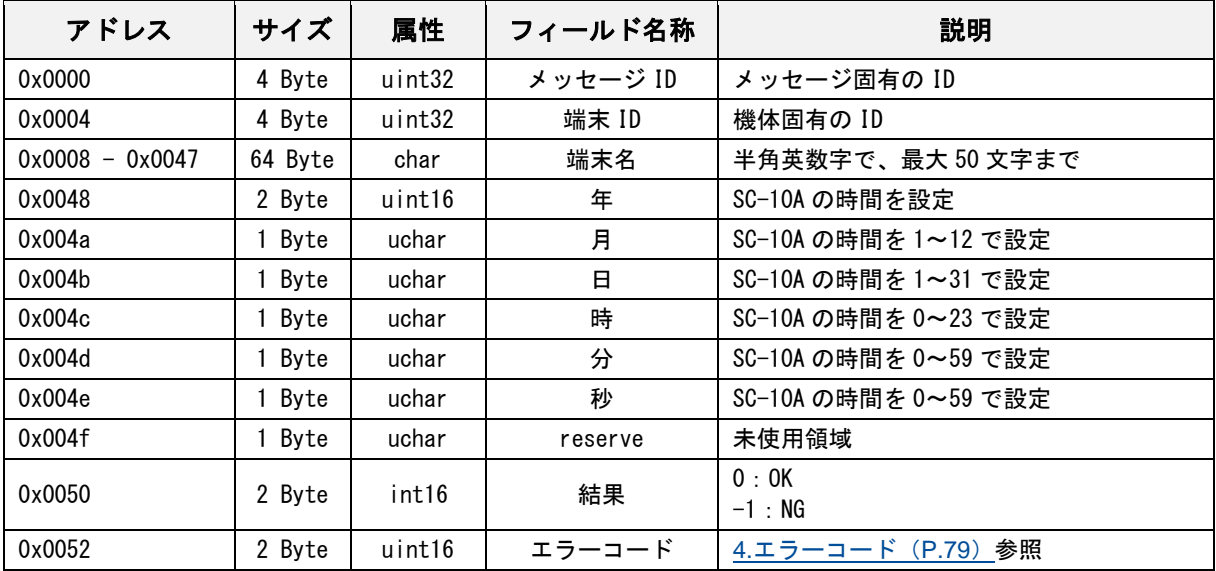

# 状態確認要求

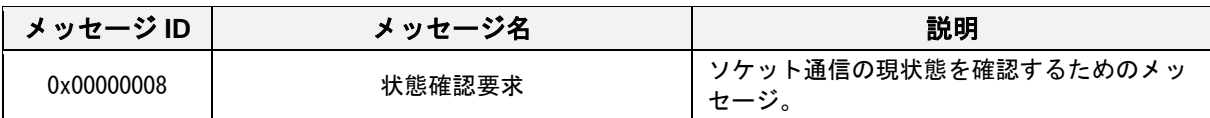

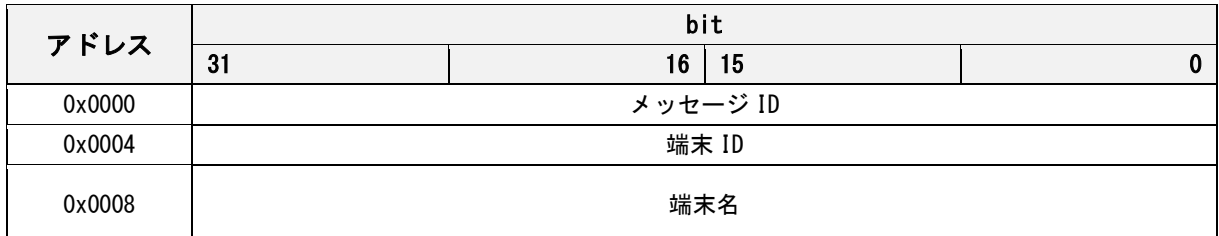

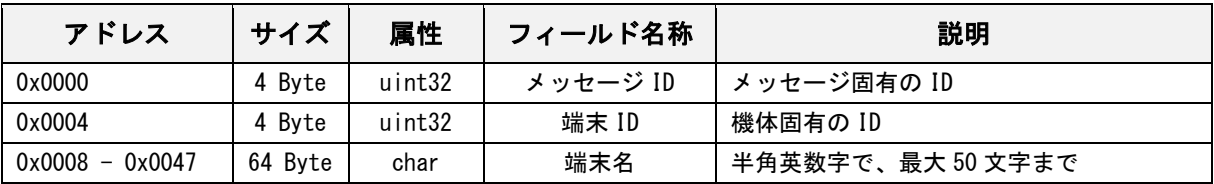

# 状態確認応答

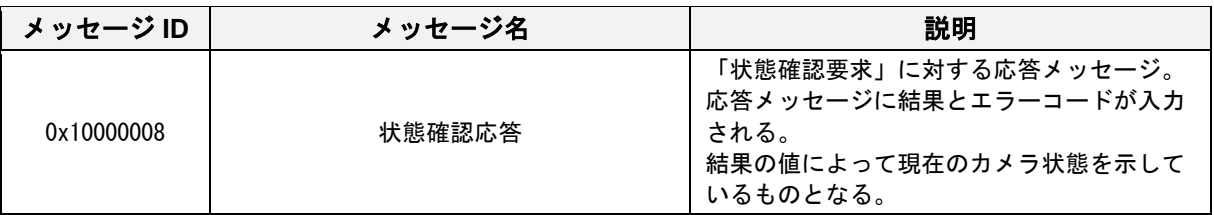

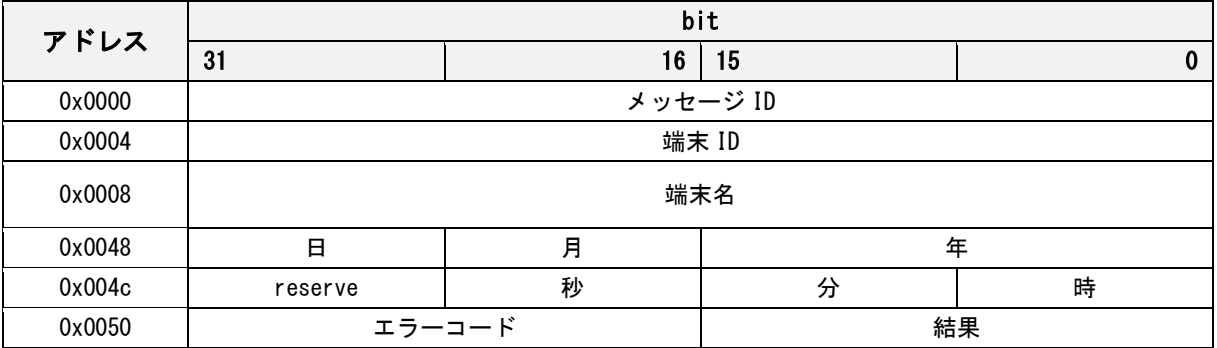

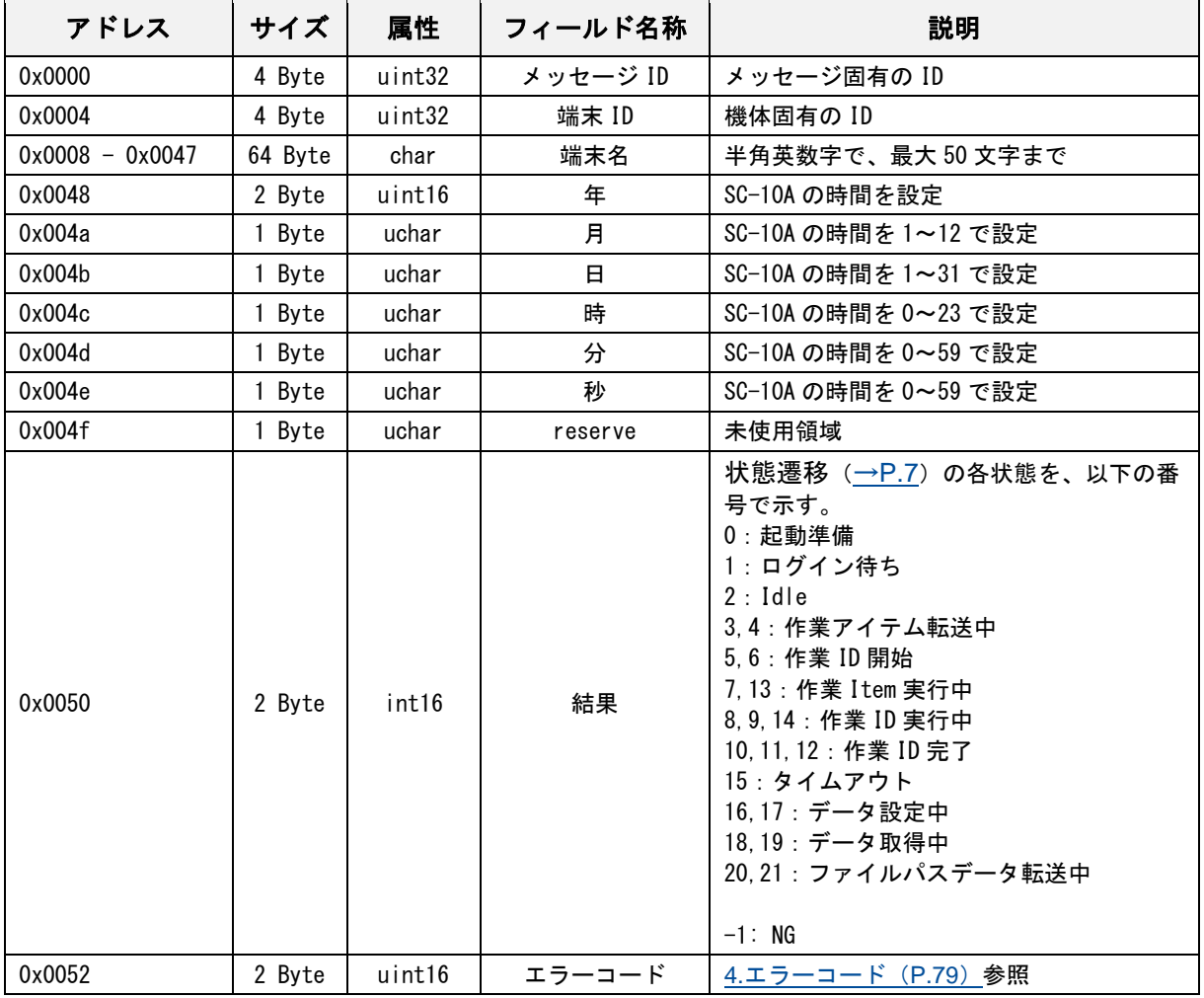
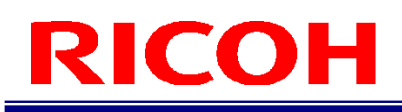

#### シャットダウン実行要求

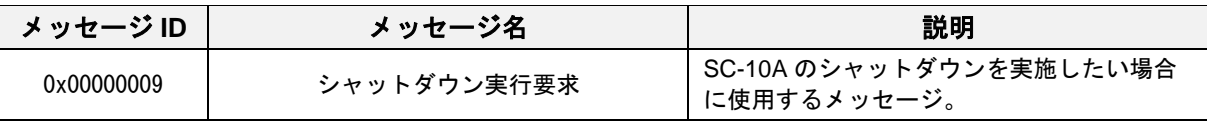

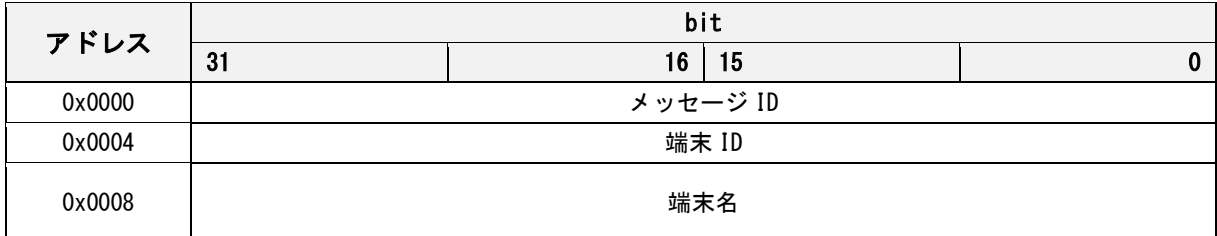

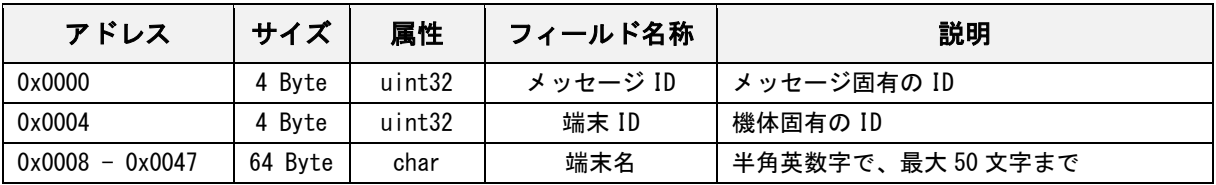

### シャットダウン実行応答

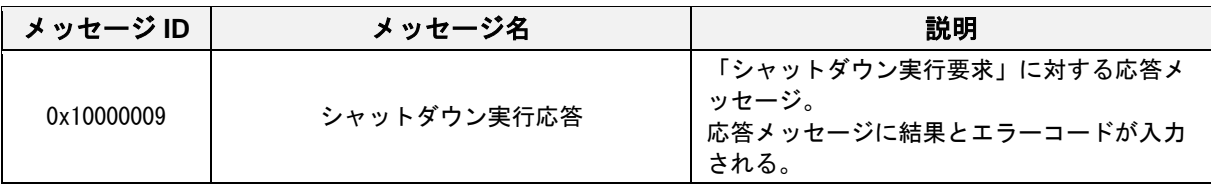

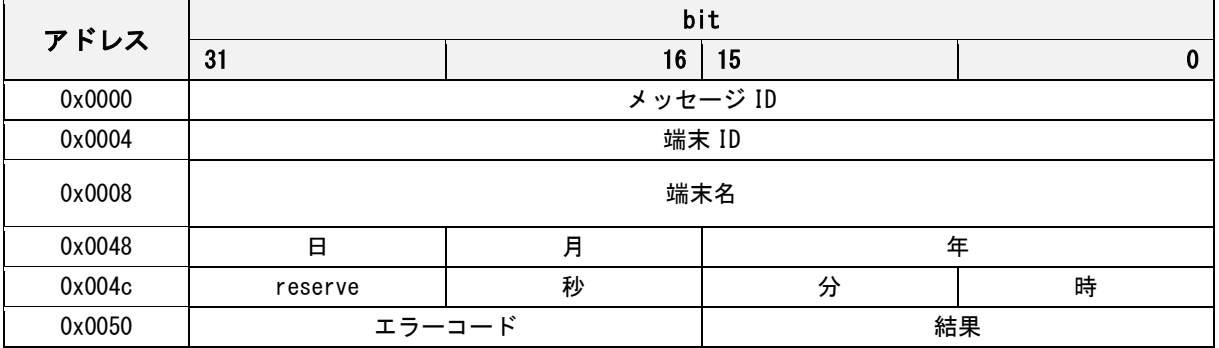

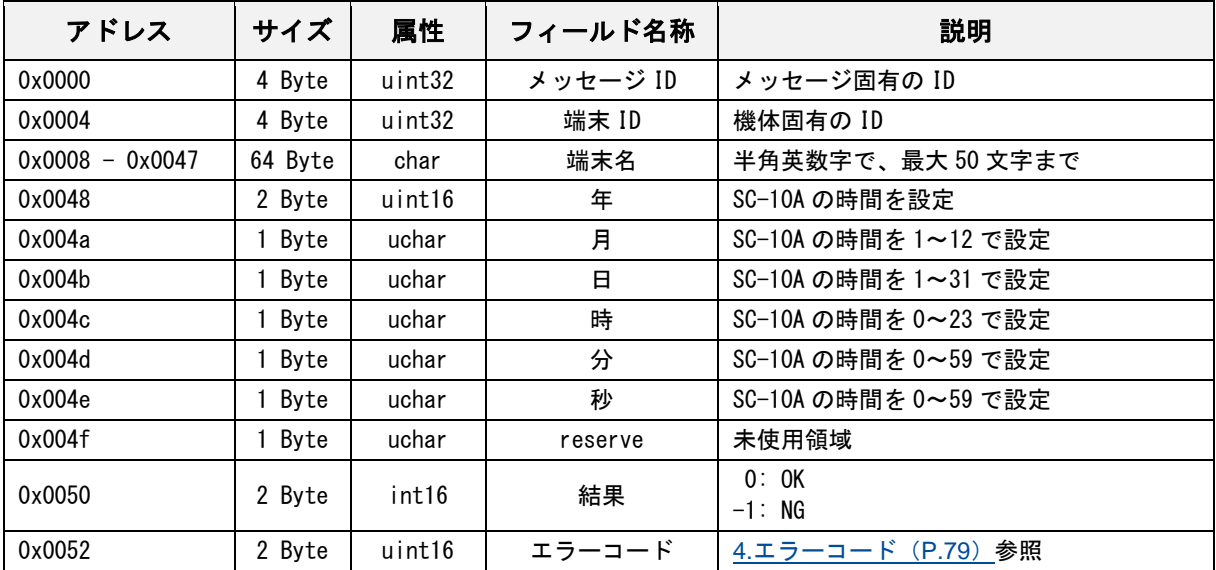

### 再起動実行要求

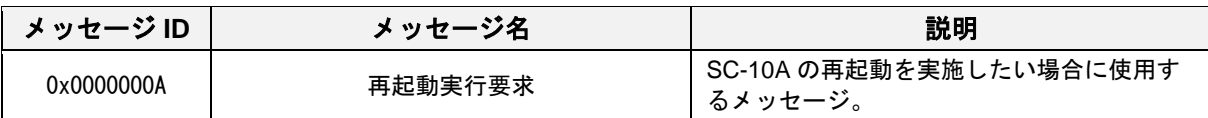

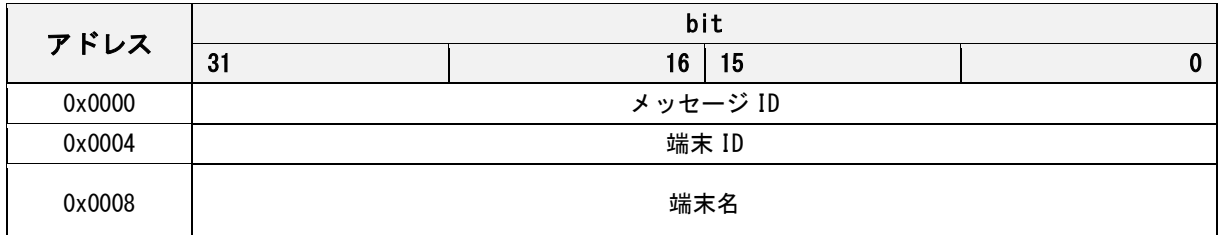

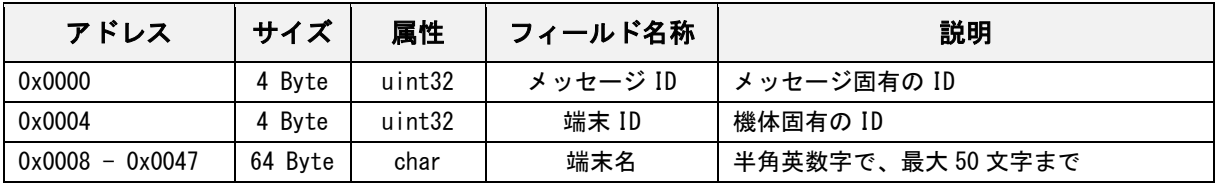

# 再起動実行応答

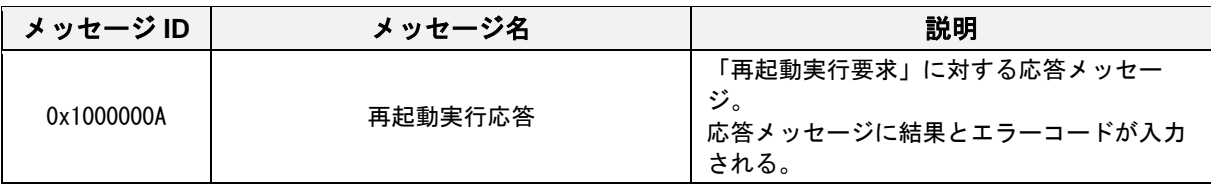

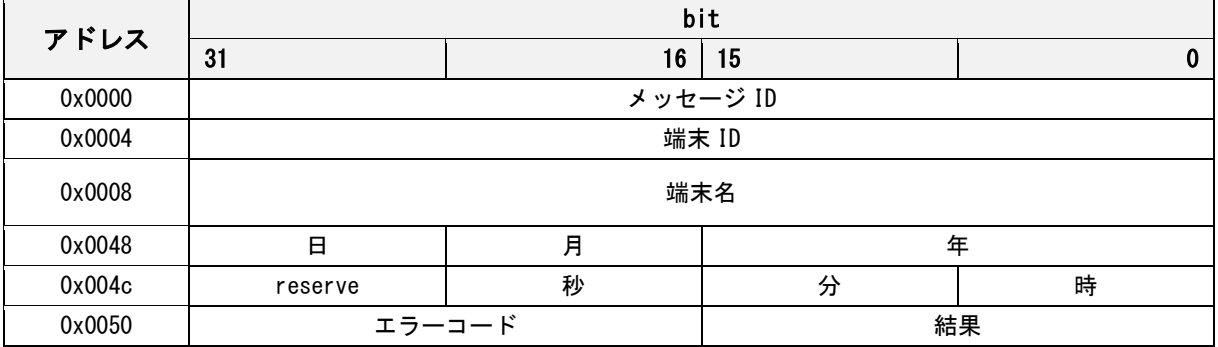

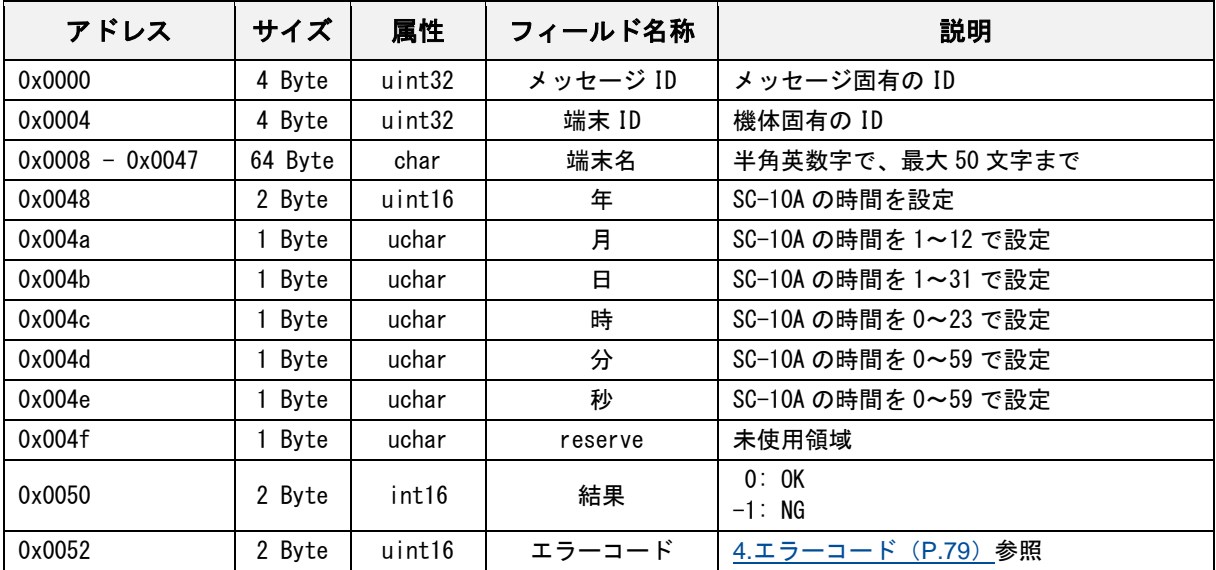

#### ファイル保存変更要求

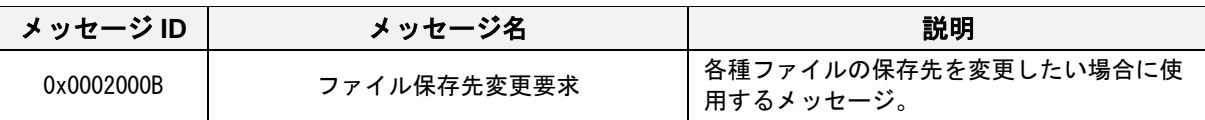

#### メッセージフォーマット

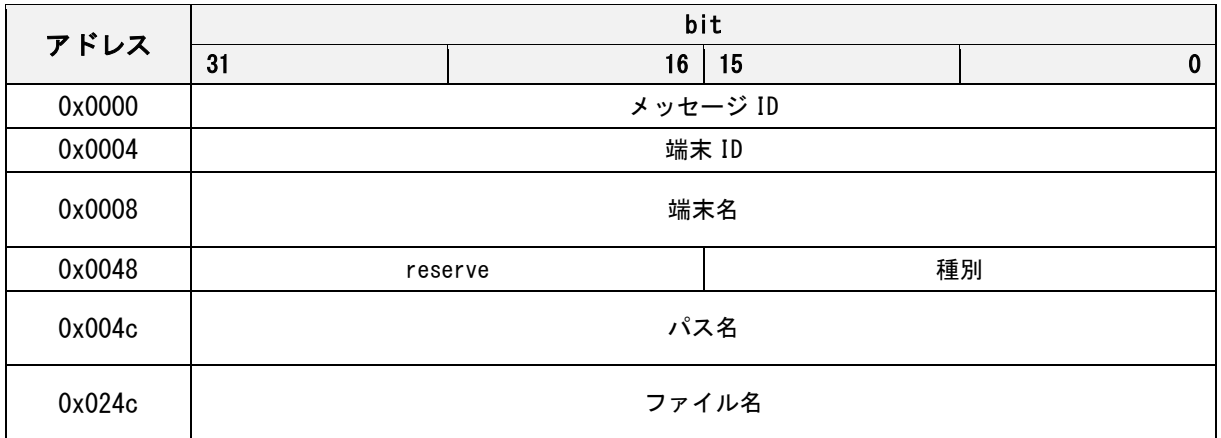

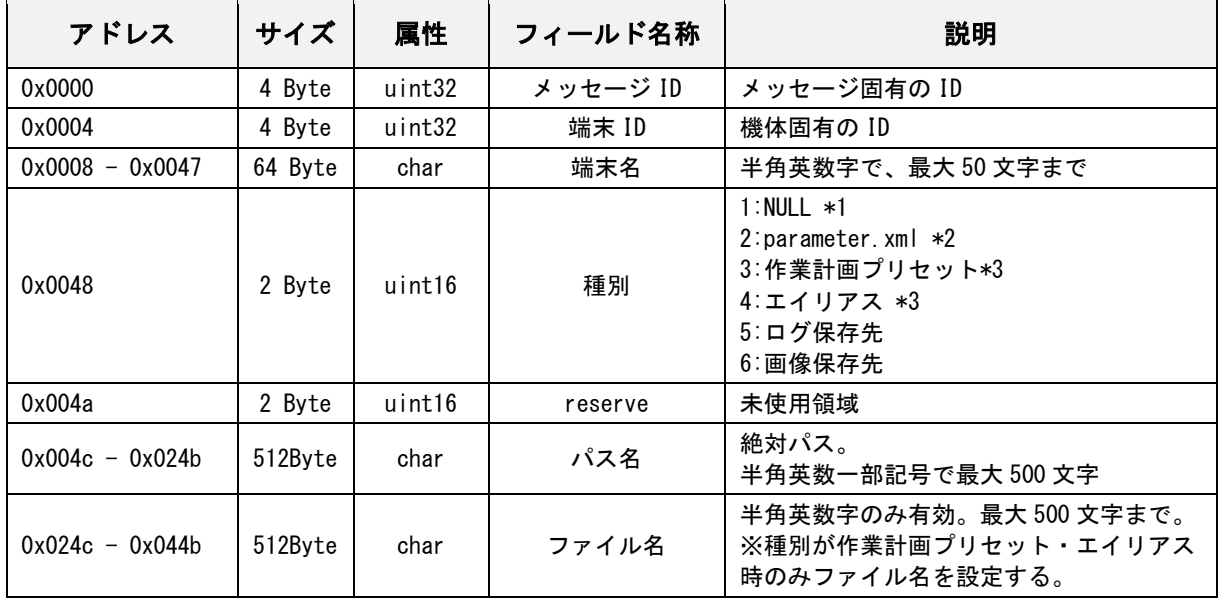

\*1:設定しないでください。

\*2:種別が「2:parameter.xml」で設定された場合、正常終了後システムの再起動を実施します。

\*3:作業計画プリセット及びエイリアスを選択した場合はファイル名も設定してください。

### ファイル保存先変更応答

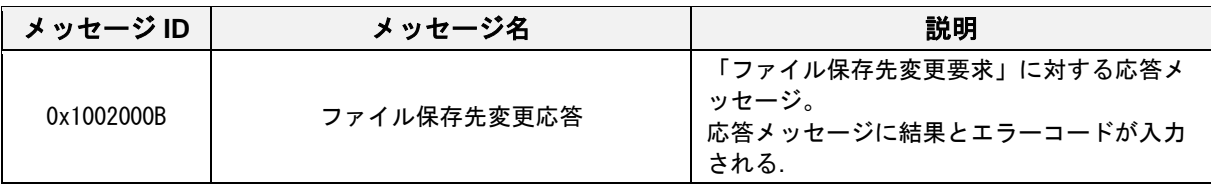

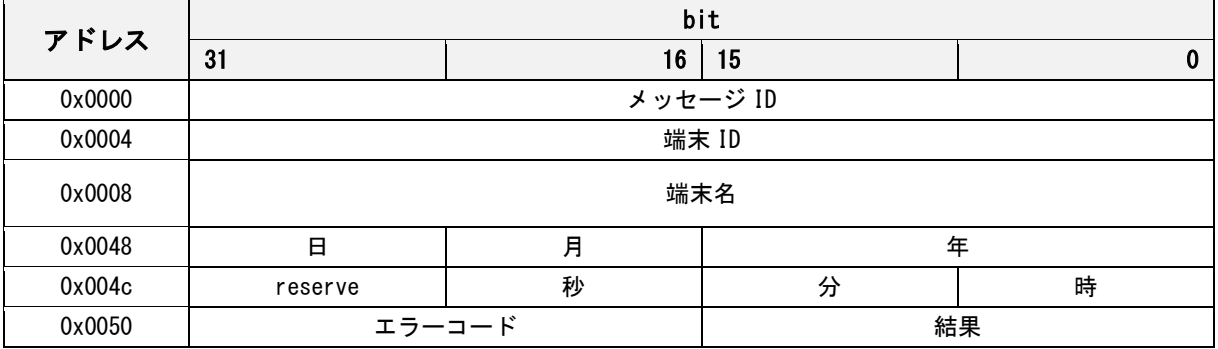

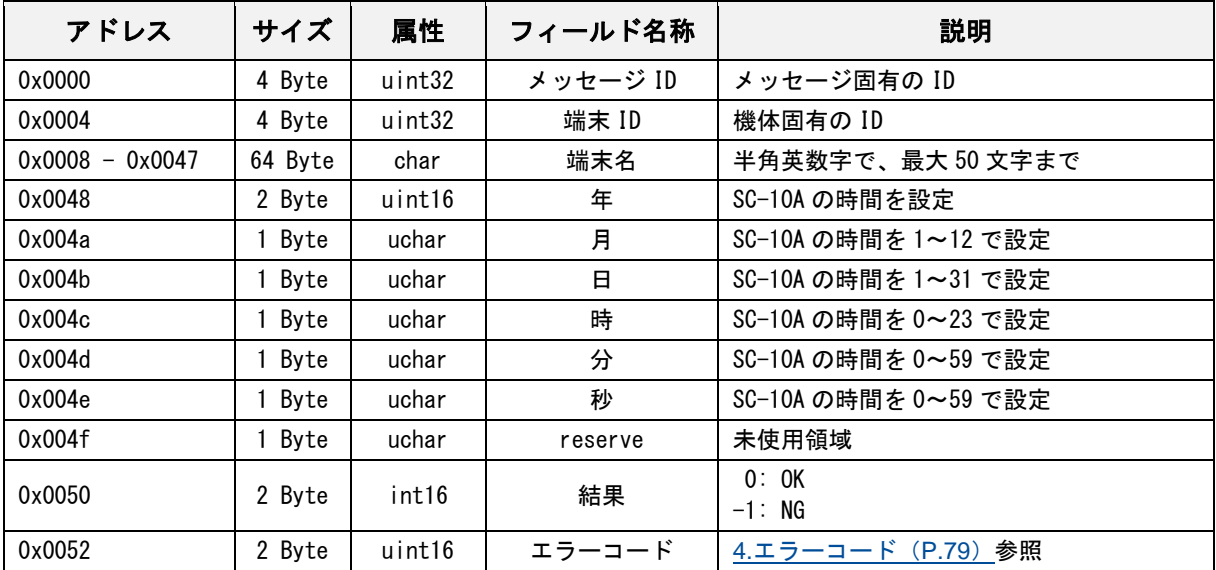

# データ取得要求

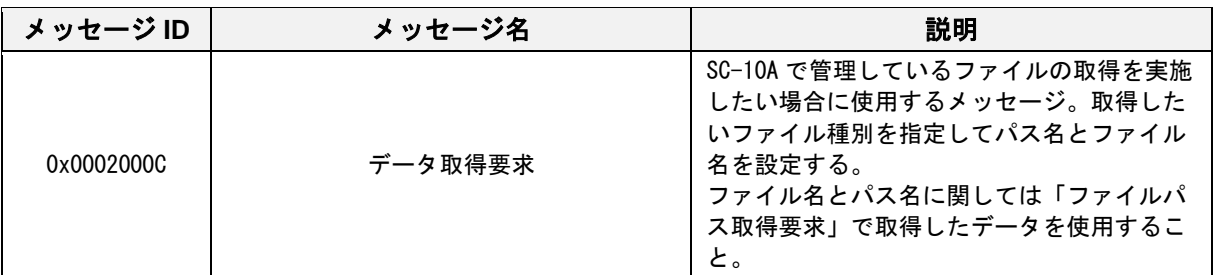

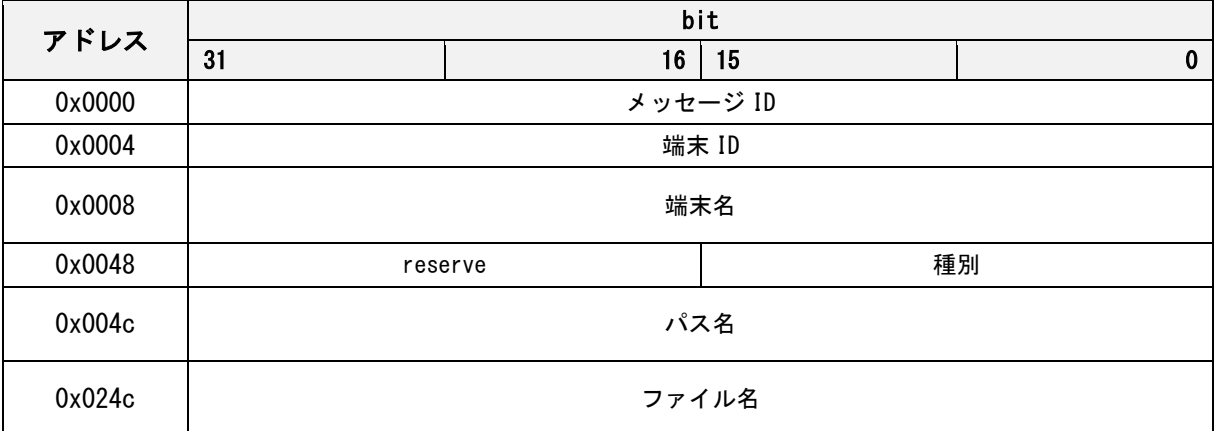

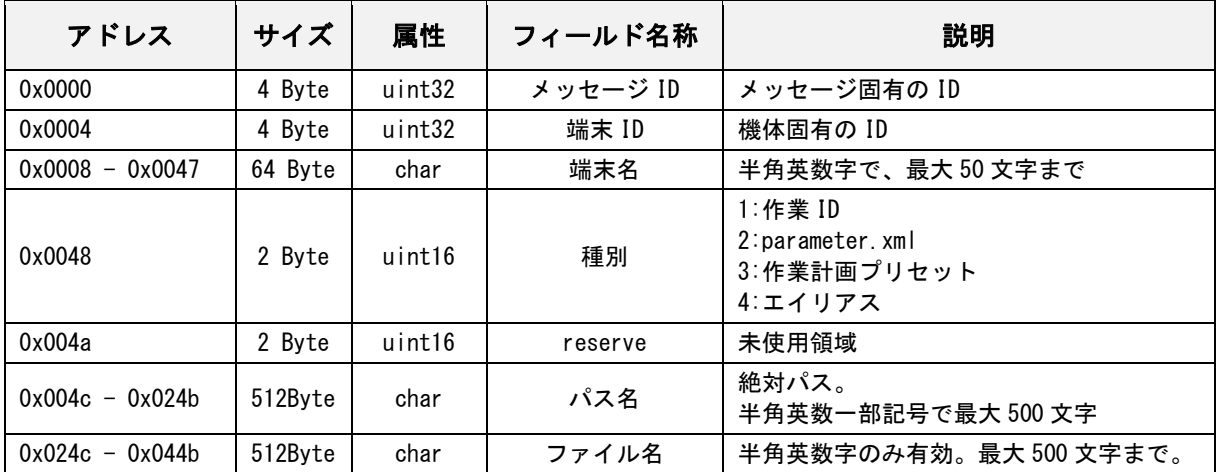

# データ取得応答

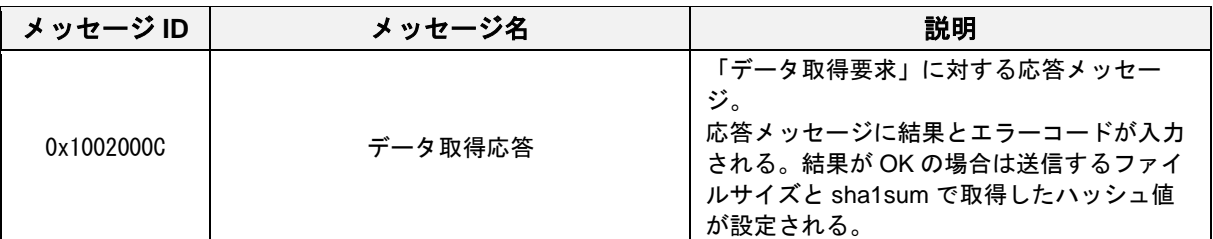

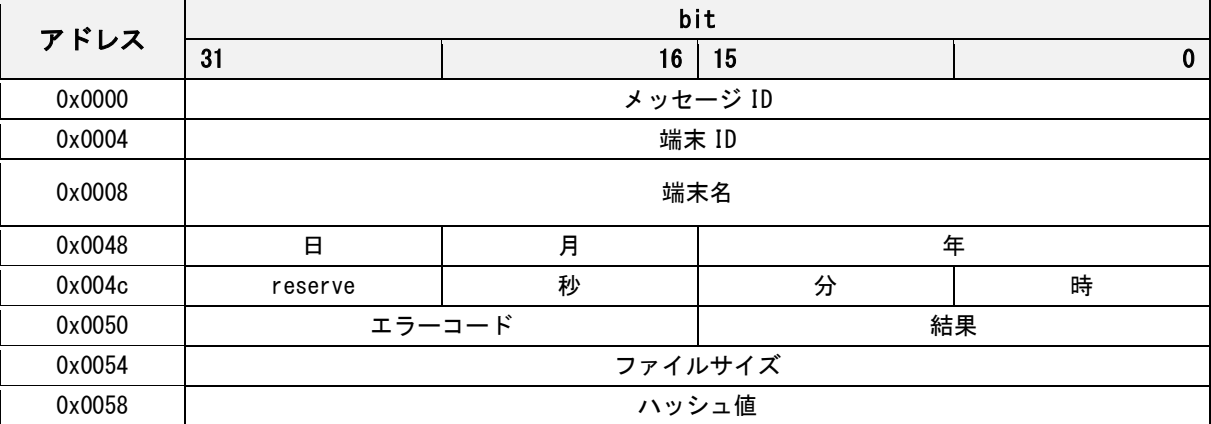

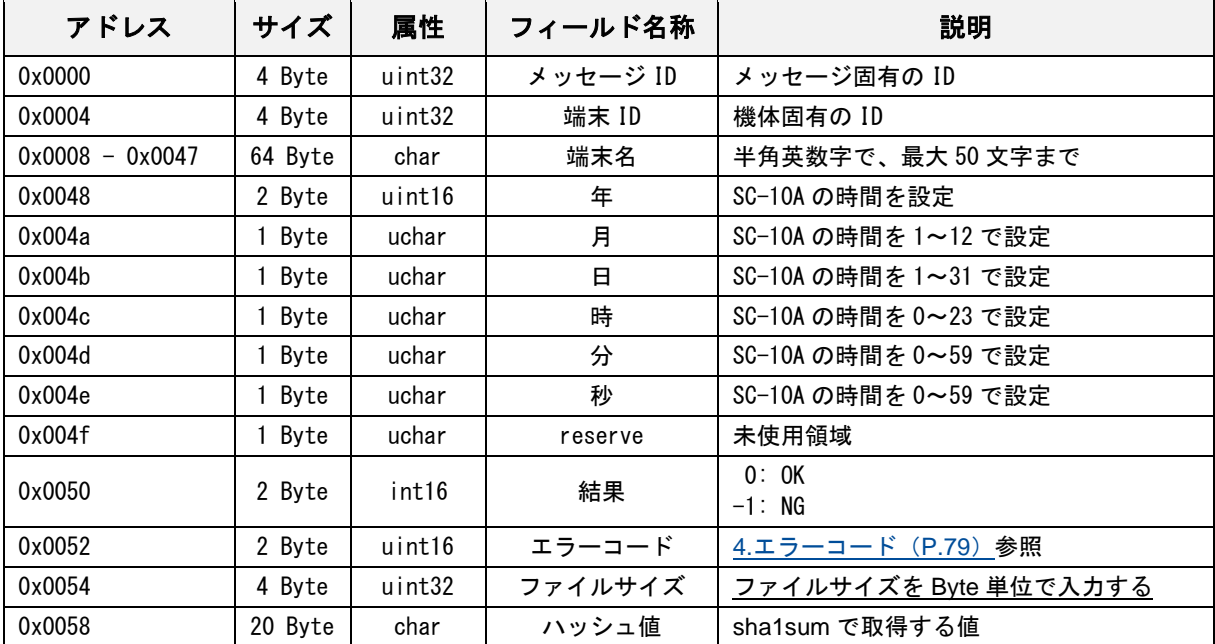

# データ設定要求

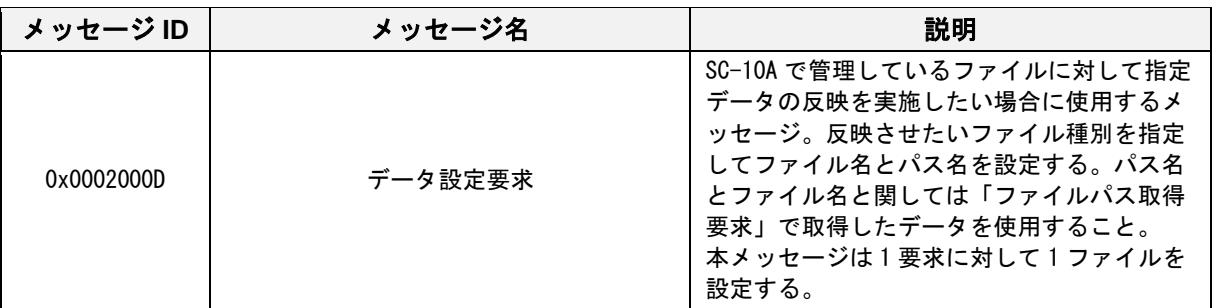

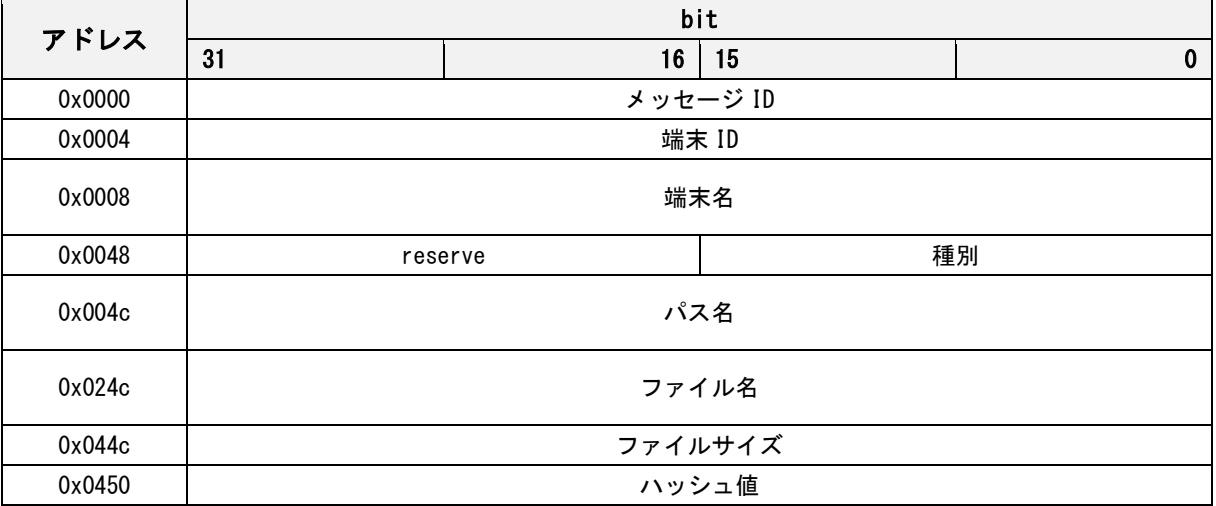

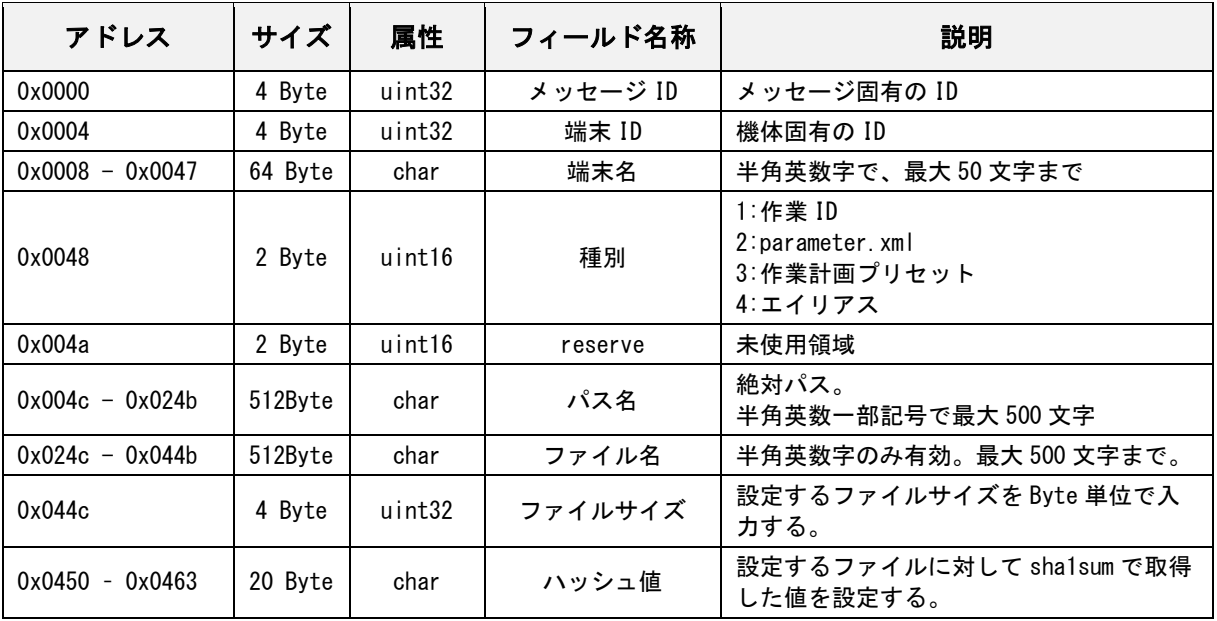

# データ設定応答

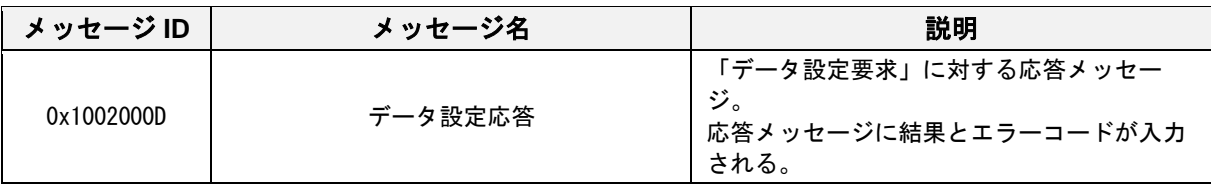

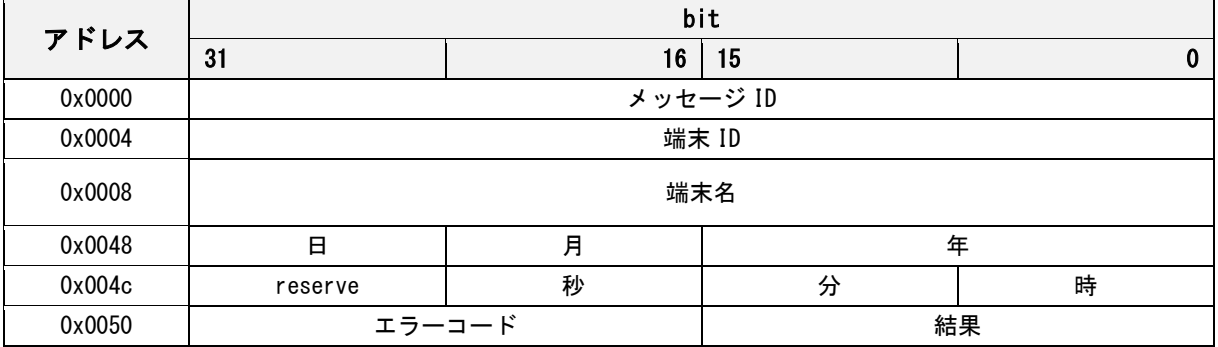

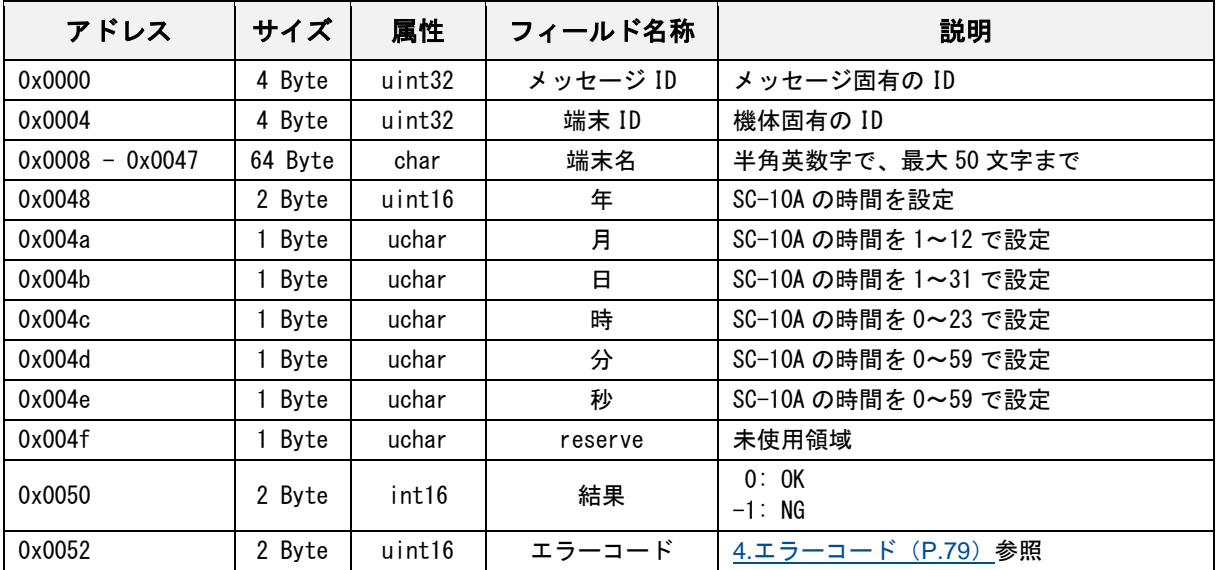

### ファイルパス取得要求

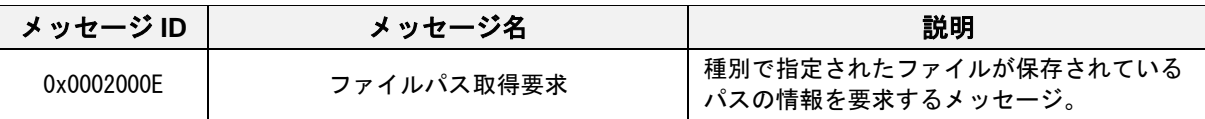

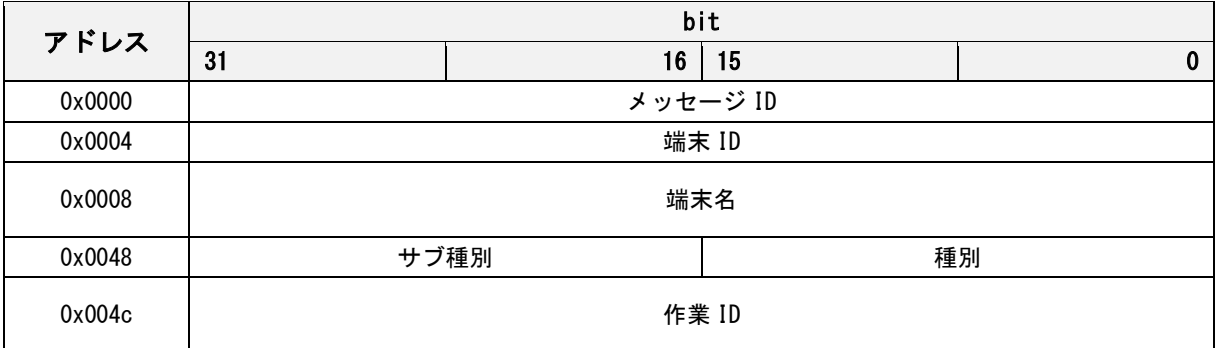

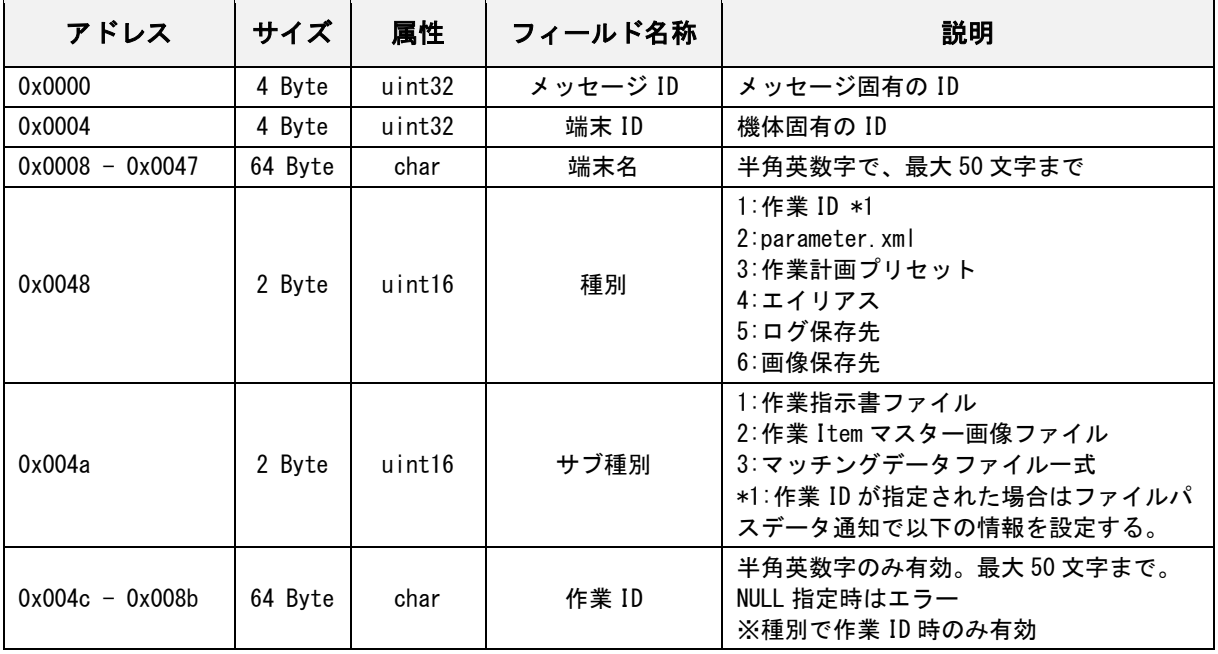

### ファイルパス取得応答

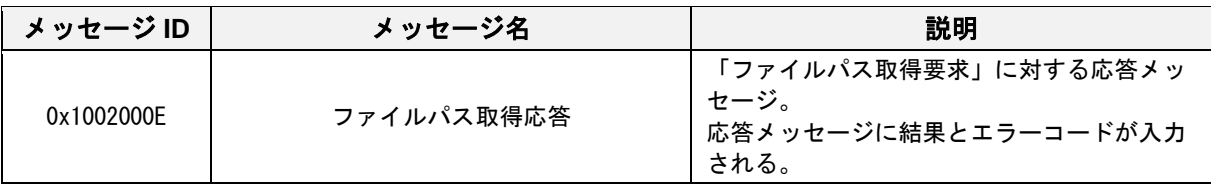

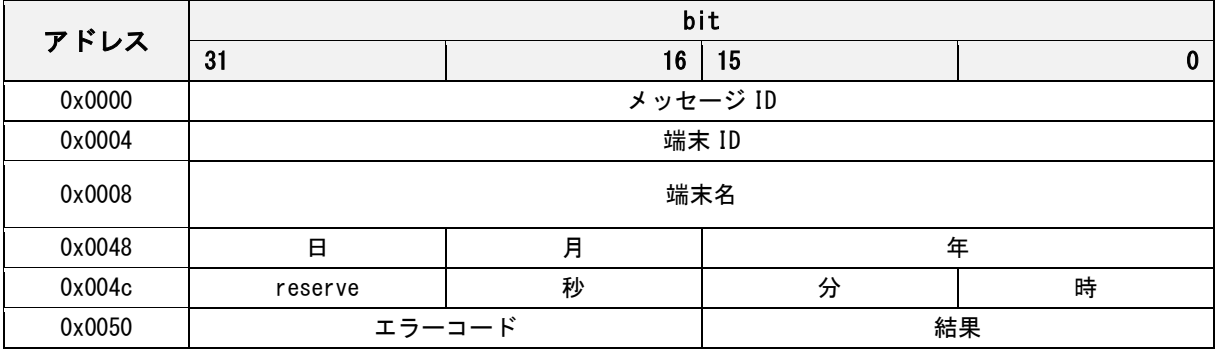

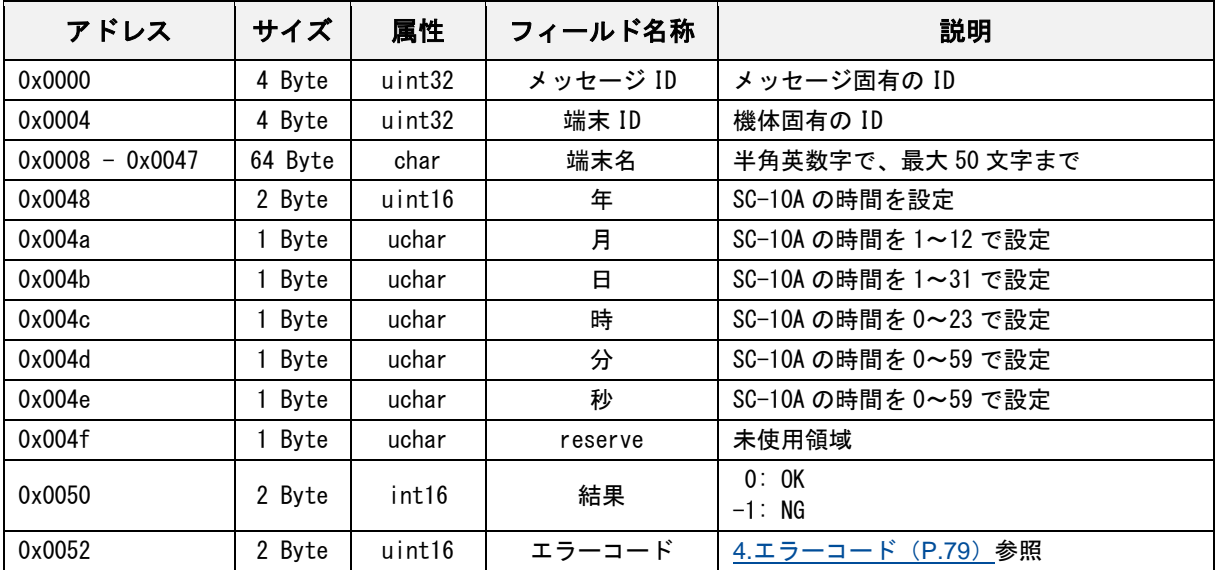

# メッセージ **ID**(通知メッセージ)

#### 起動通知

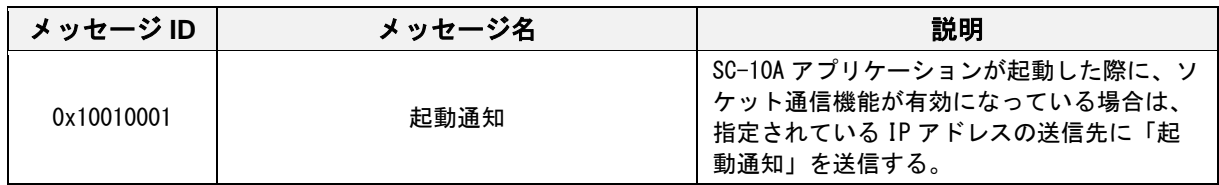

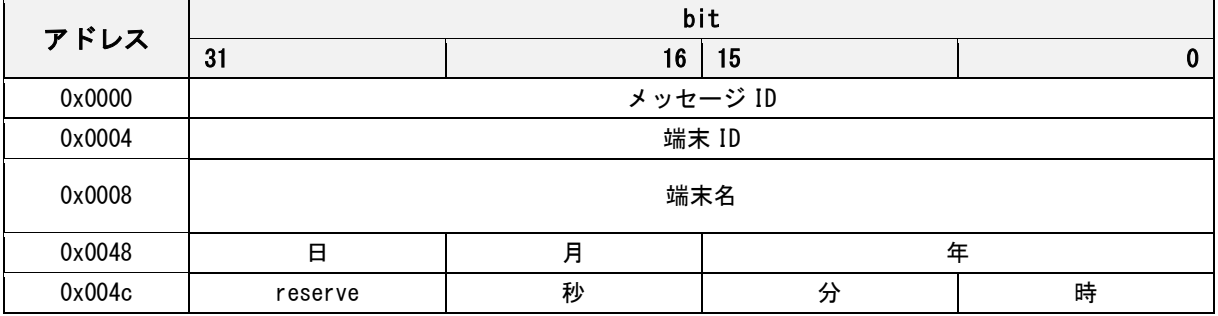

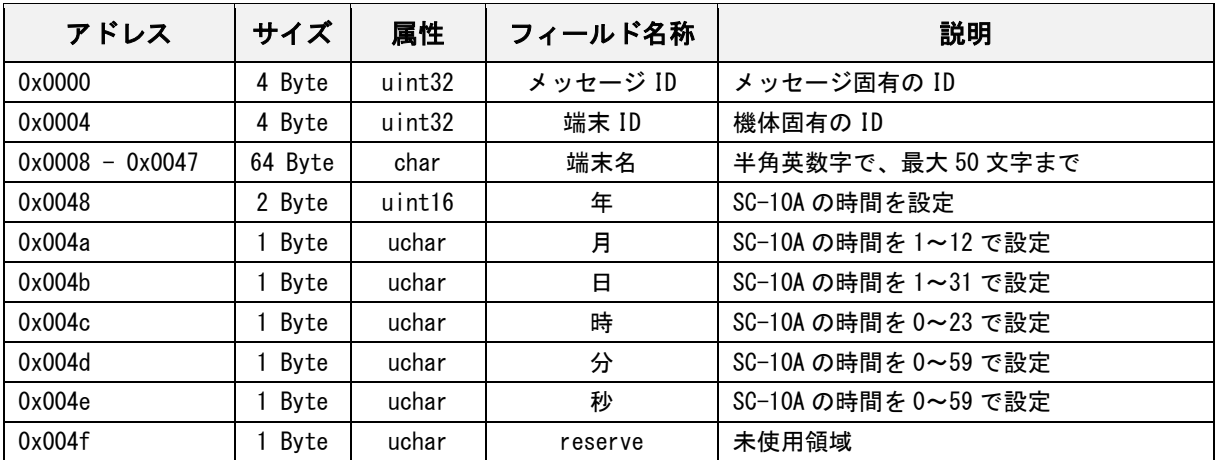

# 起動通知応答

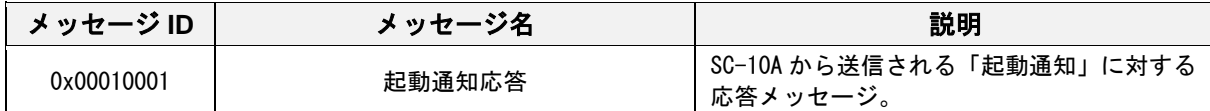

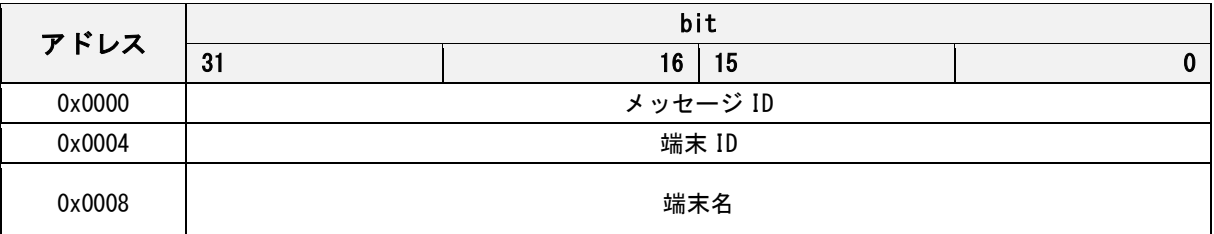

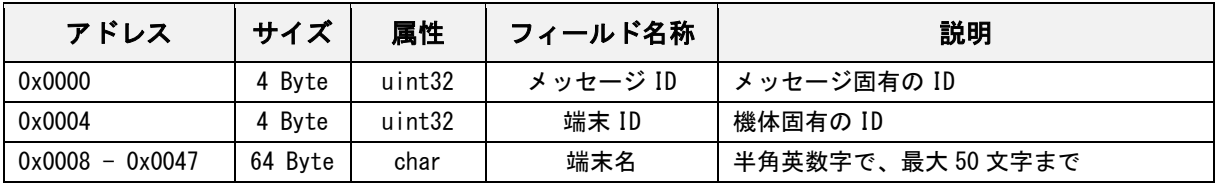

### 作業 **Item** 完了通知(マッチング)

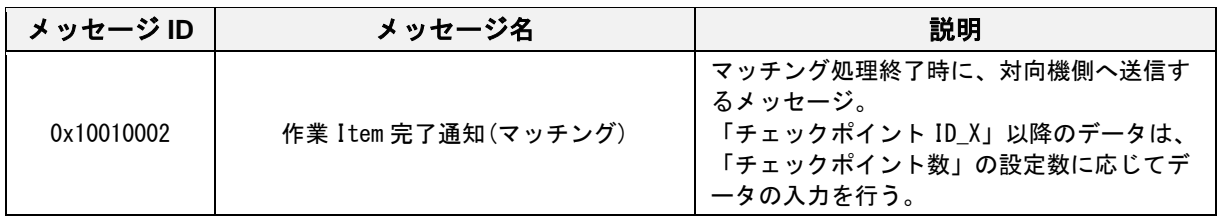

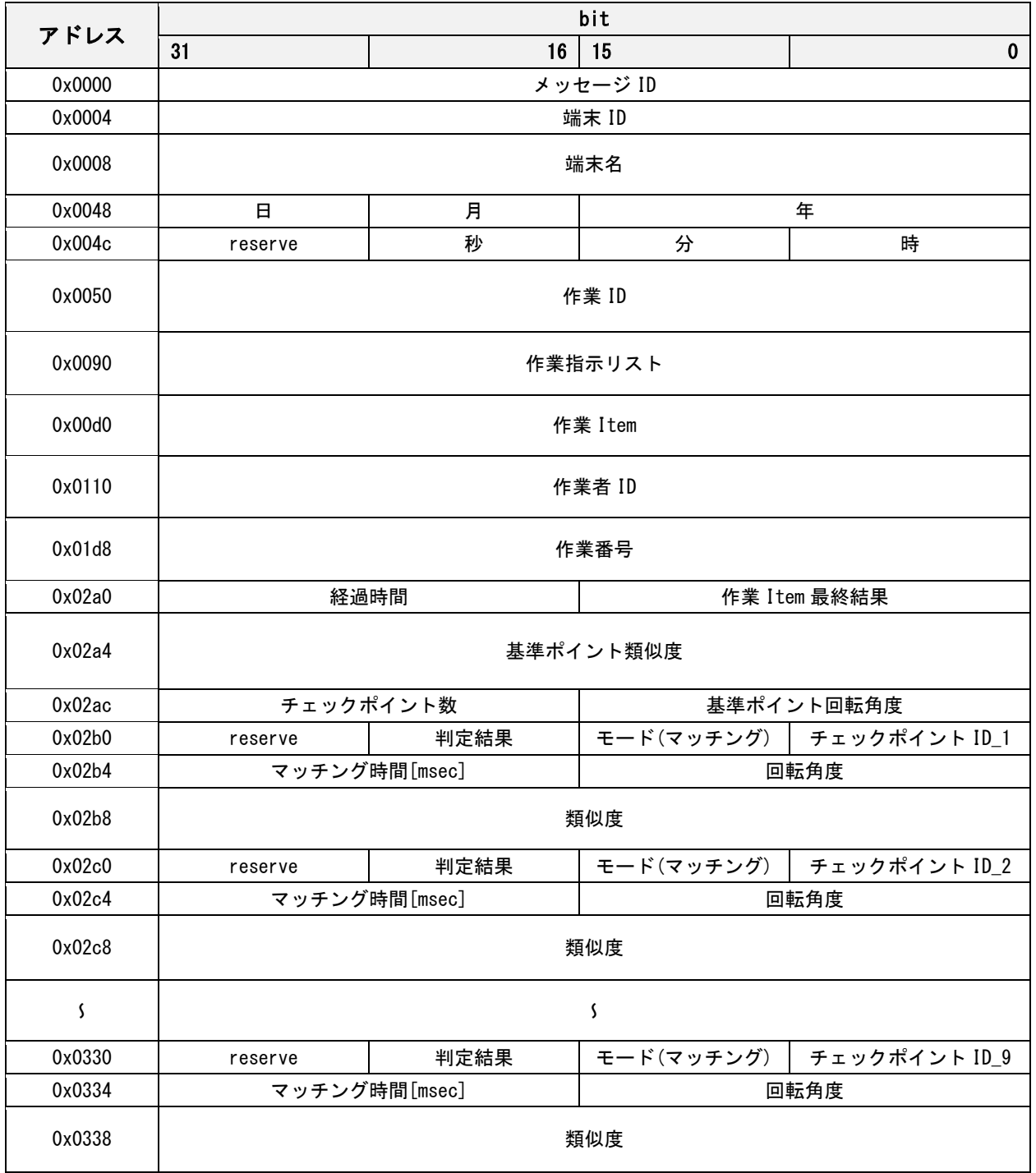

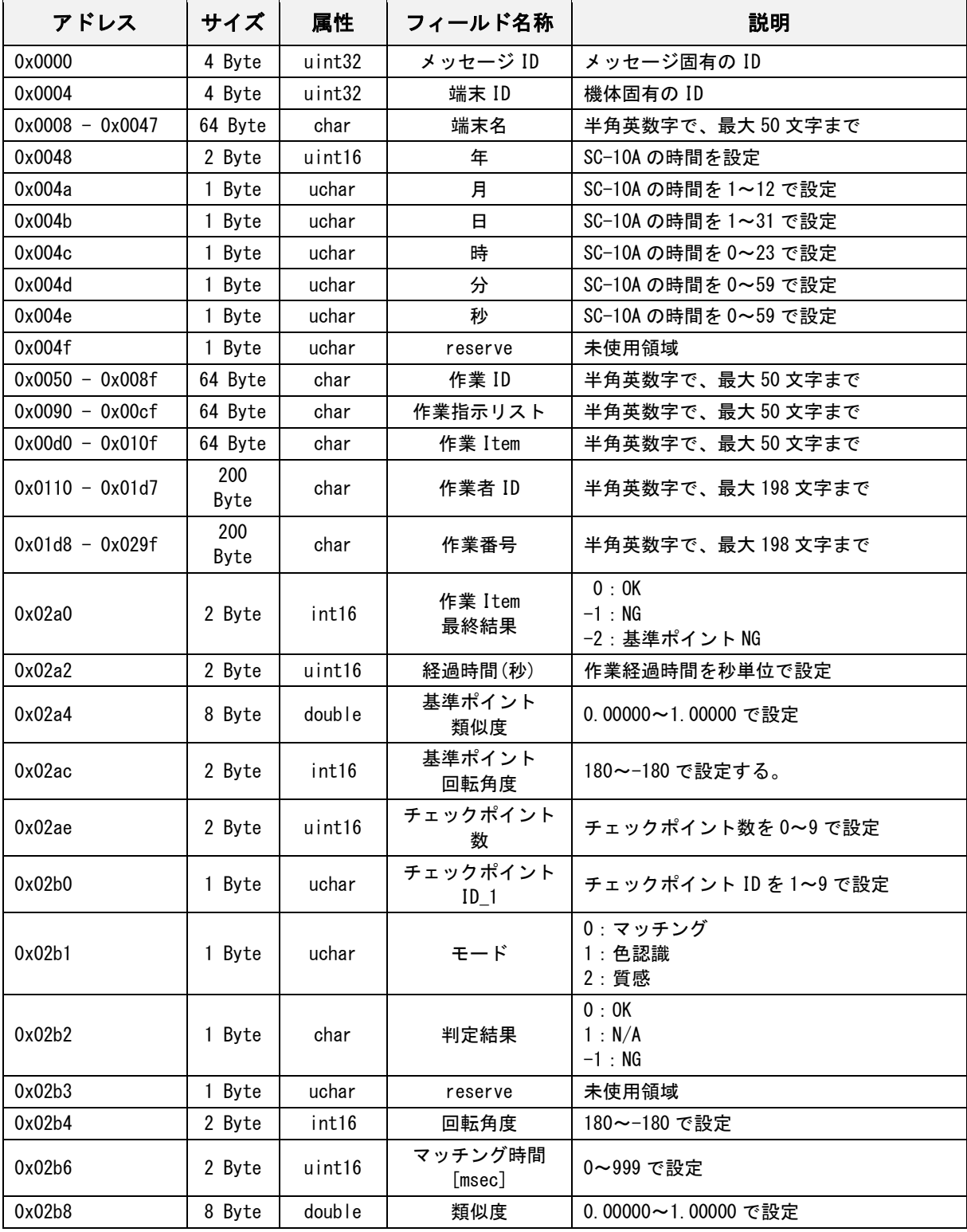

#### 作業 **Item** 完了通知(シリアルナンバー)

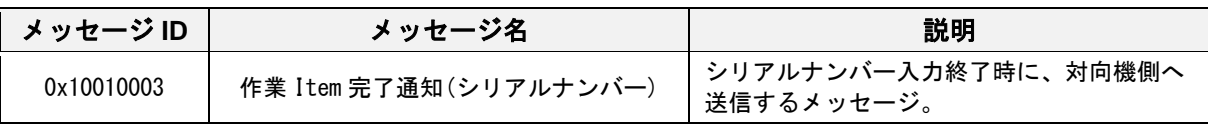

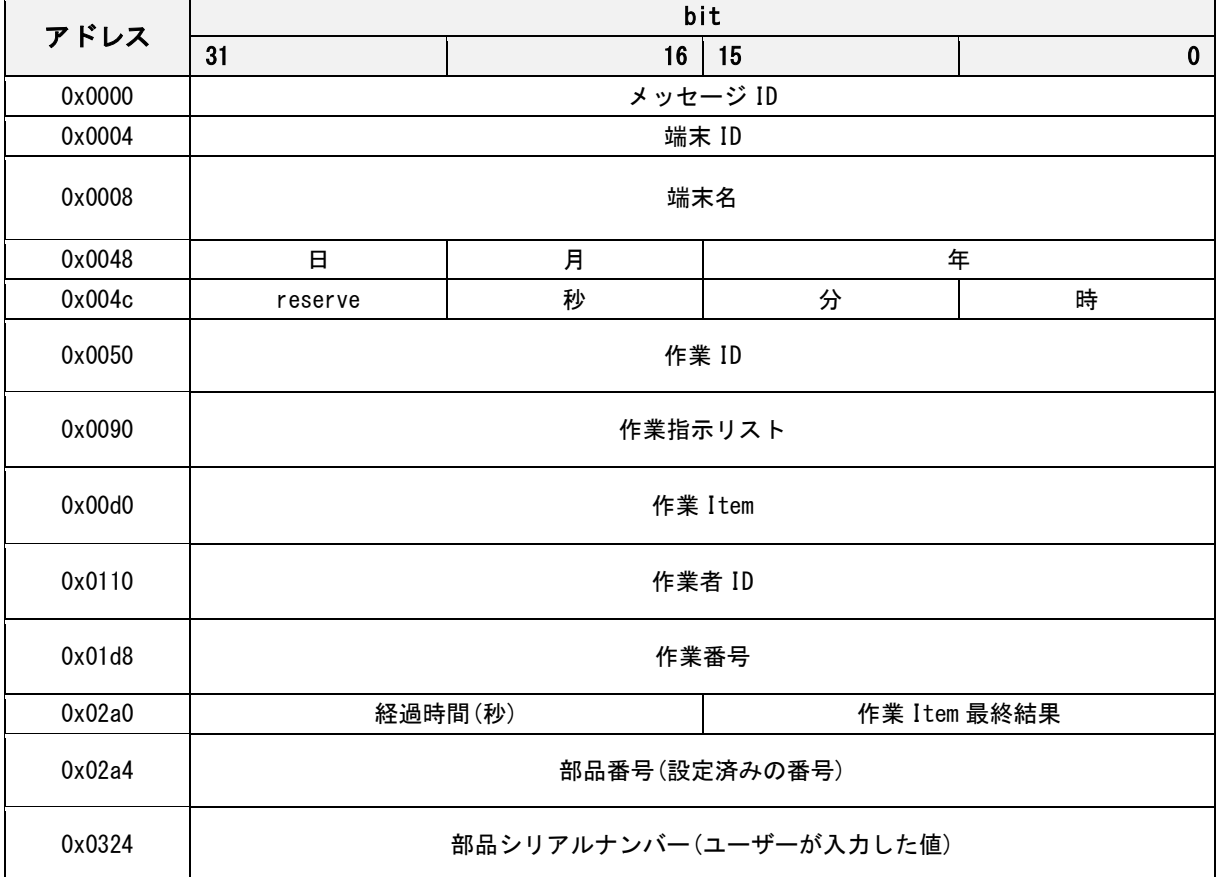

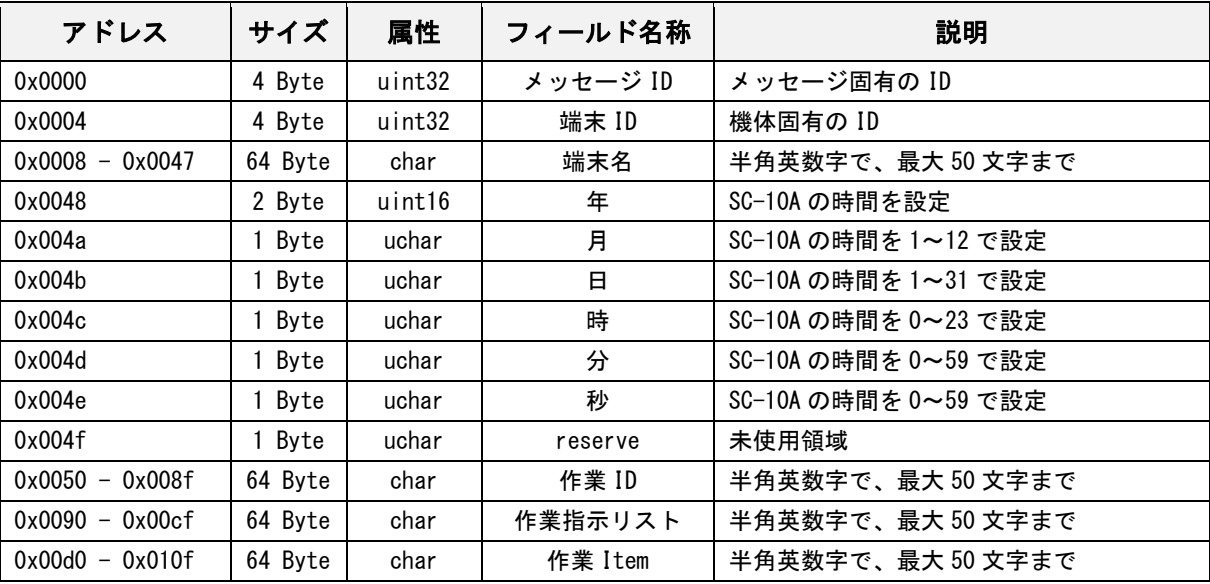

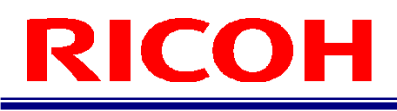

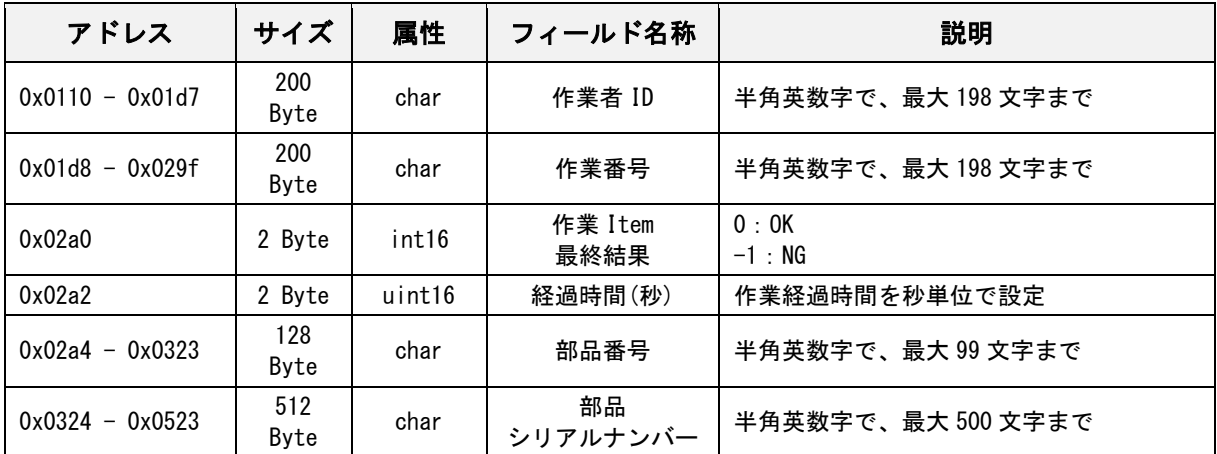

#### 作業 **Item** 完了通知(チェックモード)

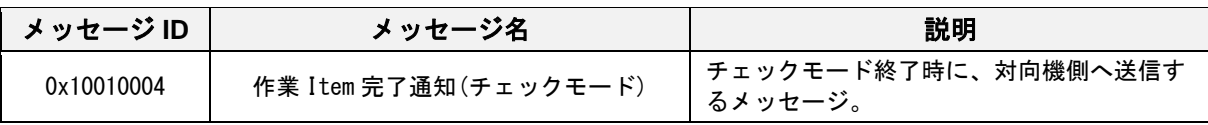

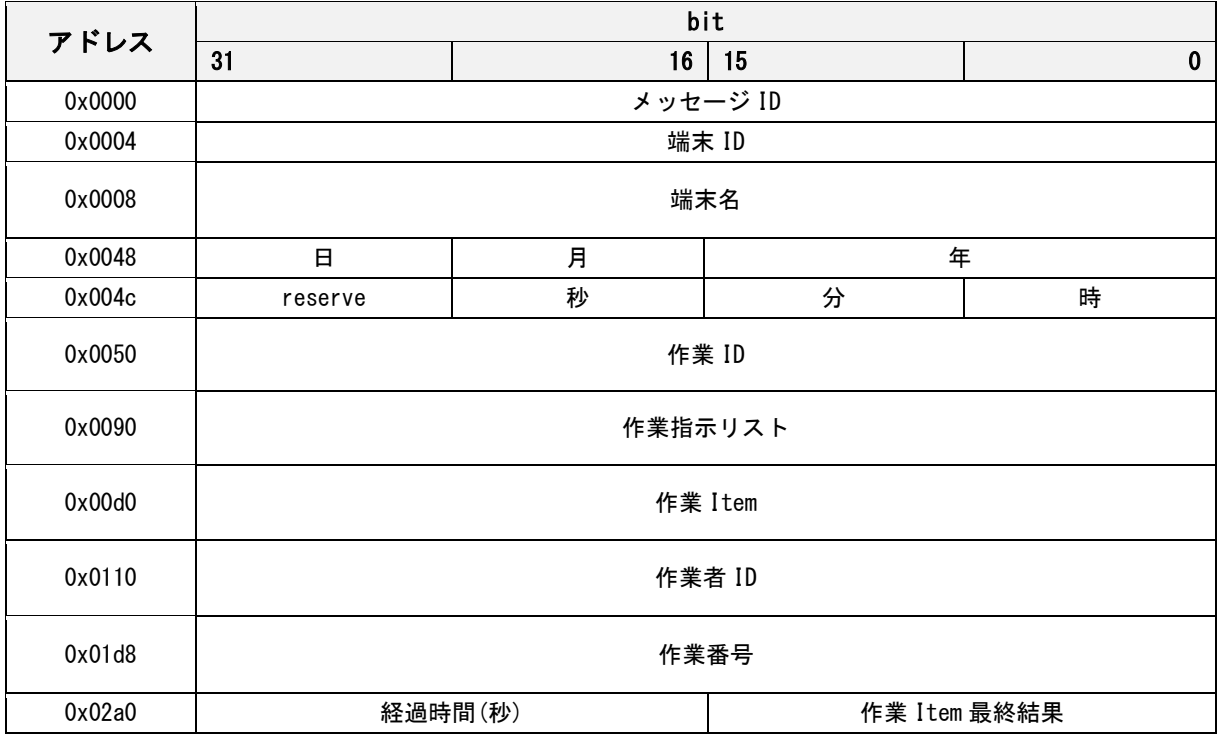

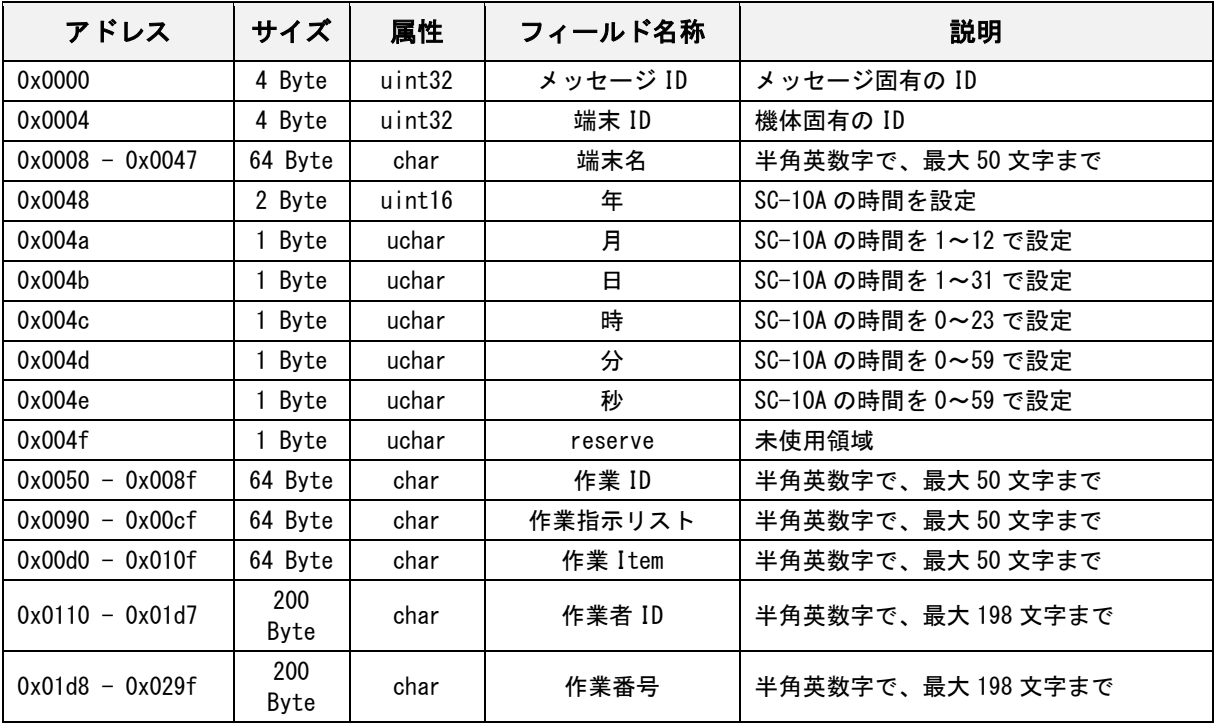

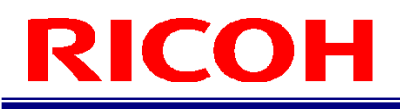

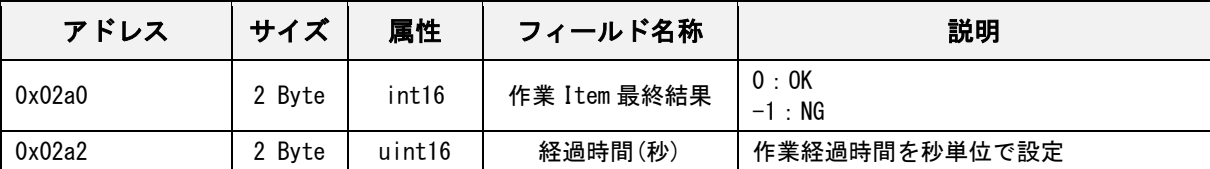

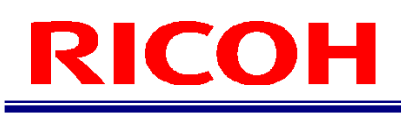

# 作業 **Item** 完了通知(**Stop**)

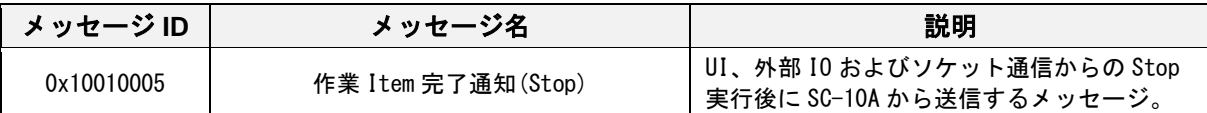

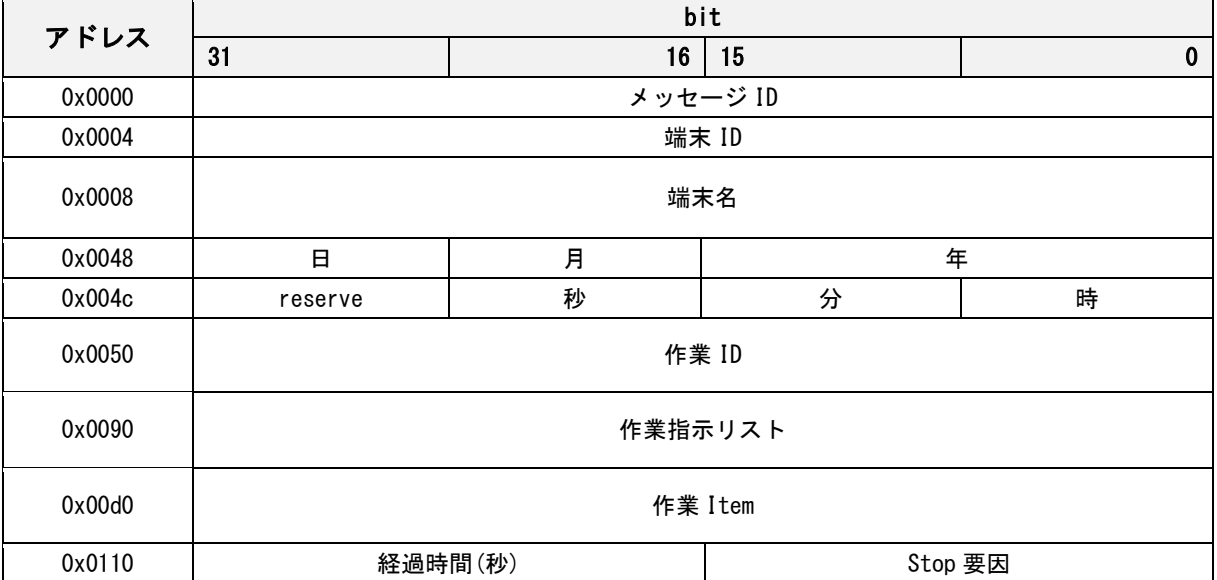

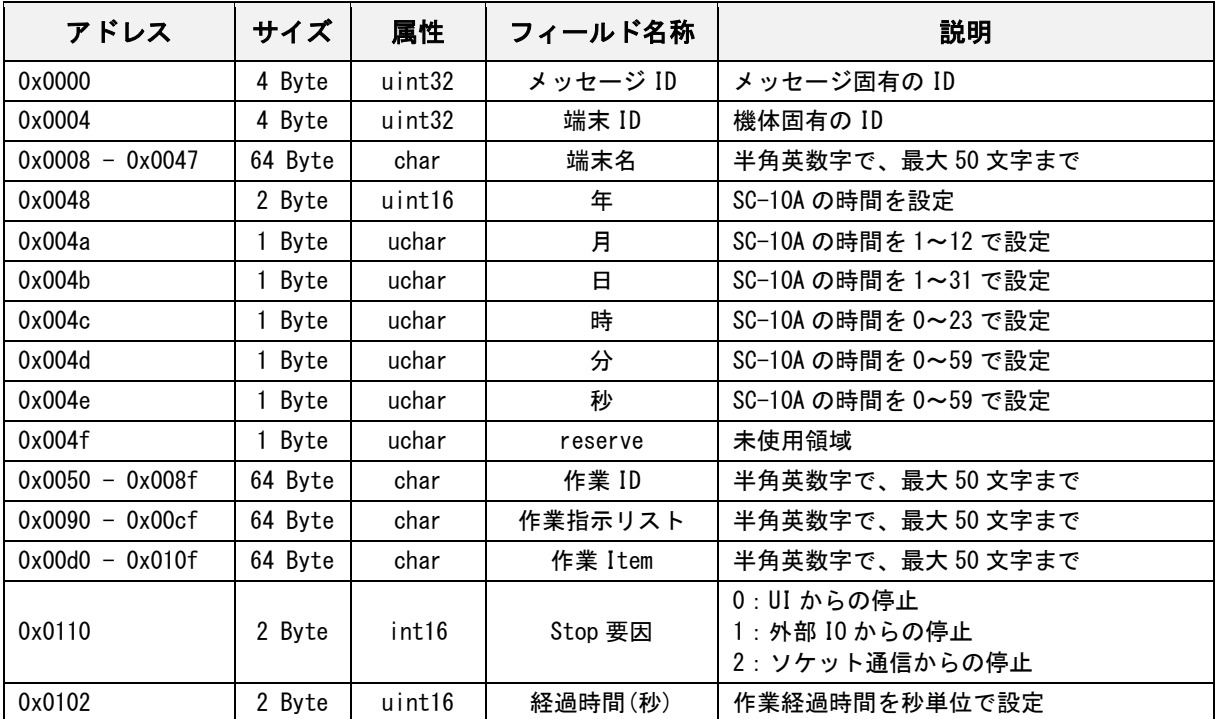

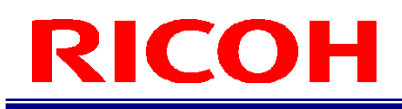

### 作業 **Item** 完了通知応答

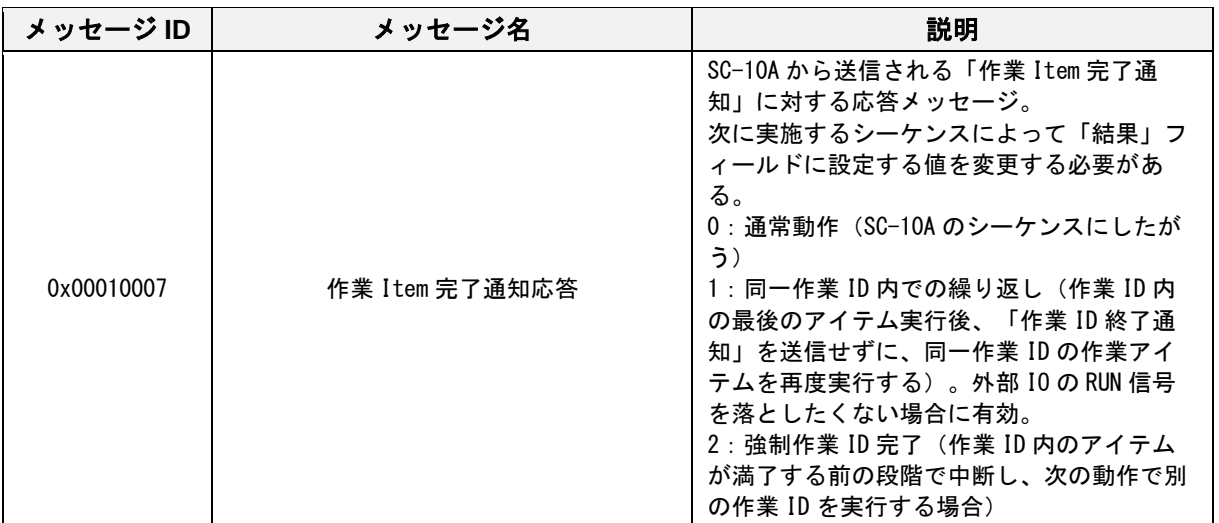

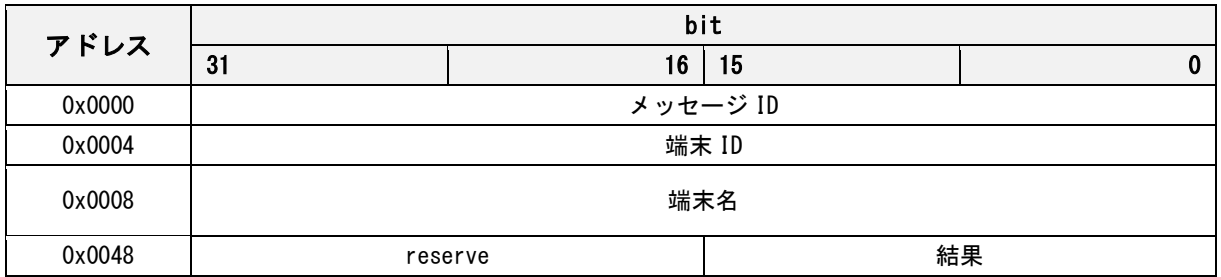

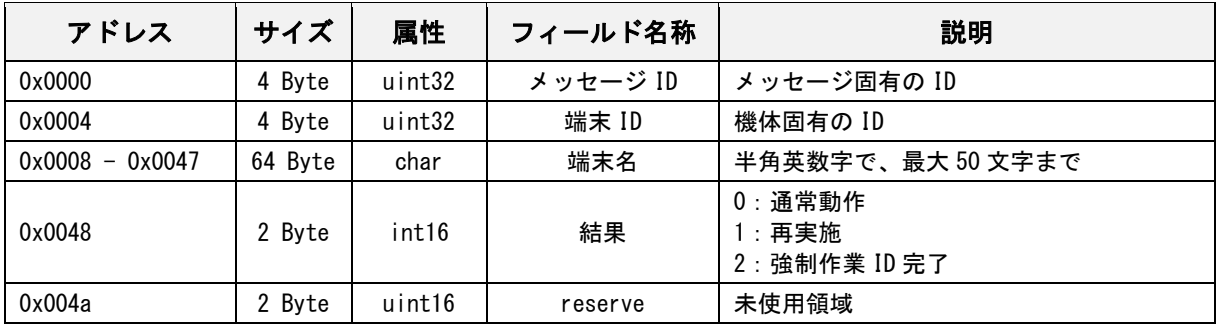

### 作業 **ID** 完了通知

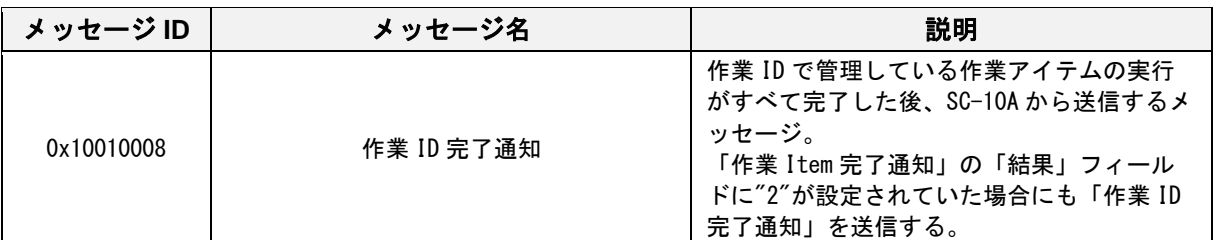

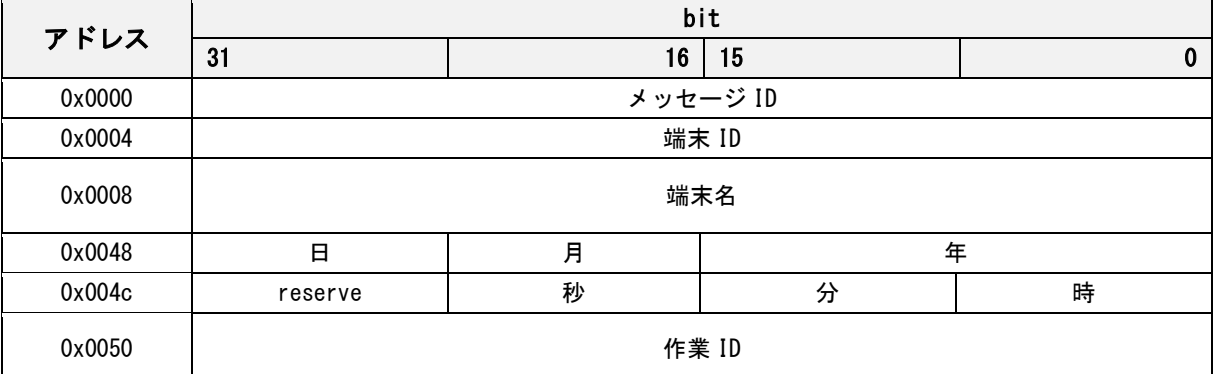

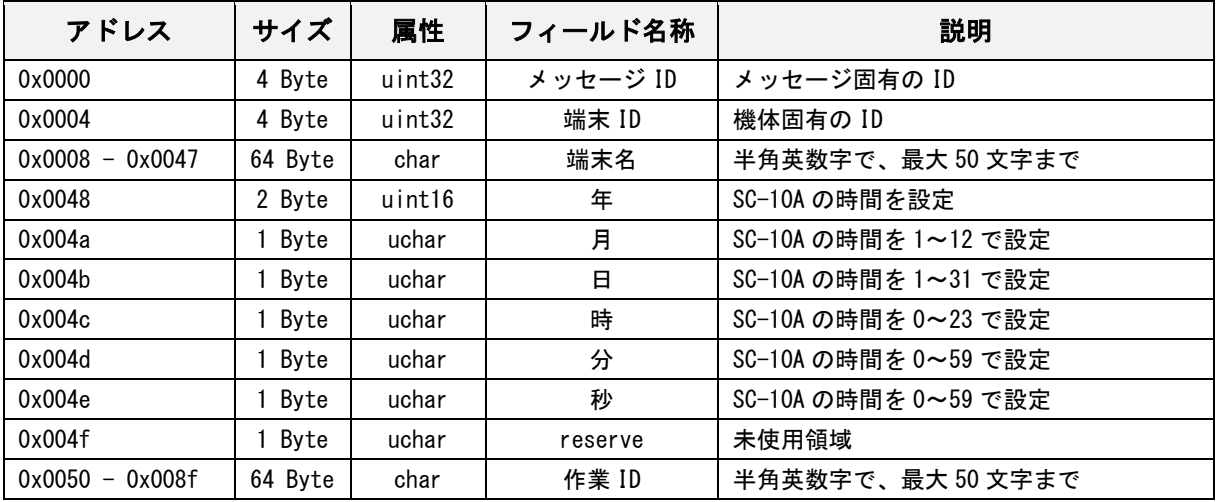

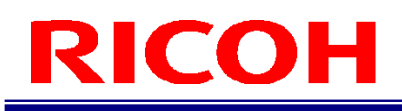

#### 作業 **ID** 完了通知応答

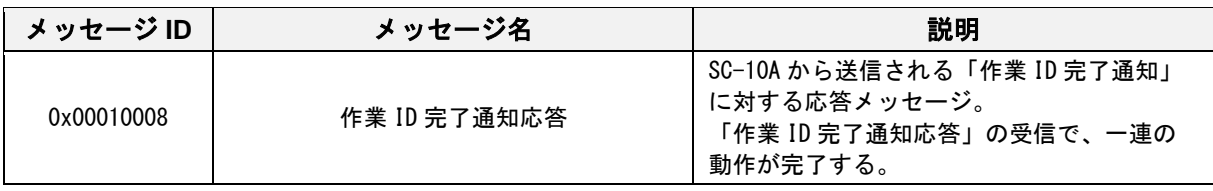

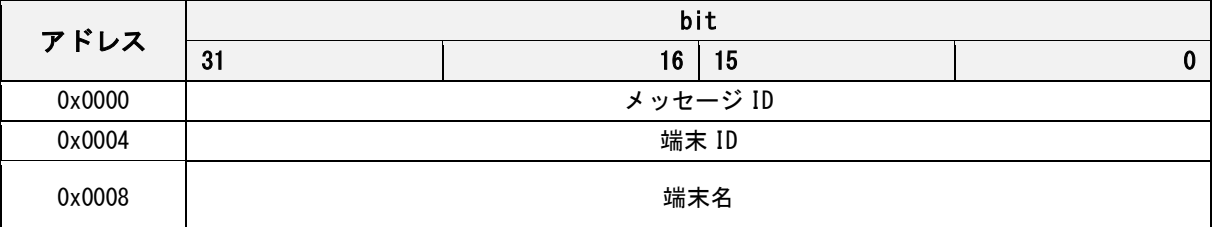

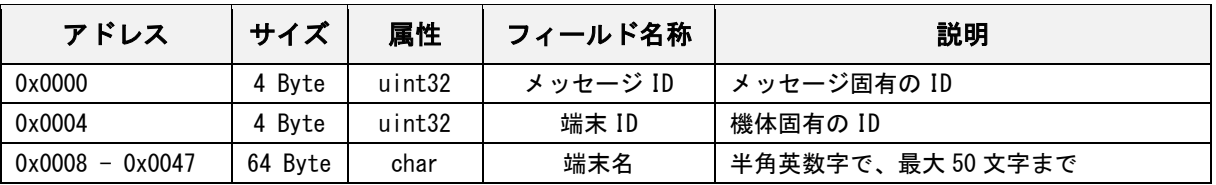

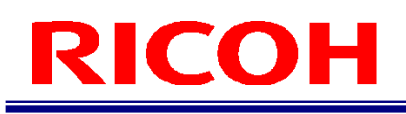

#### 作業 **Item** リストデータ通知

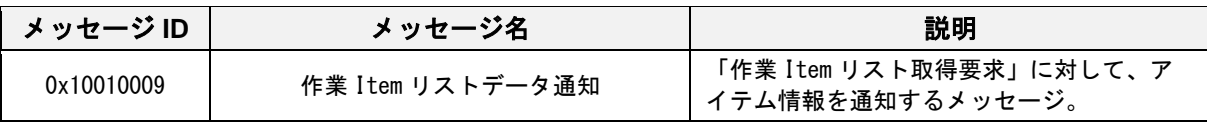

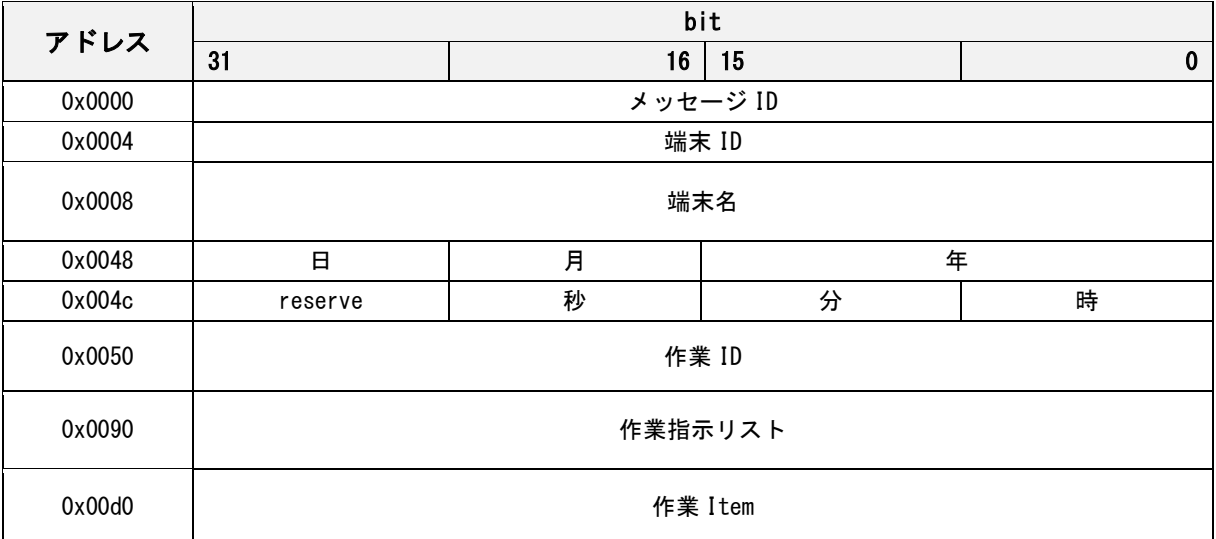

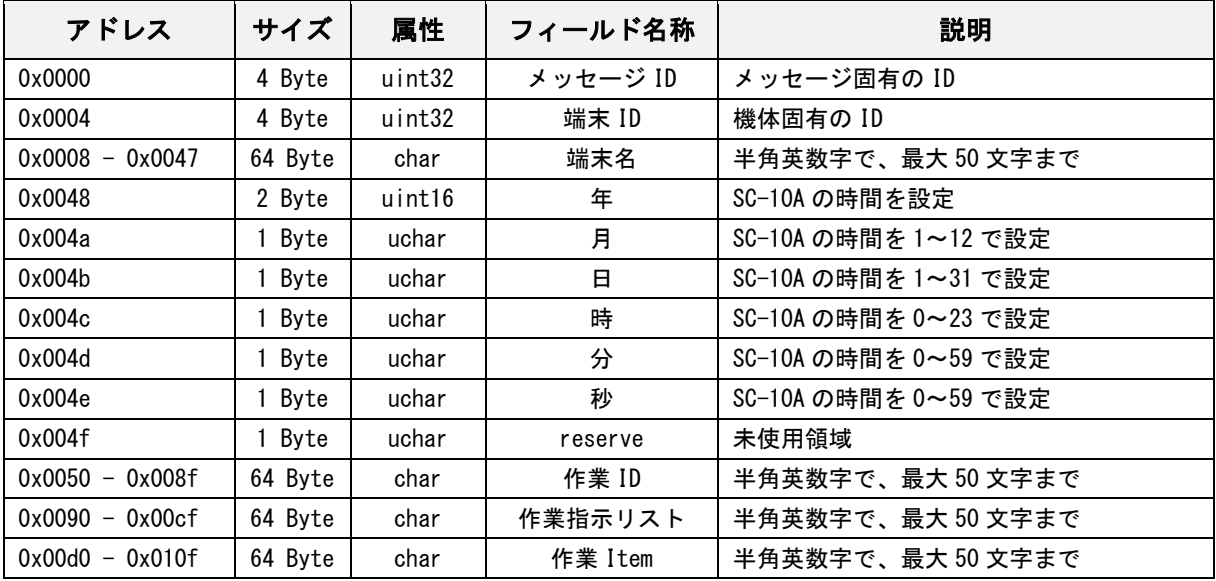

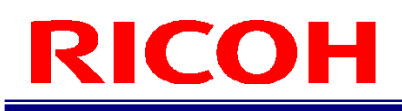

### 作業 **Item** リスト取得完了通知

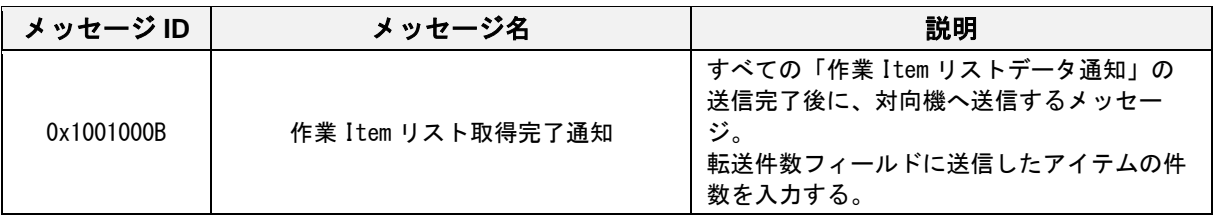

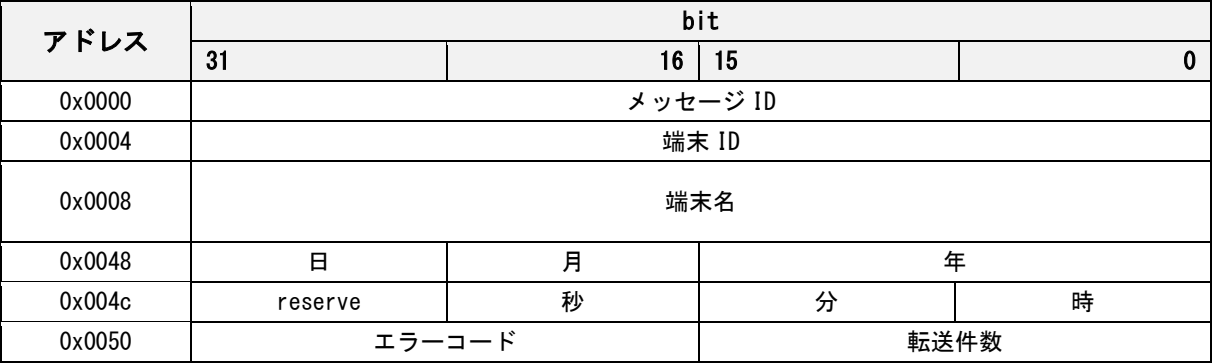

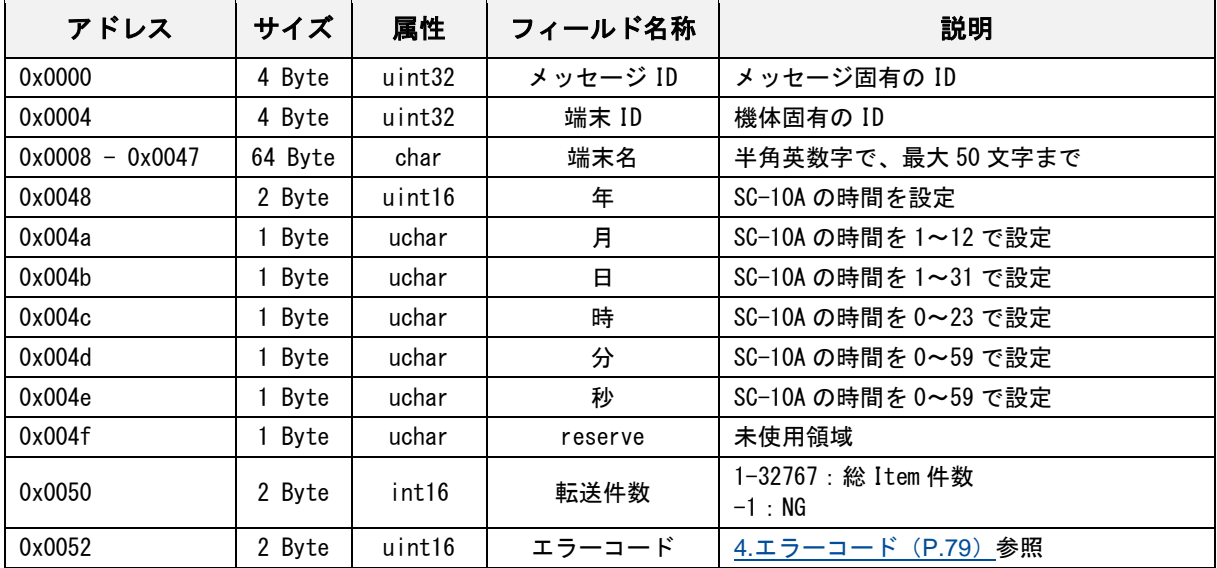

### 作業 **Item** リスト取得完了通知応答

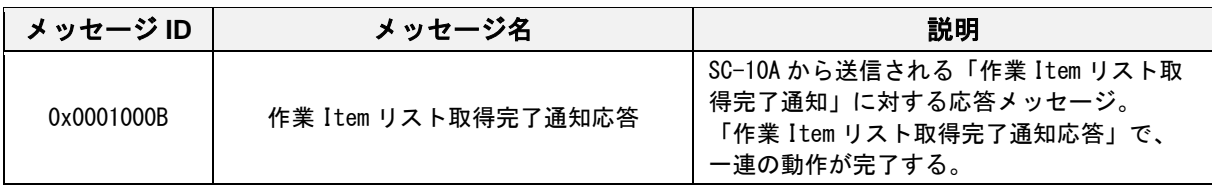

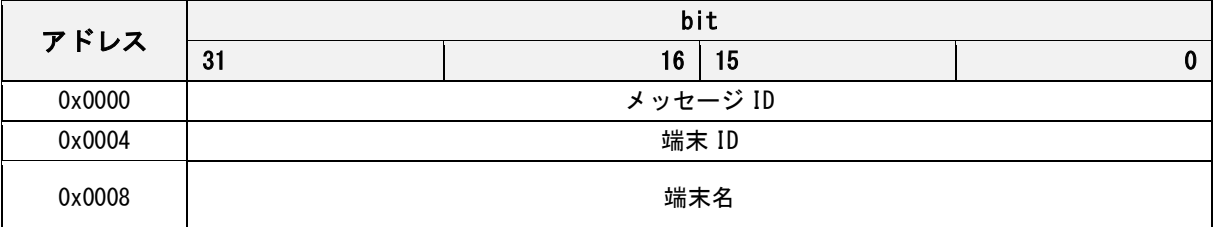

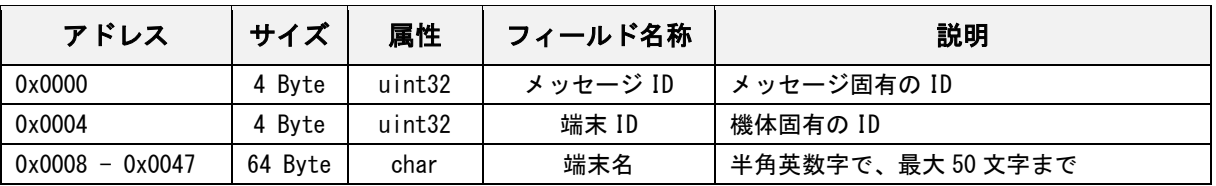

# ログイン通知

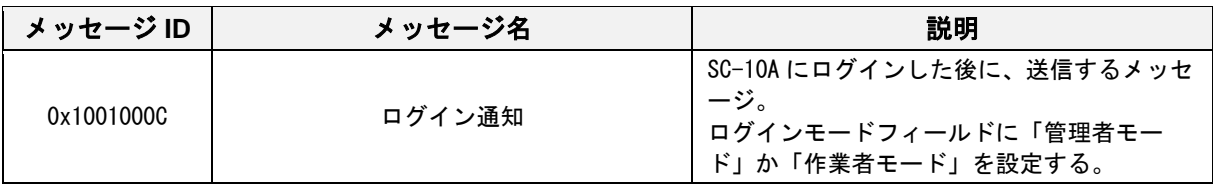

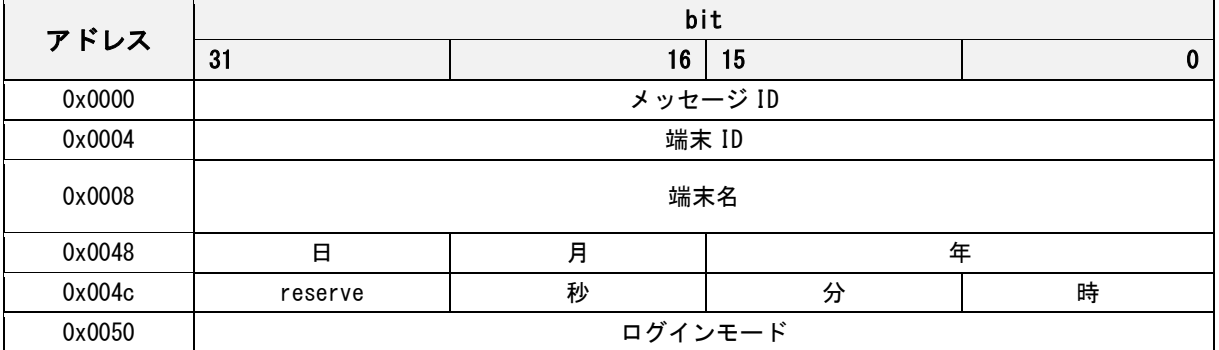

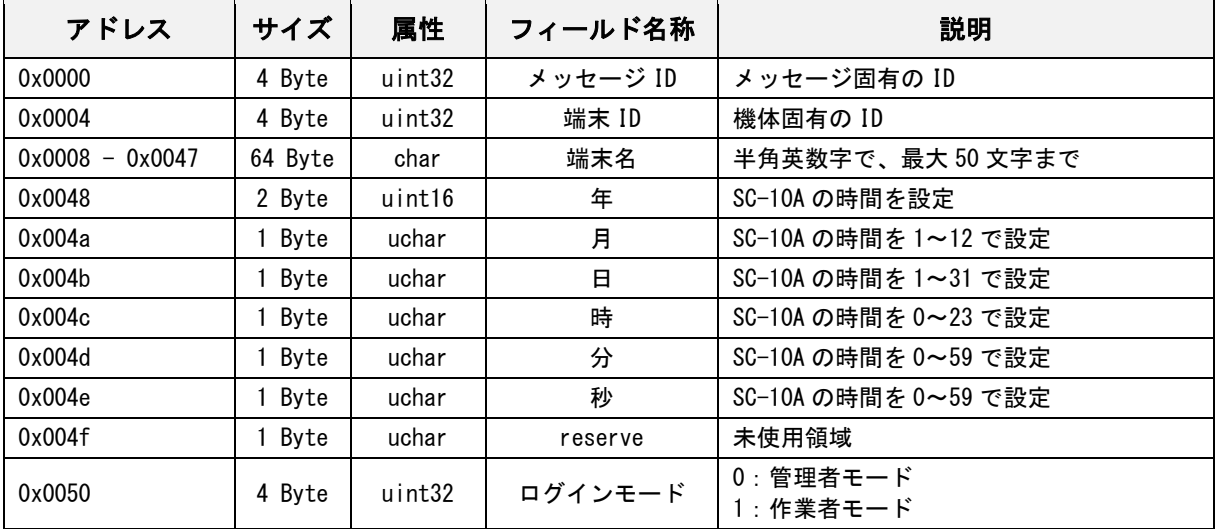

### ログイン通知応答

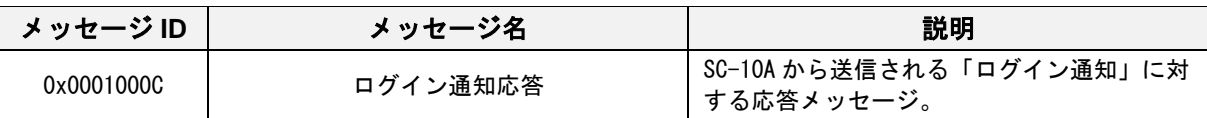

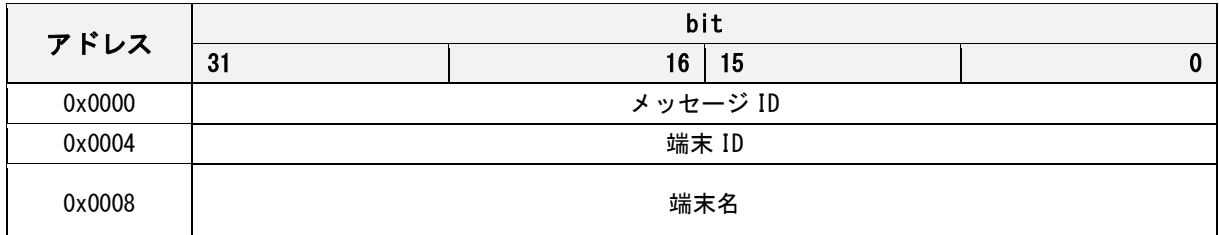

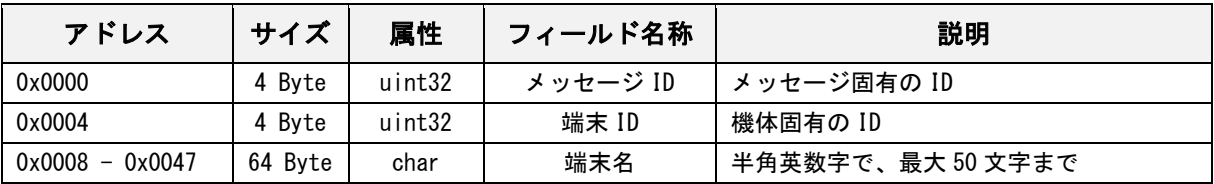

# ログアウト通知

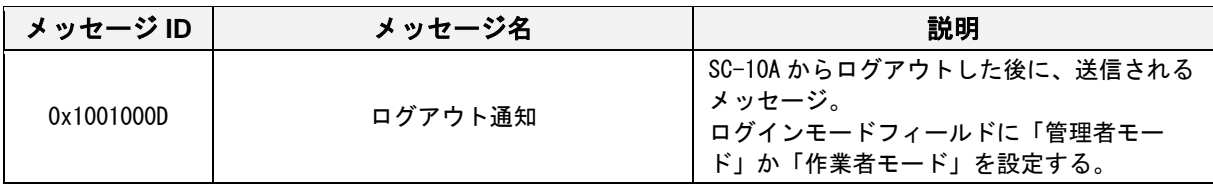

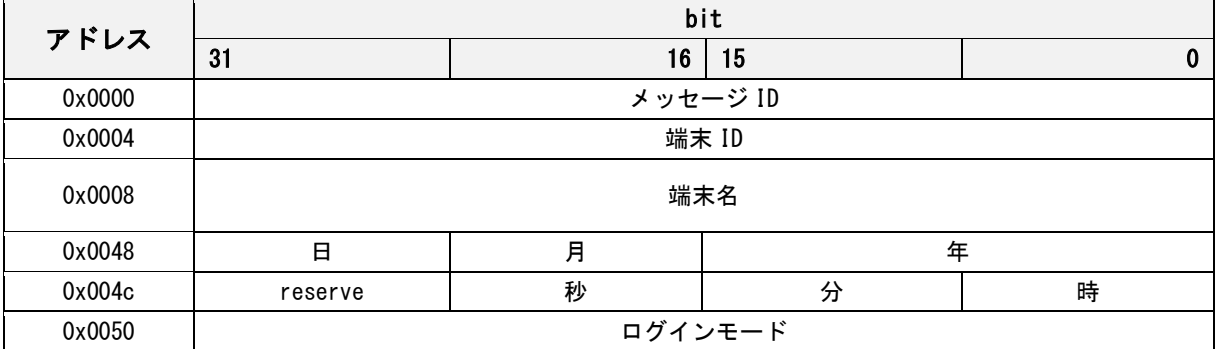

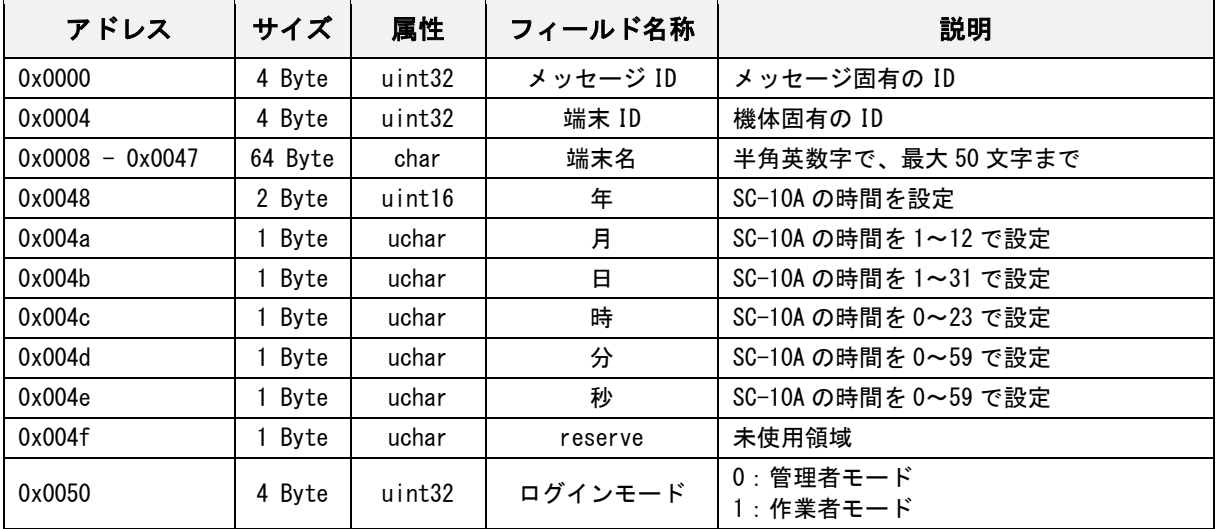

### ログアウト通知応答

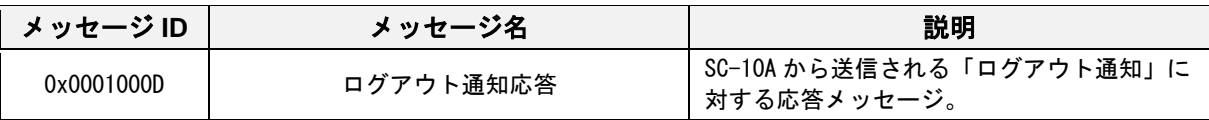

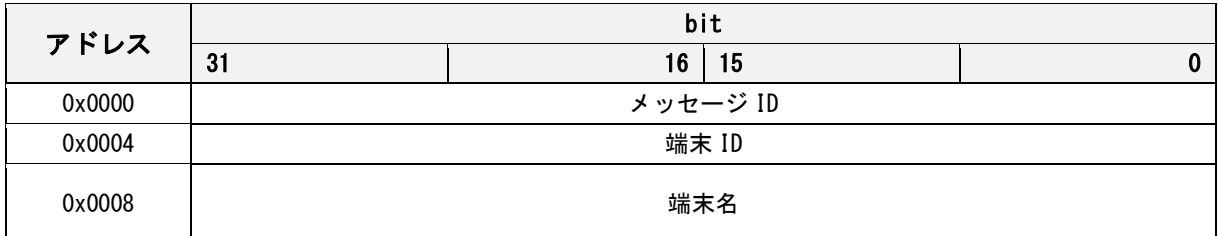

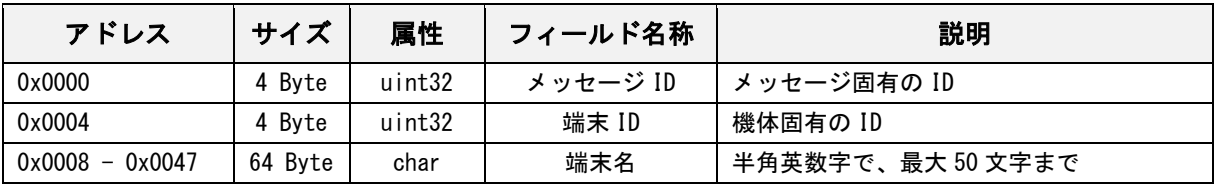

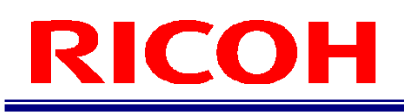

# システム停止通知

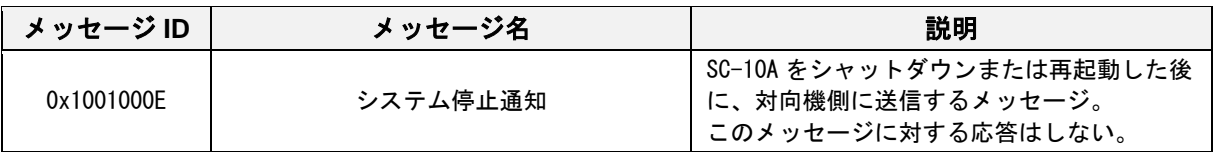

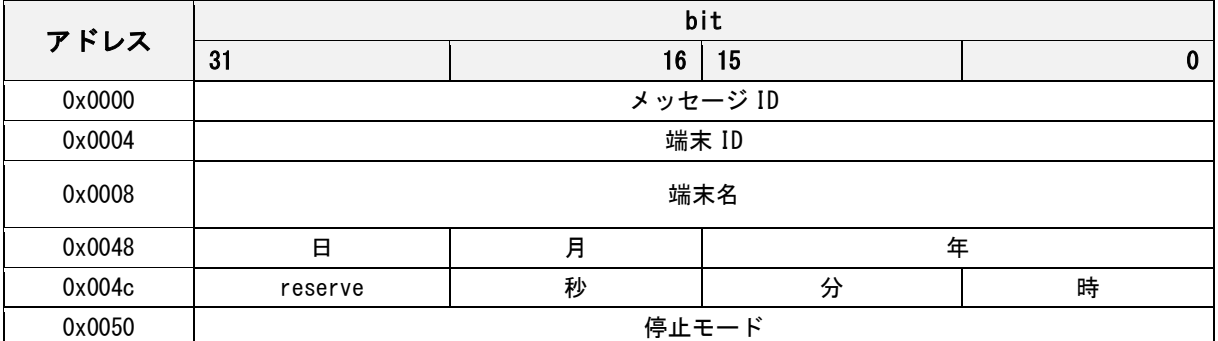

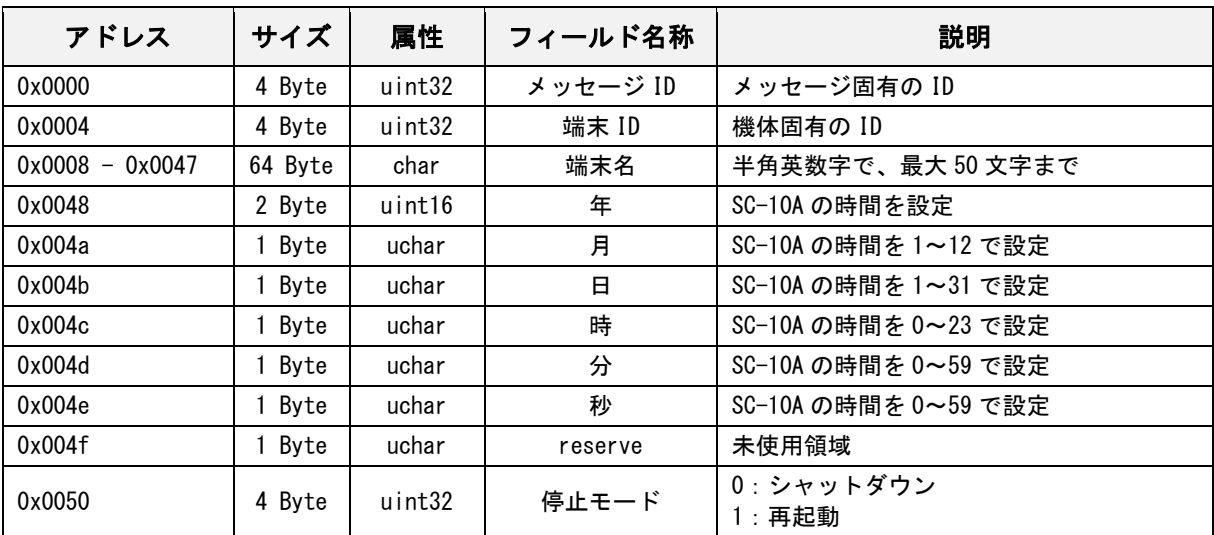

### タイムアウト通知

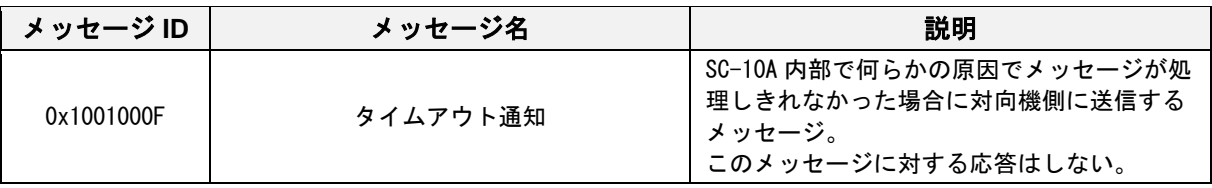

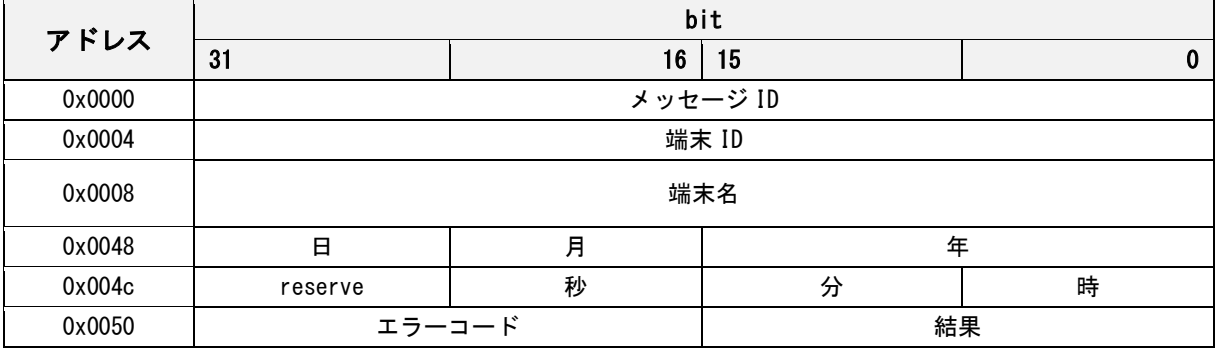

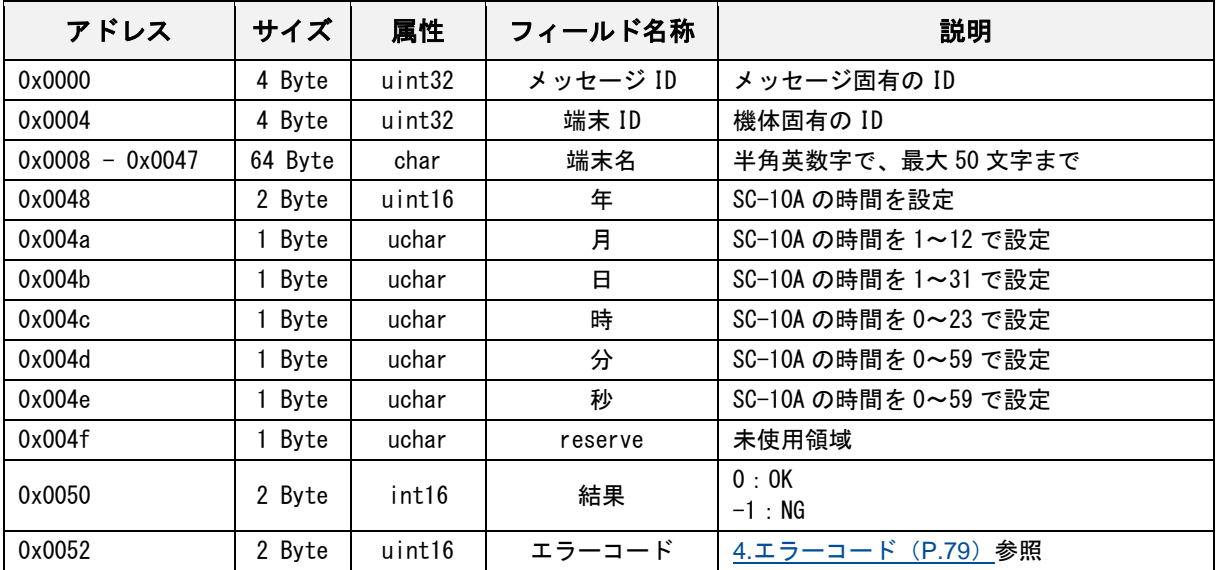

# データ取得完了通知

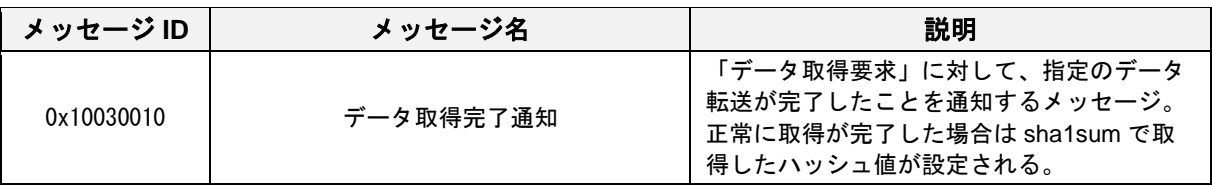

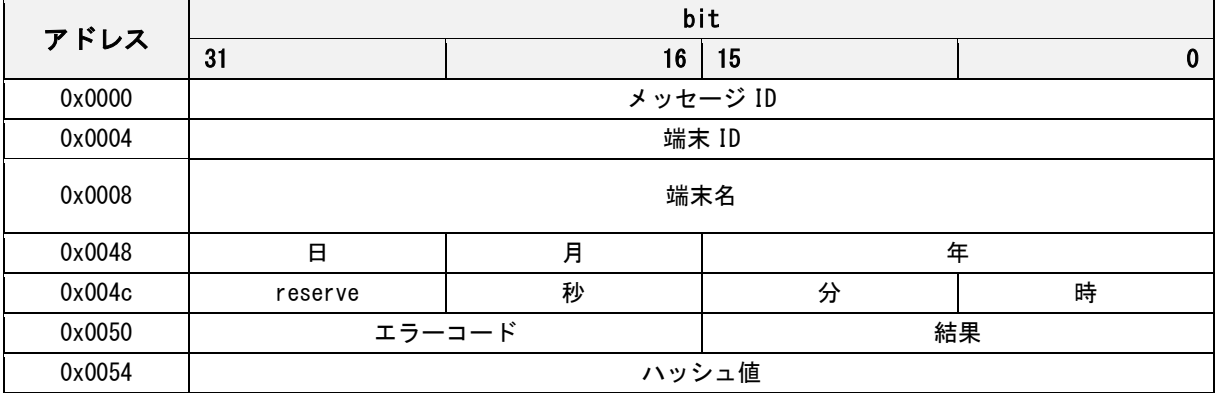

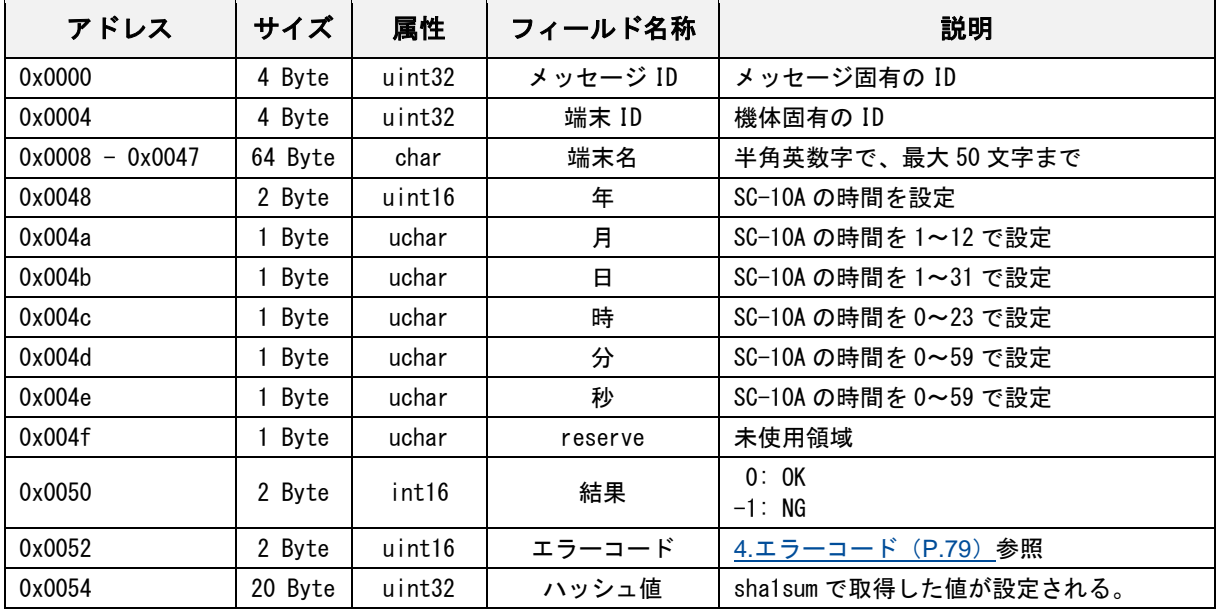

# データ取得完了通知応答

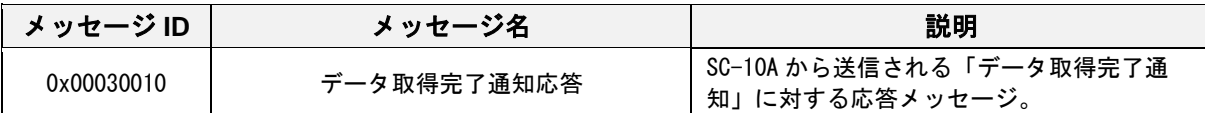

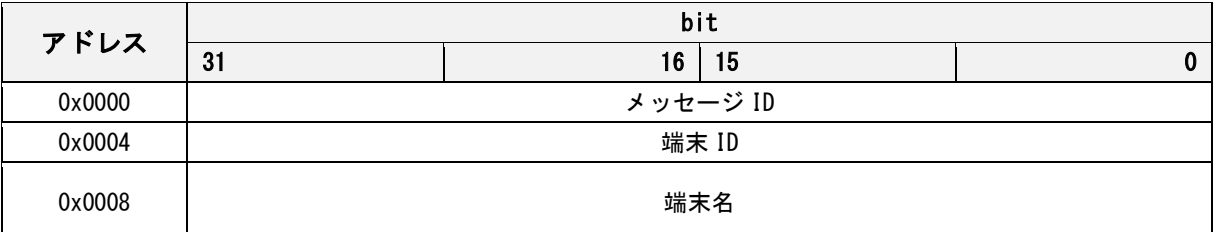

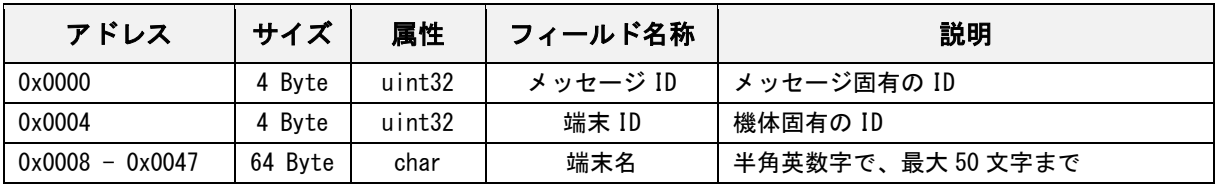

### データ設定準備完了通知

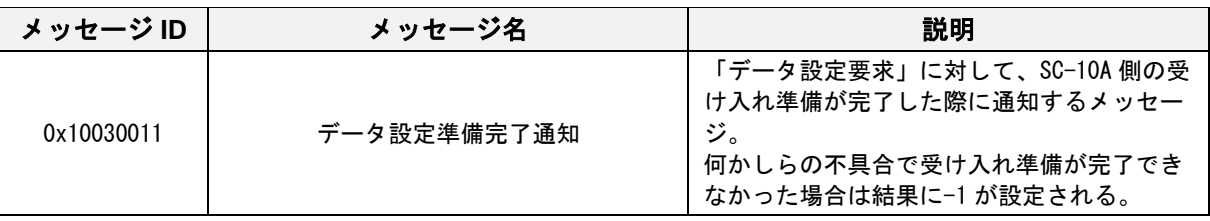

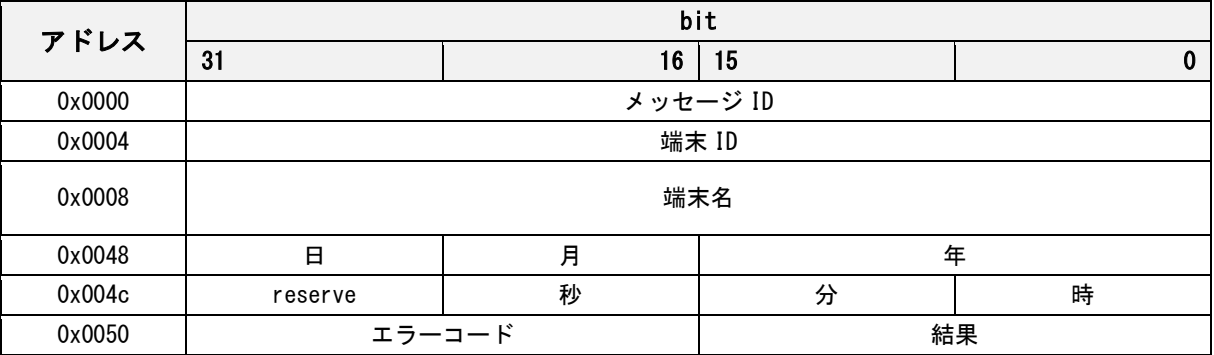

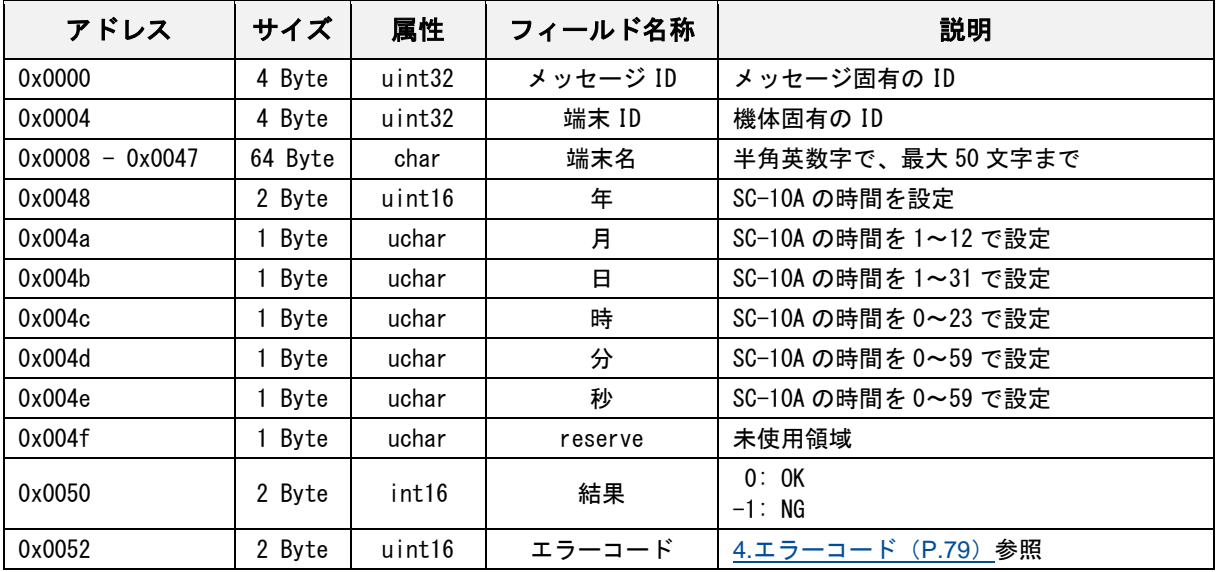
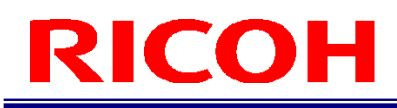

#### データ設定準備完了通知応答

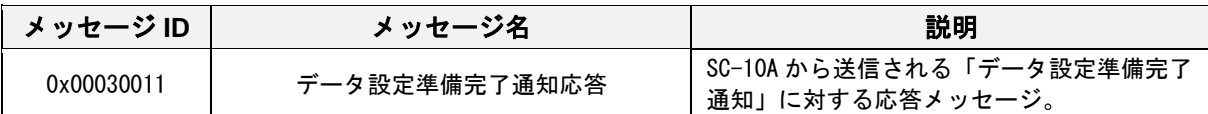

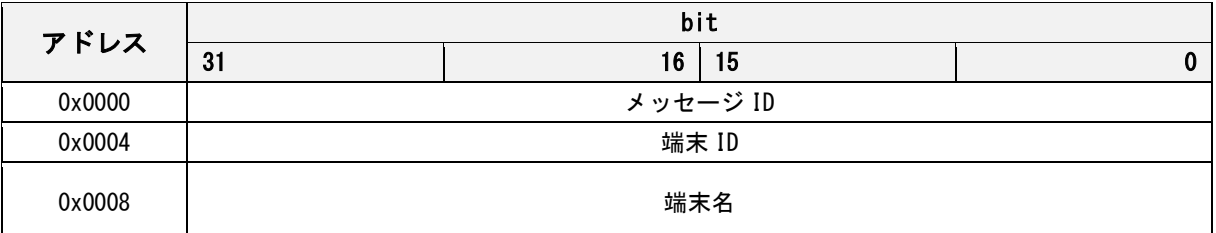

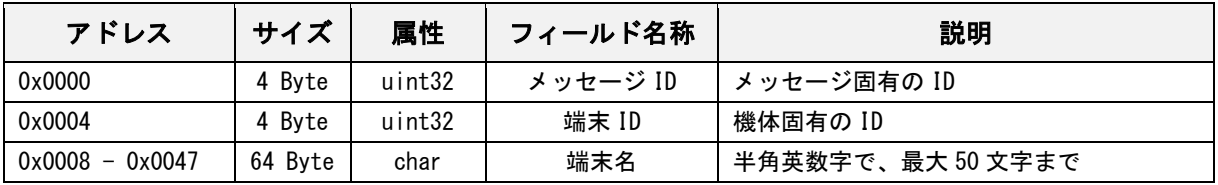

#### データ設定完了通知

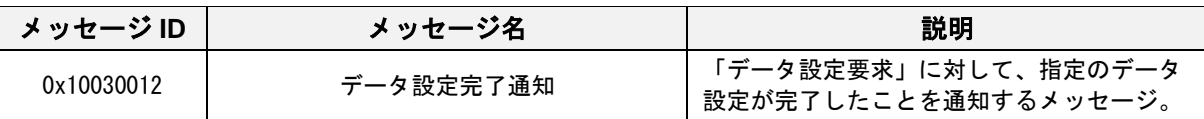

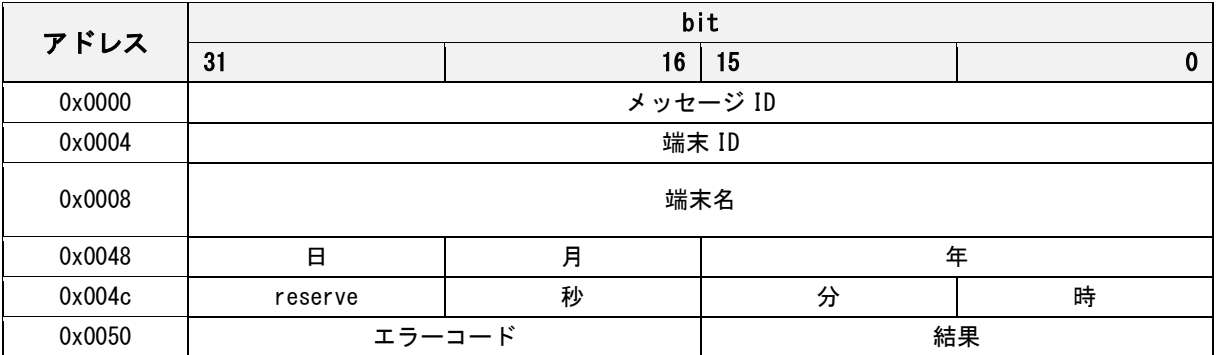

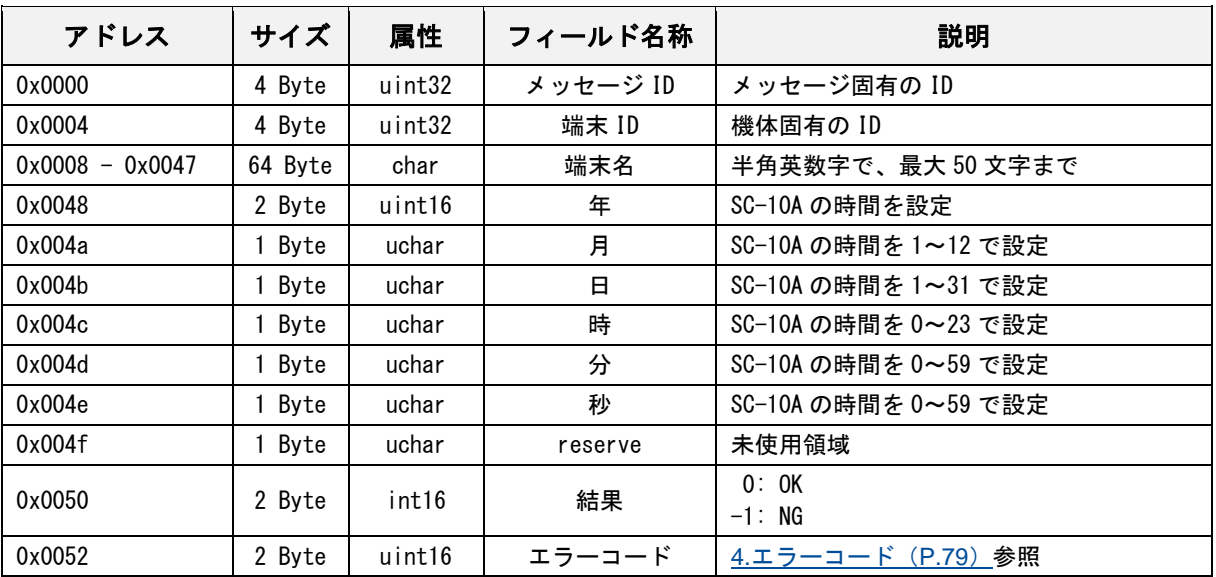

#### データ設定完了通知応答

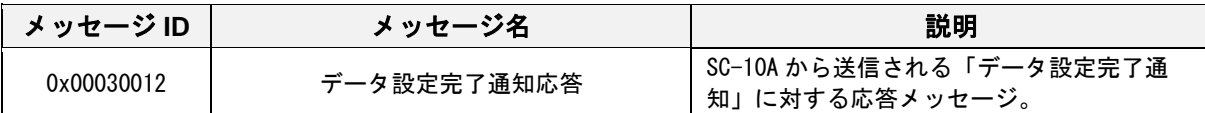

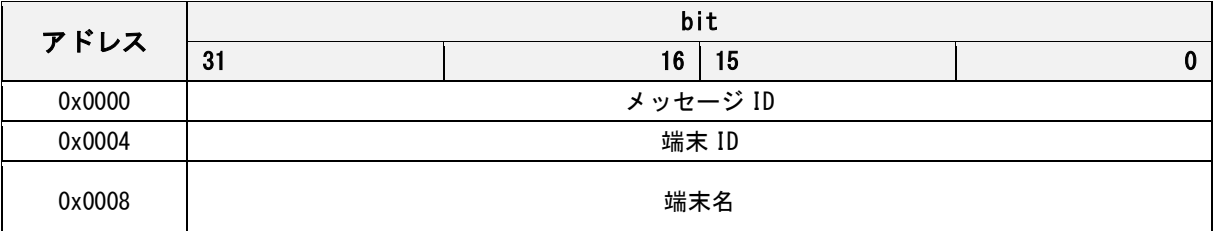

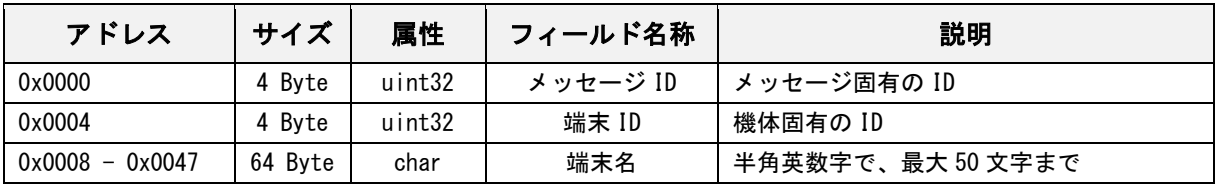

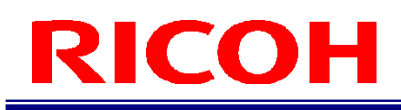

#### ファイルパスデータ通知

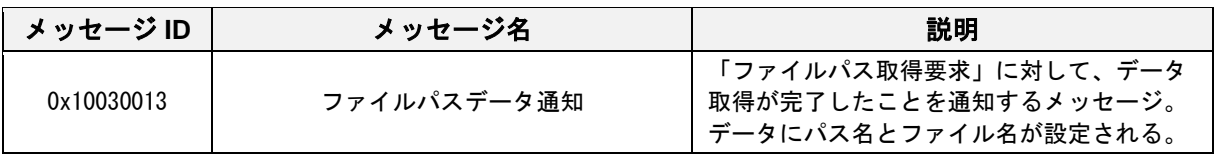

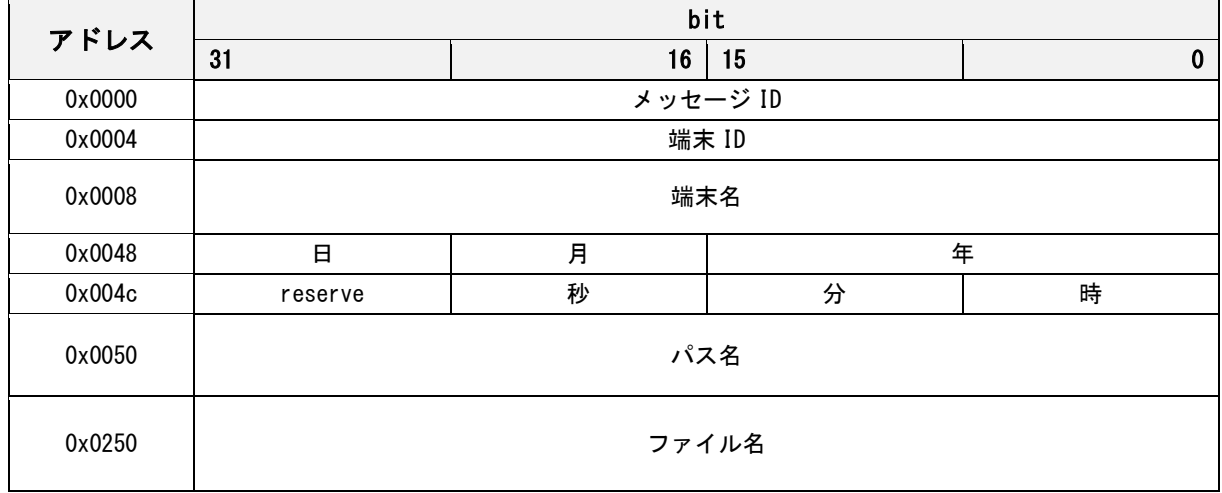

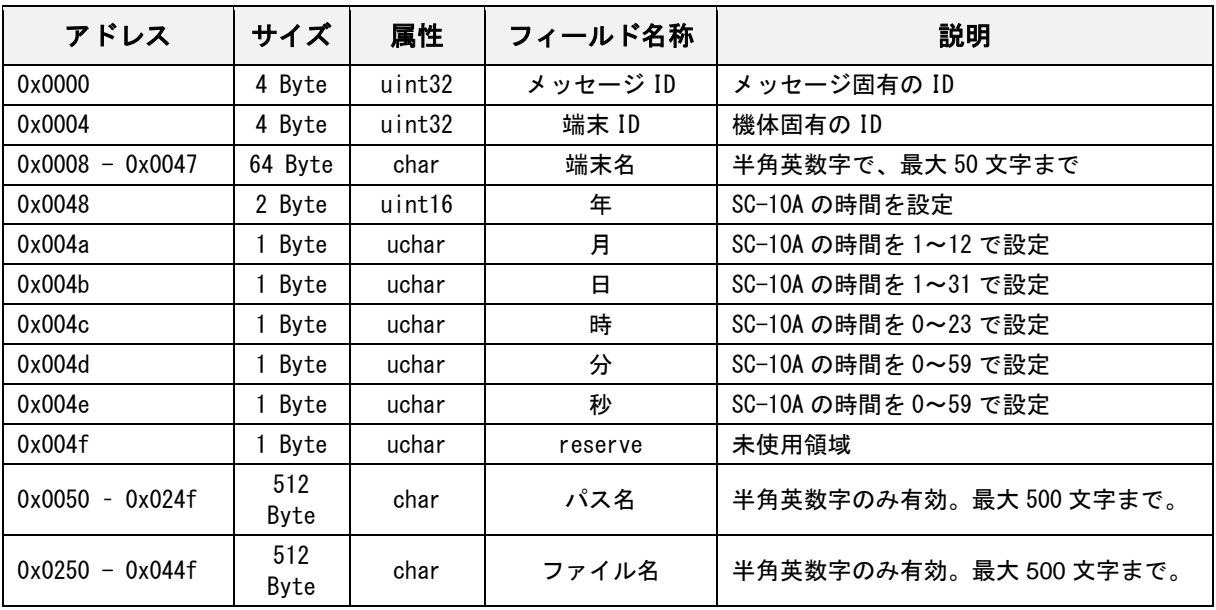

#### ファイルパスデータ取得完了通知

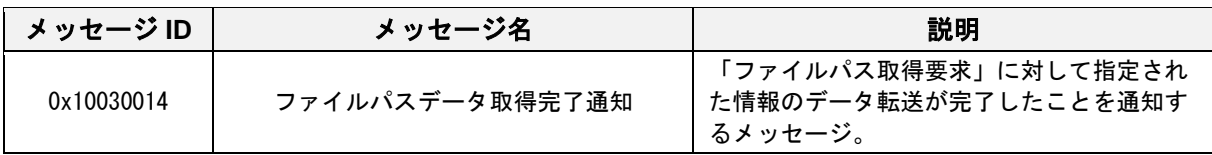

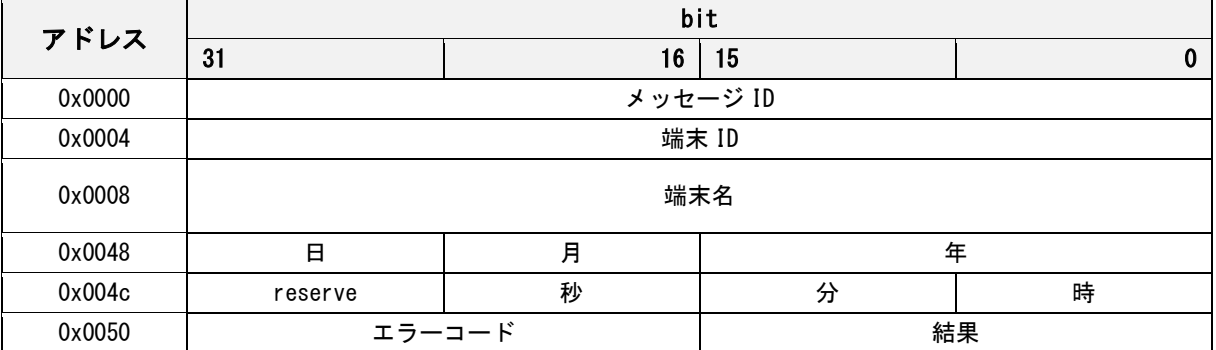

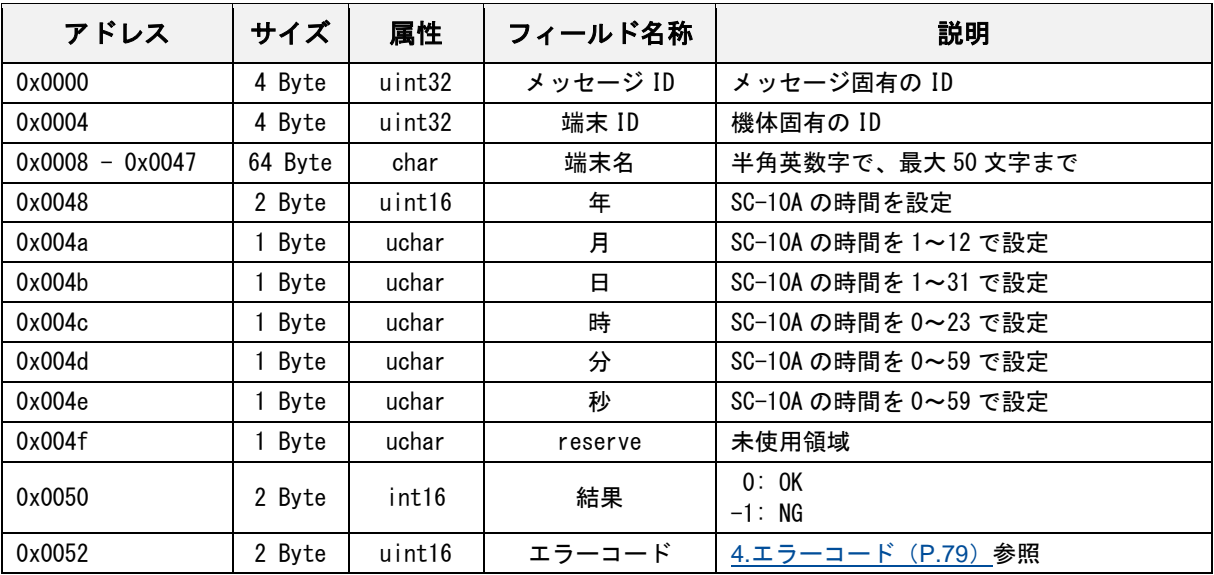

#### ファイルパスデータ取得完了通知応答

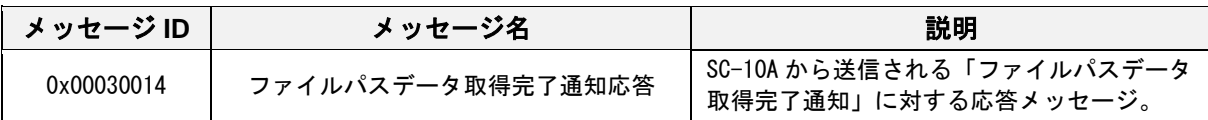

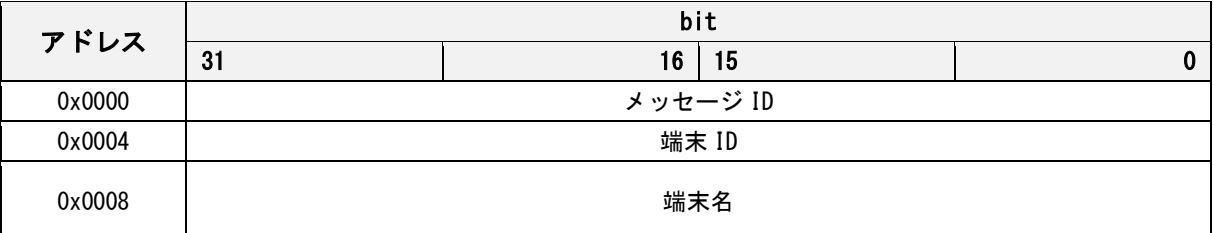

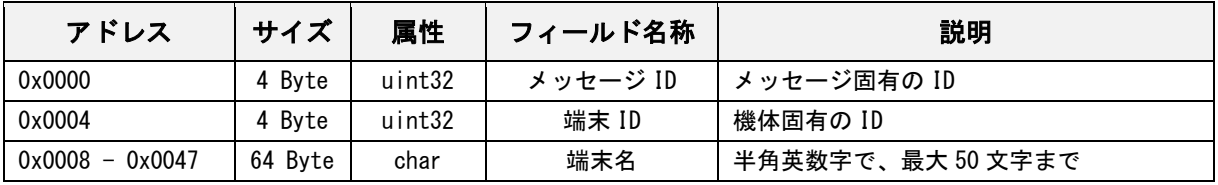

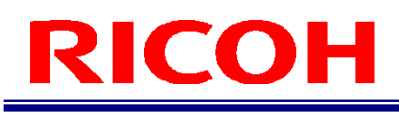

### <span id="page-78-0"></span>エラーコード

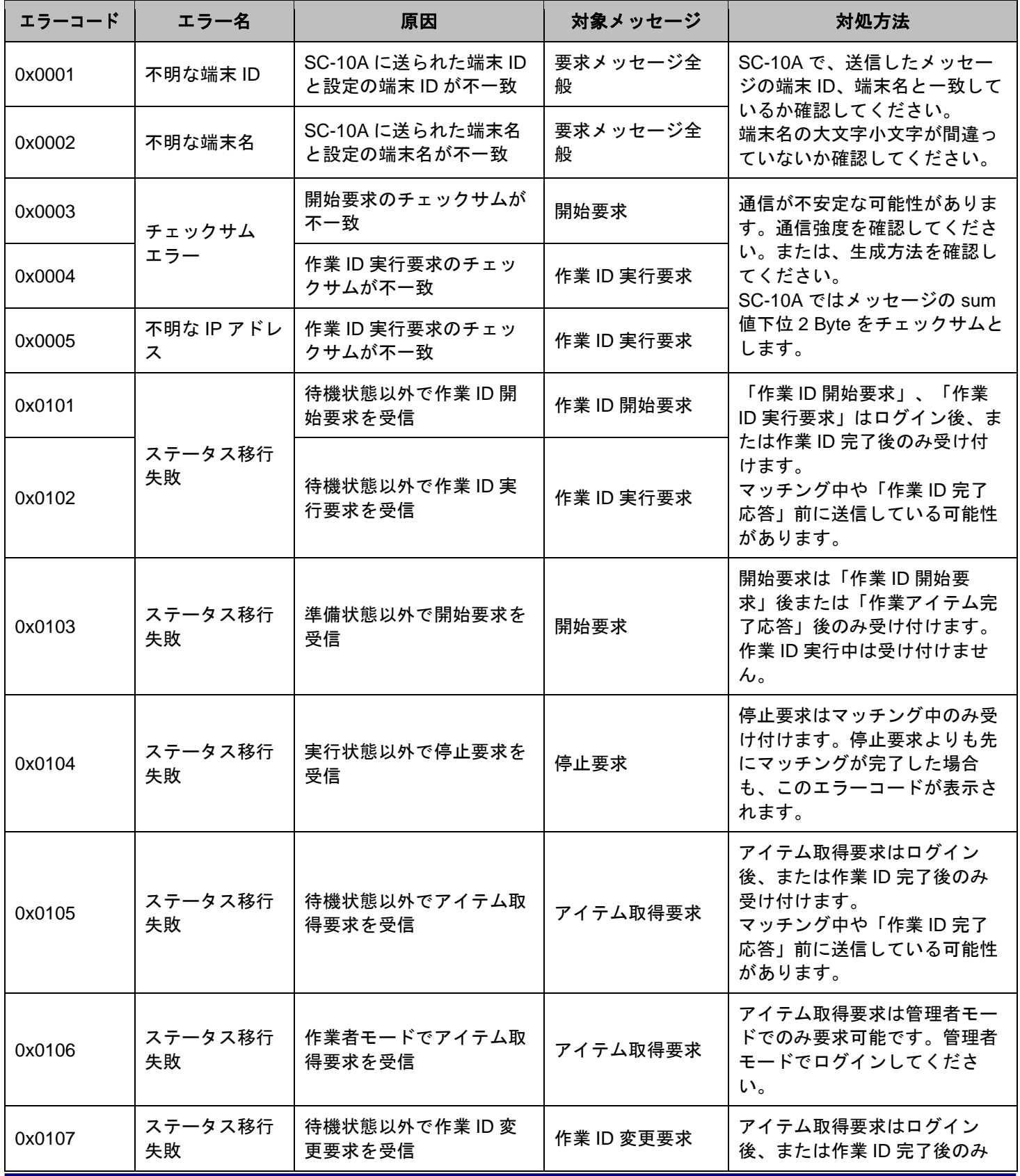

RICOH SC-10 シリーズ ソケット通信機能使用説明書 Ver2.0.1

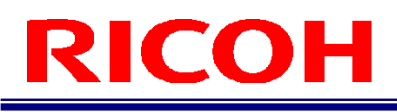

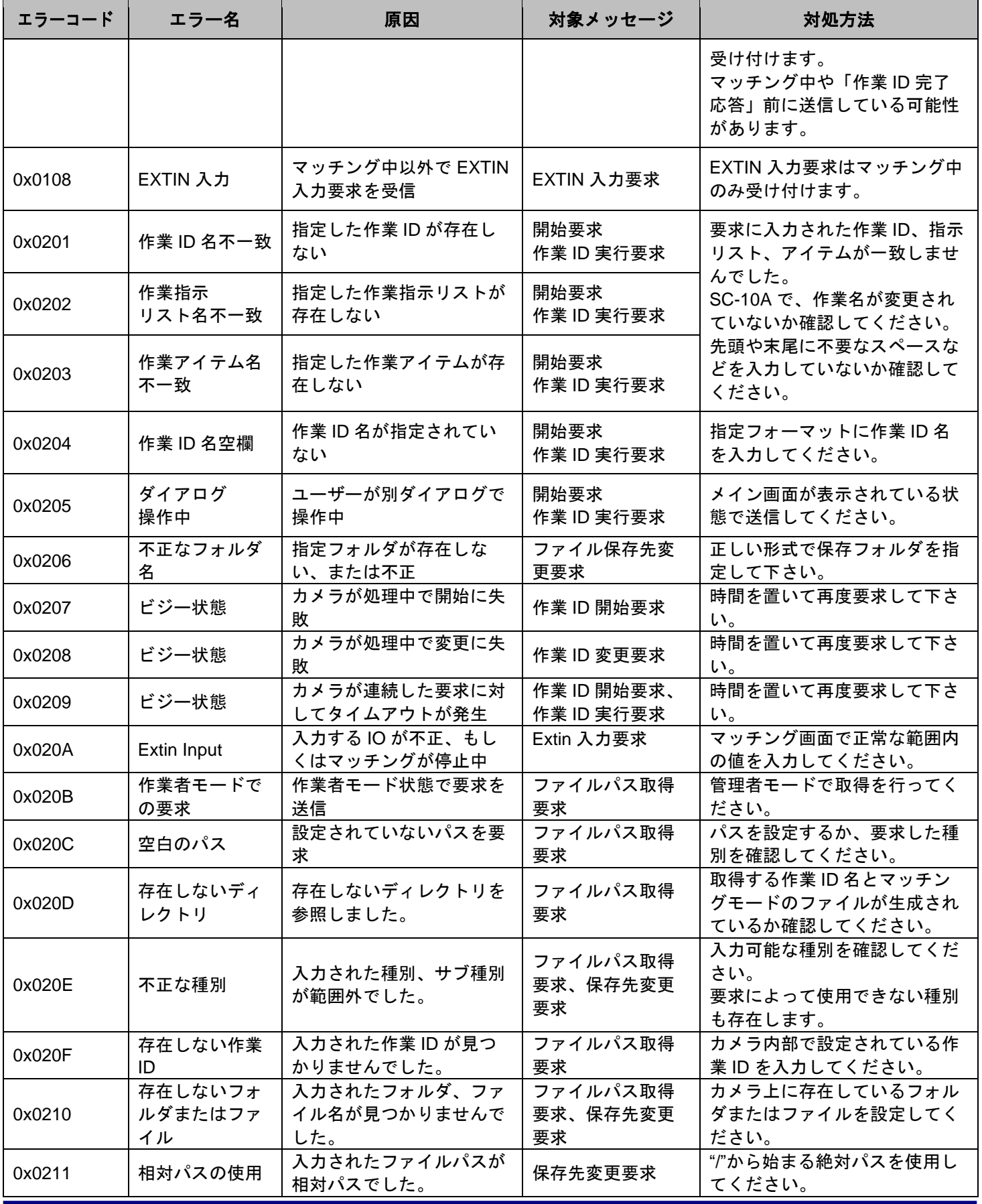

RICOH SC-10 シリーズ ソケット通信機能使用説明書 Ver2.0.1

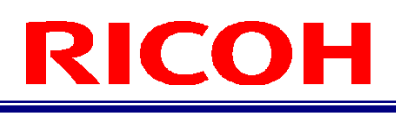

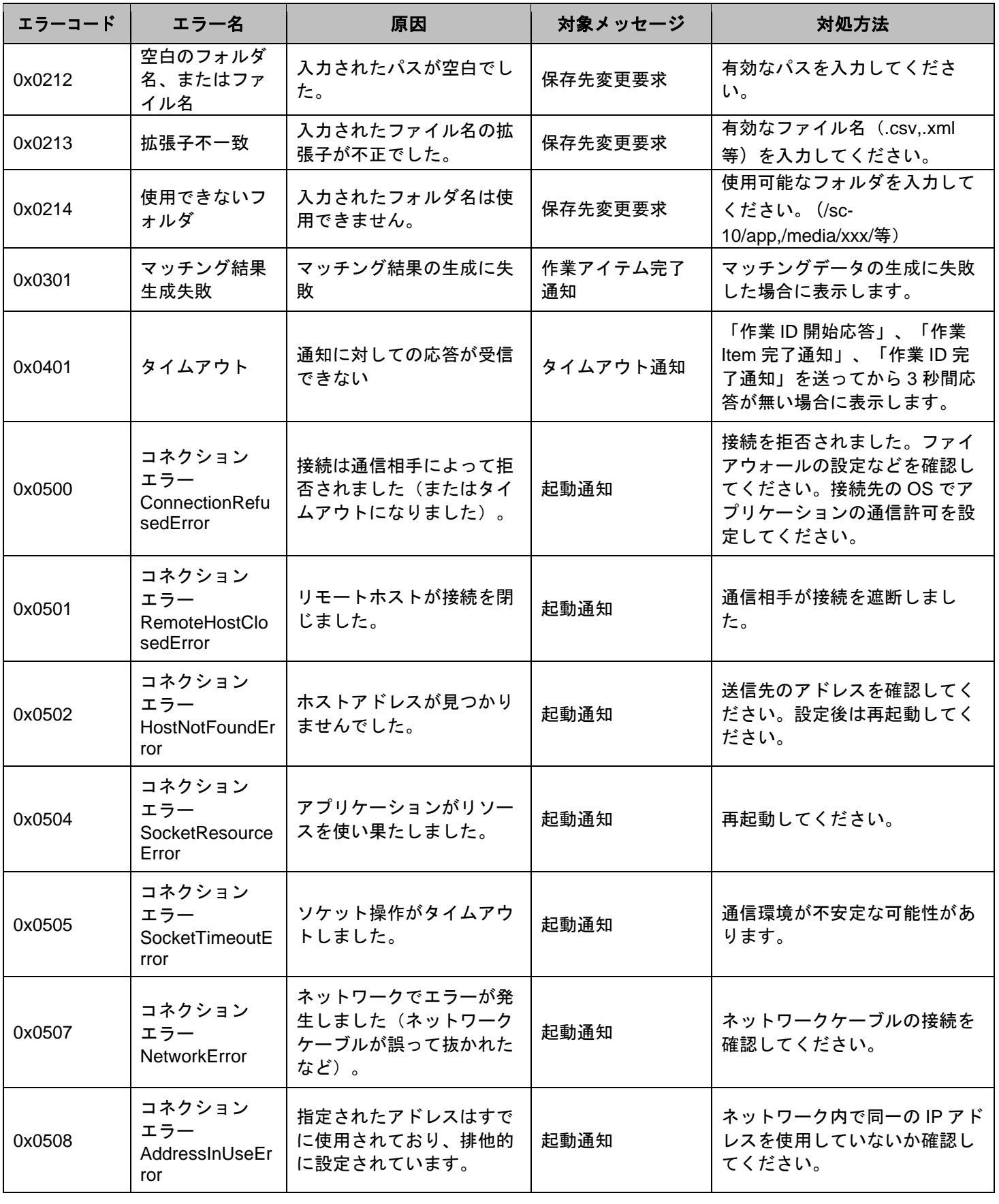

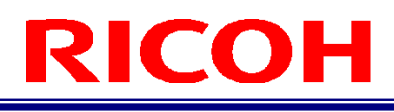

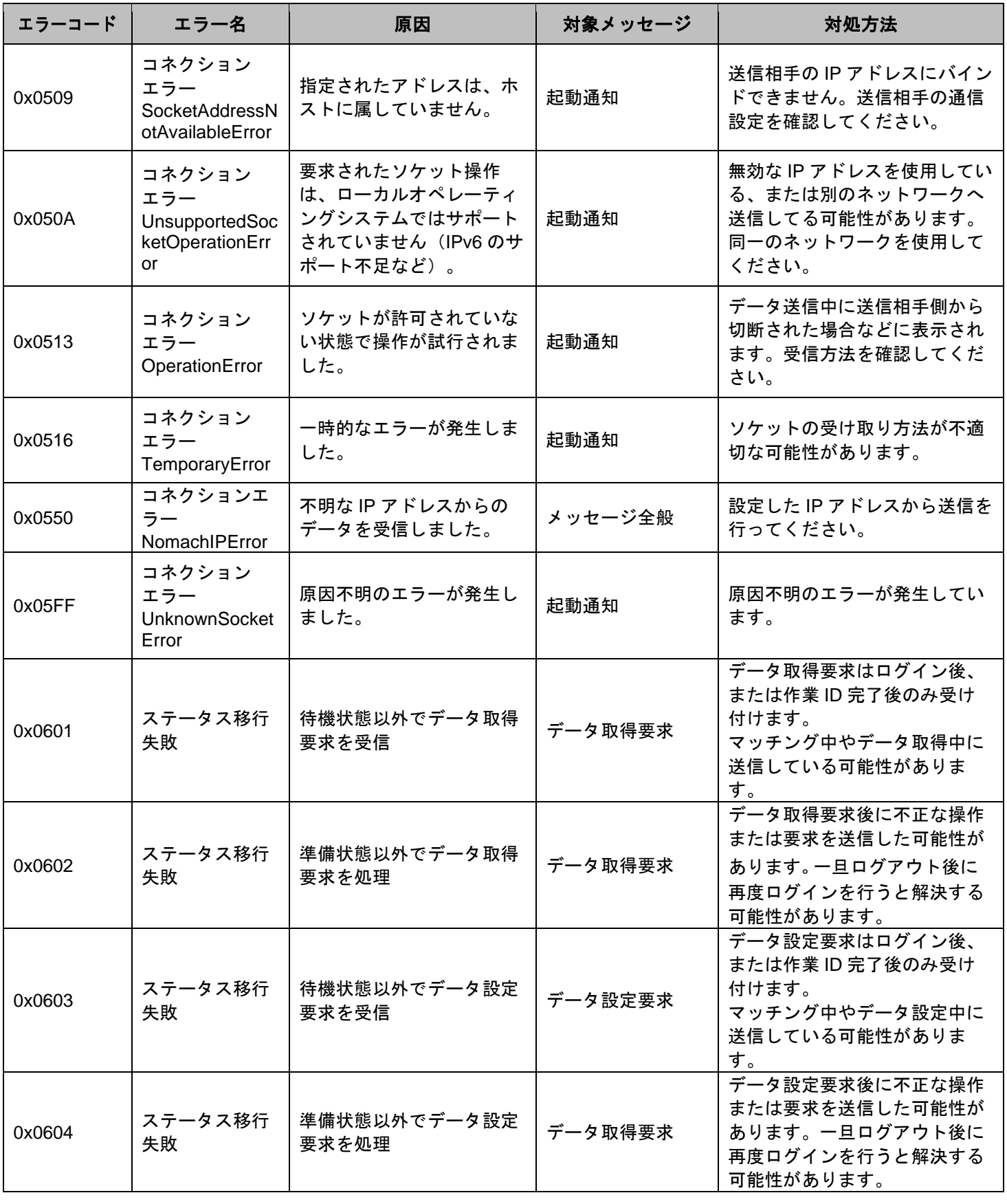

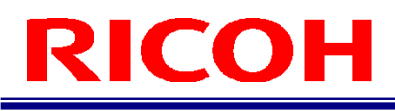

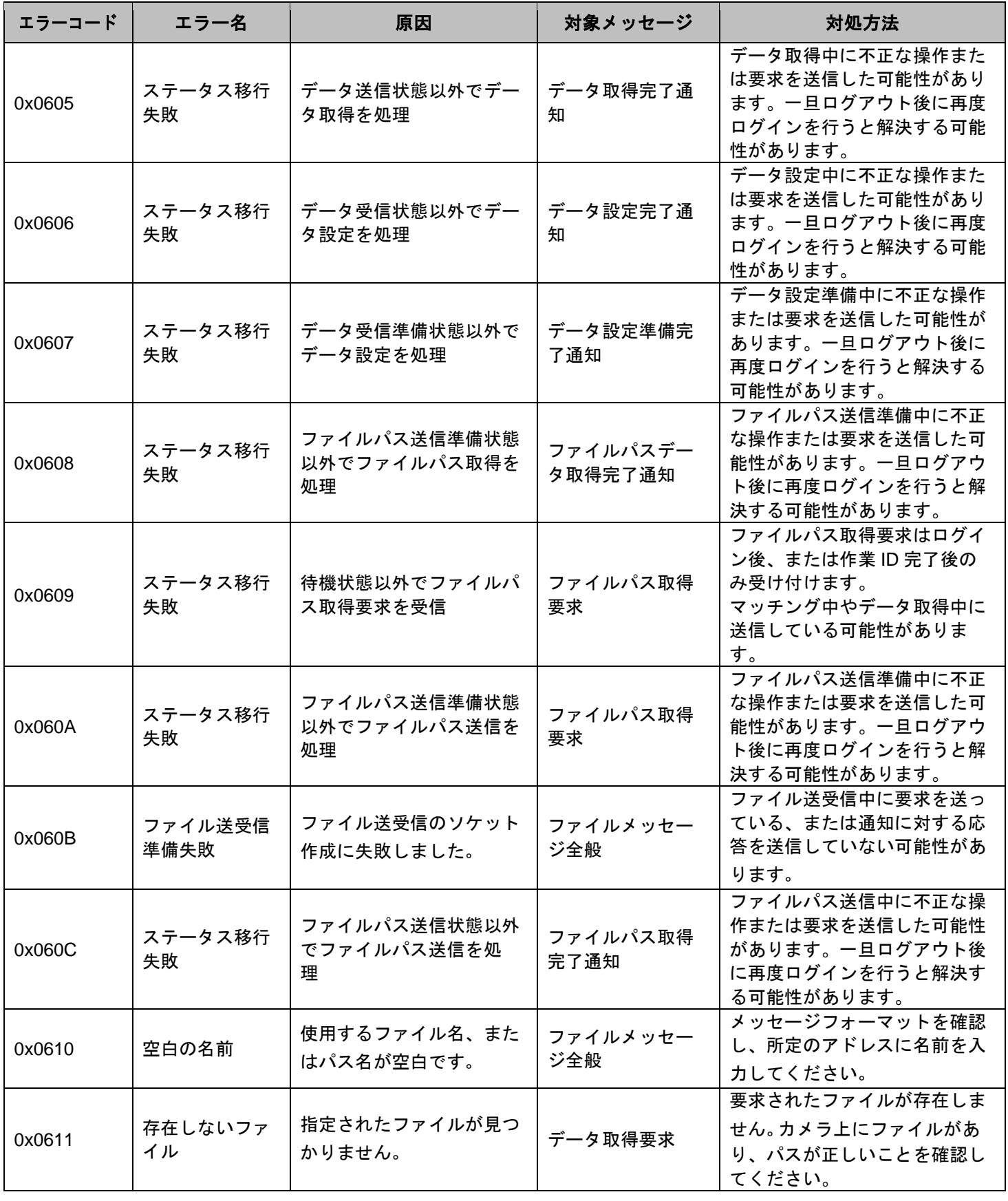

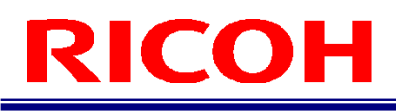

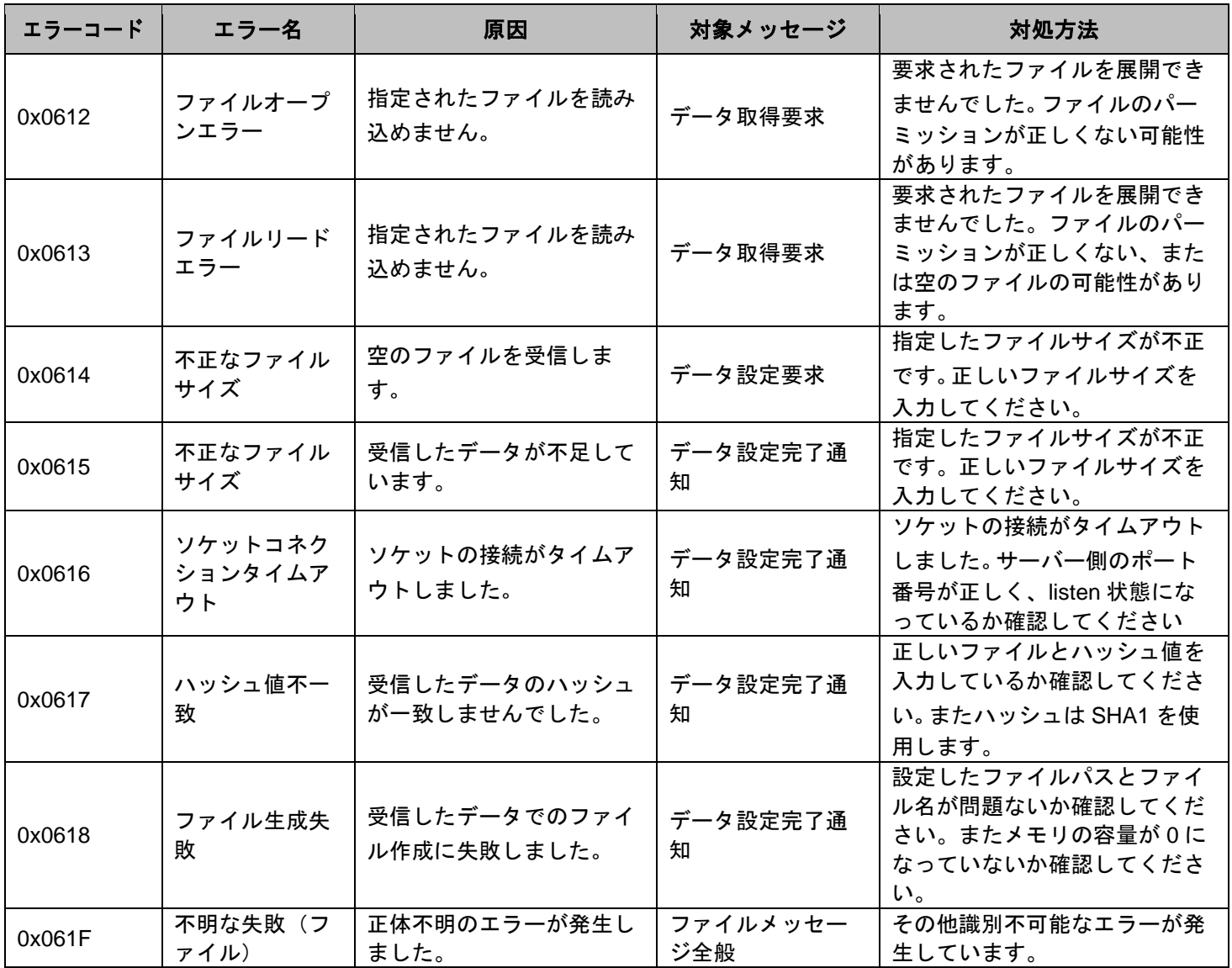

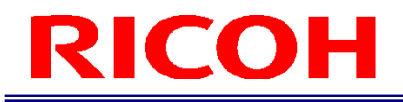

### サンプルコード

**C** 言語

#### 送信プログラム

コマンドで exe を呼び出して、サンプルコードを起動します。 引数を指定できます。引数は、「メッセージ ID(16 進数表記)」、「端末 ID」、「端末名」、「IP アドレス」、「ポー ト番号」の順番で指定します。

sample.exe -messageID -deviceID -devicename -IPaddr(xxx.xxx.xxx.xx) -portnum

引数を指定しない場合は、初期設定の「00000001」、「73b95610」、「SC10a」、「192.168.183.51」、「56109」が 入力されます。

```
#define _CRT_SECURE_NO_WARNINGS
#include <stdio.h>
#include <winsock2.h>//if linux comment out this
#ifdef WIN32
#pragma comment(lib, "ws2_32.lib")
#include <ws2tcpip.h>
#endif
#ifdef WIN32
#define HERROR WSAGetLastError()
#define SAFE_SOCK_CLOSE(sock) if((sock) != INVALID_SOCKET){ closesocket((sock)); (sock)=INVALID_SOCKET; }
#define SOCK_TYPE SOCKET
#define SET_SOCKADDR_IPV4(addr, value) InetPton((addr)->sin_family, (PCSTR)(value), &(addr)-
\sin_2 addr. S_un. S_addr);//(addr).sin_addr. S_un. S_addr = (value)
#endif
#define MAX_MSGSIZE 1024
#define BUFSIZE (MAX_MSGSIZE+1)
SOCK_TYPE MakeSocket(struct sockaddr_in *dest, char* destination, int port);
void createData(struct dataformat* data, char *buff);
void setdata(struct dataformat *data, int argc, char *argv[]);
int checkdef(int argc, char *str[]);
void num2buff(u_int num, int size, int start, char *buff);
struct dataformat
\left\{ \right.u_int messageID;
          u int DeviceID;
          char DeviceName[64];
};
```
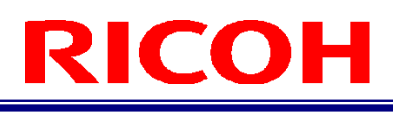

```
int main(int argc, char* argv[])
{
if (checkdef(argc, argv) != 0) return -1;
          char buffer[BUFSIZE] = \{ 0 \};
          struct dataformat mdata;
          setdata(&mdata,argc,argv);//送信データを作成
          createData(&mdata, buffer);//送信配列を作成
          char destination[15], dstr[15];
          if(argc > 4) memcpy(dstr, argv[4], strlen(argv[4]));
          else memcpy(dstr, "192.168.183.51",15);//IPアドレスを決定
          sprintf(destination, "%s", dstr);
          int port = (argc <= 5) ? 56109:atoi(argv[5]);//ポート番号を決定
#ifdef WIN32
          //ソケット通信の準備
          WSADATA data;
          WSAStartup(MAKEWORD(2, 0), &data);
#endif // WIN32
          struct sockaddr_in dest; //接続するサーバの情報
          memset(&dest, 0, sizeof(dest));//0クリア
          SOCK_TYPE s = MakeSocket(&dest, destination, port); //ソケットの生成
          //サーバへの接続
          if (connect(s, (struct sockaddr *) &dest, sizeof(dest)))
          {
                    printf("%sに接続できませんでした\n", destination);
                    printf("type something and press Enter\n");
                    scanf("%s", buffer);
                    return -1;
          }
          else printf("%sに接続しました\n", destination);
          send(s, buffer, sizeof(buffer), 0);//サーバにデータを送信
          SAFE_SOCK_CLOSE(s);// ソケットの終了
#ifdef WIN32
          WSACIeanup();
#endif
          return 0;
}
void createData(struct dataformat* data, char *buff)
{
          int charlength[] = \{ 4, 4, 64 \};
          const int NAMESIZE = 50;
          num2buff(data->messageID, charlength[0], 0, buff);
          num2buff(data->DeviceID, charlength[1], charlength[0], buff);
          size_t dlen = (strlen(data->DeviceName) > NAMESIZE) ? NAMESIZE : strlen(data->DeviceName);
          memcpy(buff + charlength[1]+charlength[0], data->DeviceName, dlen);
}
```

```
//接続先(サーバ)のアドレス情報を設定
SOCK_TYPE MakeSocket(struct sockaddr_in *dest, char* destination, int port)
{
          dest->sin_port = htons(port);//ポート番号指定
          dest->sin_family = AF_INET;//IPv4
          SET_SOCKADDR_IPV4(dest, destination);
          return socket(AF_INET, SOCK_STREAM, 0);
}
//
void setdata(struct dataformat *data, int argc, char *argv[])
{
          if (argc \leq 1) data->messageID = 0x00000001;
          else data->messageID = strtol(argv[1], NULL, 16);
          if (argc \leq 2) data->DeviceID = 0x73b95610;
          else data->DeviceID = strtol(argv[2], NULL, 16);
          char* dname;
          if (argc \leq 3) dname = "SC10a";
          else dname = \arcsin(3);
          sprintf(data->DeviceName, "%s", dname);
          printf("0x%08X,0x%08X,%s\n", data->messageID, data->DeviceID, data->DeviceName);
}
int checkdef(int argc, char *str[])
{
          if (argc == 2 \&  strcmp(str[1], "-h") == 0)
           {
                     char str1;
                     printf("sample.exe -\"messageID\" -\"deviceID\" -\"devicename\" -\"IPaddr(xxx.xxx.xxx.xx)\" -
\"portnum\"\\n");
                     printf("press Enter\n");
                     scanf("%s", &str1);
                     return-1;
          }
          if (argc < 4)
           {
                     char def[2];
                     printf("are you sure to use default param? y/n ¥n show help 4"-h\"\gamma");
                     scanf("%s", def);
                     if \text{def}[0] != 'y')
                     {
                                printf("sample.exe -\"messageID\" -\"deviceID\" -\"devicename\" -
\"IPaddr(xxx.xxx.xxx.xx)\" -\"portnum\"\n");
                                printf("press Enter\n");
                                scanf("%s", def);
                               return -1;
                     }
          }
          return 0;
}
void num2buff(u_int num, int size, int start, char *buff)
{
          for (int i = 0;i < size;i++) buff[start + i] = num >> i * 8;
}
```
#### 受信プログラム

```
SOCK_TYPE MakeServerSocket(struct sockaddr_in *dest, int port);
int main(int argc, char* argv[])
{
         SOCKET s, s1; //ソケット
         int result; //戻り値
         struct sockaddr_in source;
         u_char buffer[BUFSIZE]; //受信データのバッファ領域
         char ret;
         int port = 56109;//ポート番号を決定
         memset(&buffer, 0, sizeof(buffer));
         //送信元の端末情報を登録する
         memset(&source, 0, sizeof(source));
         //ソケット通信の開始準備
#ifdef WIN32
         WSADATA data;
         result = WSAStartup(MAKEWORD(2, 0), &data);
#endif
         if (result \langle 0 \rangle {
                  printf("%d\m", HERROR);
                  printf("ソケット通信準備エラー\n");
                  printf("何かキーを押して下さい\n");
                  scanf("%c", &ret);
                  return -1;
         }
         //Yケットの生成 s = MakeServerSocket(&source, port);
         if (s < 0) {
                  printf("%d\m", HERROR);
                  printf("ソケット生成エラー¥n");
                  printf("何かキーを押して下さい\n");
                  scanf("%c", &ret);
                  return -1;
         }
         // ソケットをアドレスにバインドする
         result = bind(s, (struct sockaddr *)&source, sizeof(source));
         if (result \langle 0 \rangle {
                  printf("%d\n", HERROR);
                  printf("バインドエラー\n");
                  printf("何かキーを押して下さい\n");
                  scanf("%c", &ret);
                  return -1;
         }
         // 接続待機開始
         result = listen(s, 1);
         if (result \langle 0 \rangle{
                  printf("接続許可エラー¥n");
                  printf("何かキーを押して下さい¥n");
                  scanf("%c", &ret);
                  return -1;
         }
         printf("接続開始¥n");
```

```
s1 = accept(s, NULL, NULL);//クライアントから通信があるまで待機,クライアントソケットを取得
         if (s1 \le 0) {
                  printf("待機エラー¥n");
                  printf("何かキーを押して下さい\n");
                  scanf("%c", &ret);
                  return -1;
         }
         // クライアントソケットから受信データを取得終了
         result = recv(s1, buffer, BUFSIZE, 0);
         if (result \langle 0 \rangle {
                  printf("受信エラー\n");
                  printf("何かキーを押して下さい¥n");
                  scanf("%c", &ret);
                  return -1;
         }
         // 受信した文字列を表示
         for (int i = 0; i < MAX_MSGSIZE; i++){
                  printf("%02X", buffer[i]);
         }
         printf("を受信しました");
         printf("接続終了¥n");
         SAFE_SOCK_CLOSE(s1)// ソケットの終了
#ifdef WIN32
                  WSACleanup();
#endif
         printf("何かキーを押して下さい\n");
         scanf("%c", &ret);
         return 0;
}
SOCK_TYPE MakeServerSocket(struct sockaddr_in *dest, int port)
{
         dest->sin_port = htons(port);//ポート番号指定
         dest->sin_family = AF_INET;//IPv4
         dest->sin_addr.s_addr = htonl(INADDR_ANY);
         return socket(AF_INET, SOCK_STREAM, IPPROTO_TCP);
}
```
#### **C#**

#### 送信プログラム

```
using System;
using System. Collections. Generic;
using System.Linq;
using System. Net;
using System. Net. Sockets;
using System.Text;
using System.Threading;
static class Program
     { 
         static void Main()
        \left\{ \right. byte[] sendbytes = CreateData();//バイト配列を作成
             IPAddress sendip = IPAddress.Parse("192.168.183.51");//IPアドレスを決定
             int port = 56109;//ポート番号を決定
             SC10TCPcliant sc10c = new SC10TCPcliant(sendip, port);
            sc10c. Connect ();
            sc10c. Send (sendbytes);
              Console.WriteLine("送信完了");
            Console.ReadKey();
         }
         static byte[] CreateData()
        \left\{ \right. byte[] buf;
            byte[] sendbytes = BitConverter. GetBytes (0x00000005); //messageID
             buf = BitConverter.GetBytes(0x73b95610);//deviceID
            sendbytes = resize(sendbytes, buf, 4);
            buf = Encoding. UTF8. GetBytes ("SC10a") ;//devicename
             sendbytes = resize(sendbytes, buf, 64);
             buf = Encoding.UTF8.GetBytes("Default");//workID
            sendbytes = resize(sendbytes, but, 64);
             buf = Encoding.UTF8.GetBytes("Work_1");//work
             sendbytes = resize(sendbytes, buf, 64);
             buf = Encoding.UTF8.GetBytes("Item_1");//item
             sendbytes = resize(sendbytes, buf, 64);
             buf = Encoding.UTF8.GetBytes("worker1");//worker
            sendbytes = resize(sendbytes, but, 64);
             buf = Encoding.UTF8.GetBytes("product1");//worknum
             sendbytes = resize(sendbytes, buf, 64);
            long checksum = 0;
             foreach (byte onebyte in sendbytes) checksum += onebyte;
             buf = BitConverter.GetBytes(checksum);//checksum
            sendbytes = resize(sendbytes, buf, 2);
             buf = BitConverter.GetBytes(0);//reserve
             sendbytes = resize(sendbytes, buf,2);
             return sendbytes;
         }
```

```
static byte[] resize(byte[]bytes, byte[] buf, int size)
        {
            if (buf.Length != size) Array.Resize(ref buf, size);
           return bytes. Concat (buf). ToArray ();
        }
        class SC10TCPcliant
        {
           private IPEndPoint ServerIPEndPoint { get; set; }
            private Socket Socket { get; set; }
            public SC10TCPcliant(IPAddress ip, int port)
            {
               this. Server IPEndPoint = new IPEndPoint (ip, port);
            }
            // ソケット通信の接続
            public void Connect()
\overline{a}this. Socket = new Socket(AddressFamily. InterNetwork, SocketType. Stream, ProtocolType. Tcp);
                try
{1 \n\int_0^1 f(x) dx}this. Socket. Connect (this. ServerIPEndPoint);
 }
                catch (Exception e)
\overline{a}Console.WriteLine("接続に失敗しました。\m" + e);<br>}
 }
            }
            // メッセージの送信(同期処理)
            public void Send(byte[] sendBytes)
\overline{a} if (sendBytes == null) return;
               if (Socket. LocalEndPoint != null) this. Socket. Send (sendBytes);
                else Console.WriteLine("送信に失敗しました。");
           }
        }
      }
```
送信完了時は SC-10A の TCPDebugLog に、時間とメッセージが追加されます。

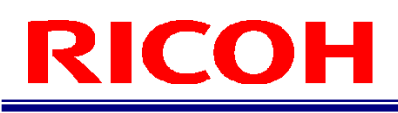

#### 受信プログラム

```
 static void Main()
           {
               IPAddress thisip = IPAddress.Parse("192.168.183.50");
                int port = 56109;
               var myserver = new Server (thisip, port);
               myserver.Run();//同期的に動作
             }
      public class Server
      {
          private class StateObject
           {
                public Socket ClientSocket { get; set; }
                public const int BufferSize = 1536;
                public byte[] Buffer { get; } = new byte[BufferSize];
           }
           // スレッド待機用
          private ManualResetEvent AllDone = new ManualResetEvent (false);
           // サーバーのエンドポイント
           private IPEndPoint IPEndPoint { get; }
           // 接続中のクライアント(スレッドセーフコレクション)
           private SynchronizedCollection<Socket> ClientSockets { get; } = new SynchronizedCollection<Socket>();
           public Server(IPAddress myip, int port)
           {
               this. IPEndPoint = new IPEndPoint (myip, port);
           }
           // サーバー起動
           public void Run()
           {
               using (var listenerSocket = new Socket(AddressFamily.InterNetwork, SocketType.Stream, ProtocolType.Tcp))
\overline{a} try
\left\{ \begin{array}{ccc} 1 & 0 & 0 \\ 0 & 0 & 0 \\ 0 & 0 & 0 \\ 0 & 0 & 0 \\ 0 & 0 & 0 \\ 0 & 0 & 0 \\ 0 & 0 & 0 \\ 0 & 0 & 0 \\ 0 & 0 & 0 \\ 0 & 0 & 0 \\ 0 & 0 & 0 \\ 0 & 0 & 0 \\ 0 & 0 & 0 & 0 \\ 0 & 0 & 0 & 0 \\ 0 & 0 & 0 & 0 \\ 0 & 0 & 0 & 0 & 0 \\ 0 & 0 & 0 & 0 & 0 \\ 0 & 0 & 0 & 0 & 0 \\ 0 & 0 & 0 & 0 & 0 \\ 0 & 0 // ソケットをアドレスにバインドする
                           listenerSocket.SetSocketOption(SocketOptionLevel.Socket, SocketOptionName.ReuseAddress, true);
                          listenerSocket.Bind(this.IPEndPoint);
                           // 接続待機開始
                          listenerSocket.Listen(10);
                           Console. WriteLine("サーバーを起動しました。\nIPアドレス:ポート番号\n" +
listenerSocket.LocalEndPoint);
                           // 接続待機のループ
                           while (true)
{1 \n\int_0^1 f(x) dx}AllDone.Reset();
                               listenerSocket. BeginAccept (new AsyncCallback (AcceptCallback), listenerSocket);
                                AllDone.WaitOne();
 }
 }
                     catch (Exception e)
\left\{ \begin{array}{ccc} 1 & 0 & 0 \\ 0 & 0 & 0 \\ 0 & 0 & 0 \\ 0 & 0 & 0 \\ 0 & 0 & 0 \\ 0 & 0 & 0 \\ 0 & 0 & 0 \\ 0 & 0 & 0 \\ 0 & 0 & 0 \\ 0 & 0 & 0 \\ 0 & 0 & 0 \\ 0 & 0 & 0 \\ 0 & 0 & 0 & 0 \\ 0 & 0 & 0 & 0 \\ 0 & 0 & 0 & 0 \\ 0 & 0 & 0 & 0 & 0 \\ 0 & 0 & 0 & 0 & 0 \\ 0 & 0 & 0 & 0 & 0 \\ 0 & 0 & 0 & 0 & 0 \\ 0 & 0Console. WriteLine("通信ポートの接続に失敗しました。設定を確認の上再起動してください。\n" + e);
                           return;
 }
                }
           }
```
 $\sim$  //  $\sim$  //  $\sim$ 

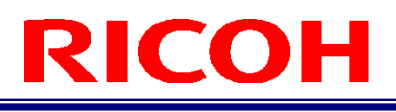

```
 // 接続受付時のコールバック処理
        private void AcceptCallback(IAsyncResult asyncResult)
 {
            // 待機スレッドが進行するようにシグナルをセット
           AllDone.Set();
            // ソケットを取得
            var listenerSocket = asyncResult.AsyncState as Socket;
           var clientSocket = listenerSocket. EndAccept (asyncResult);
            // 接続中のクライアントを追加
            ClientSockets.Add(clientSocket);
           Console.WriteLine($"接続: {clientSocket.RemoteEndPoint}");
            // StateObjectを作成
           var state = new StateObject();
           state.ClientSocket = clientSocket;
            // 受信時のコードバック処理を設定
           clientSocket. BeginReceive (state. Buffer, 0, StateObject. BufferSize, 0, new AsyncCallback (ReceiveCallback),
state);
        }
        private void ReceiveCallback(IAsyncResult asyncResult)
\sim \sim \sim \sim \sim \sim \sim // StateObjectとクライアントソケットを取得
           var state = asyncResult.AsyncState as StateObject;
           var clientSocket = state.ClientSocket;
            // クライアントソケットから受信データを取得終了
           int bytes = clientSocket. EndReceive (asyncResult);
           if (bytes > 0)
\overline{a} // 受信した文字列を表示
               foreach (var byint in state.Buffer) Console.Write(byint+"");
                // 受信時のコードバック処理を再設定
               clientSocket. BeginReceive(state. Buffer, 0, StateObject. BufferSize, 0, new
AsyncCallback(ReceiveCallback), state);
               Console.WriteLine("\m受信完了\n");
            }
            else
\overline{a} // 0バイトデータの受信時は、切断と判別
               clientSocket.Close();
                this.ClientSockets.Remove(clientSocket);
            }
        }
     }
```
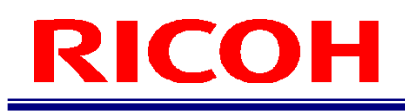

### フローチャート

送信プログラム

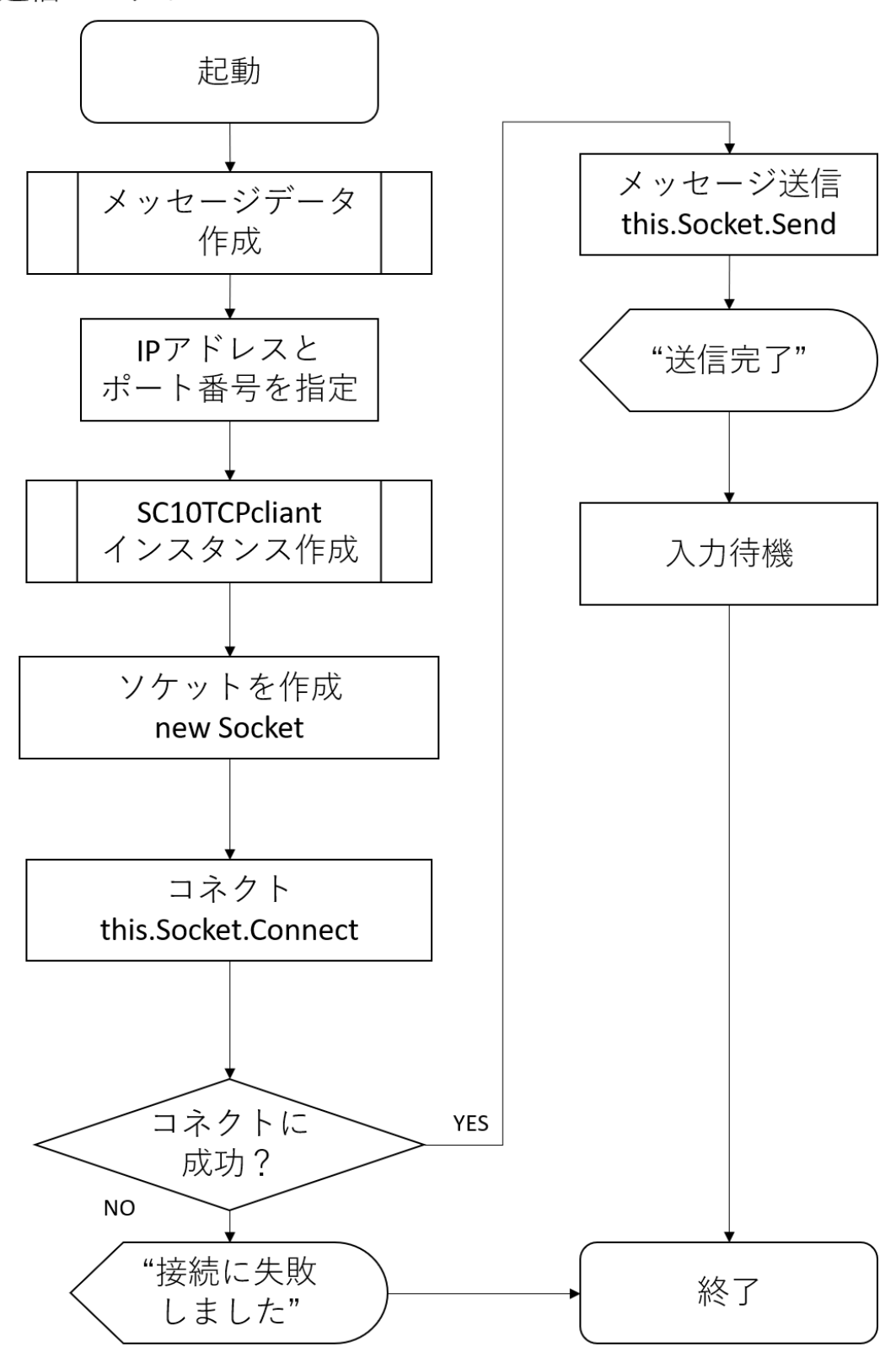

RICOH SC-10 シリーズ ソケット通信機能使用説明書 Ver2.0.1

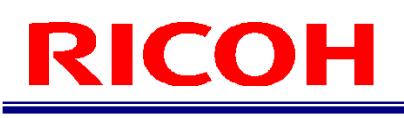

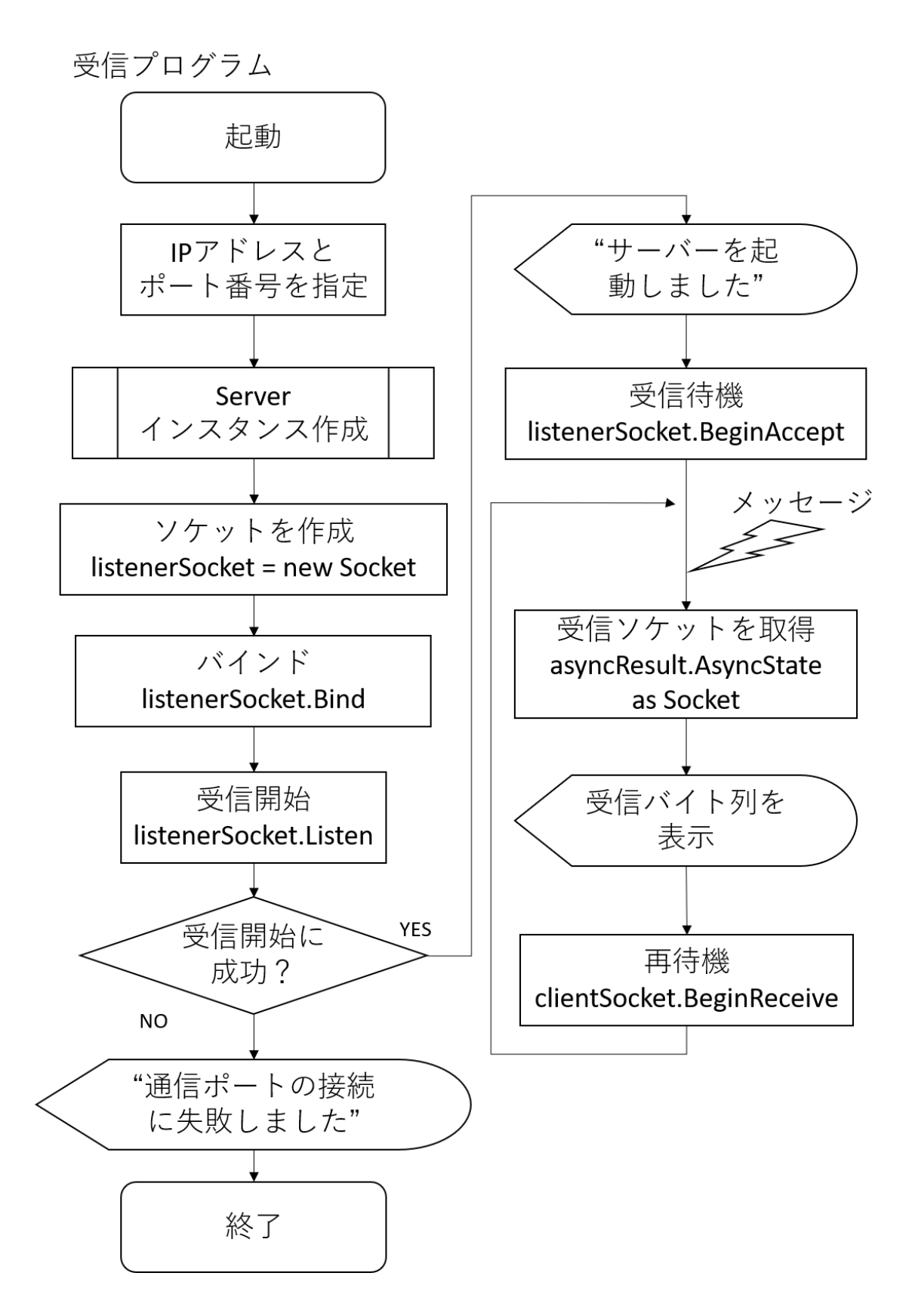

#### 改訂履歴

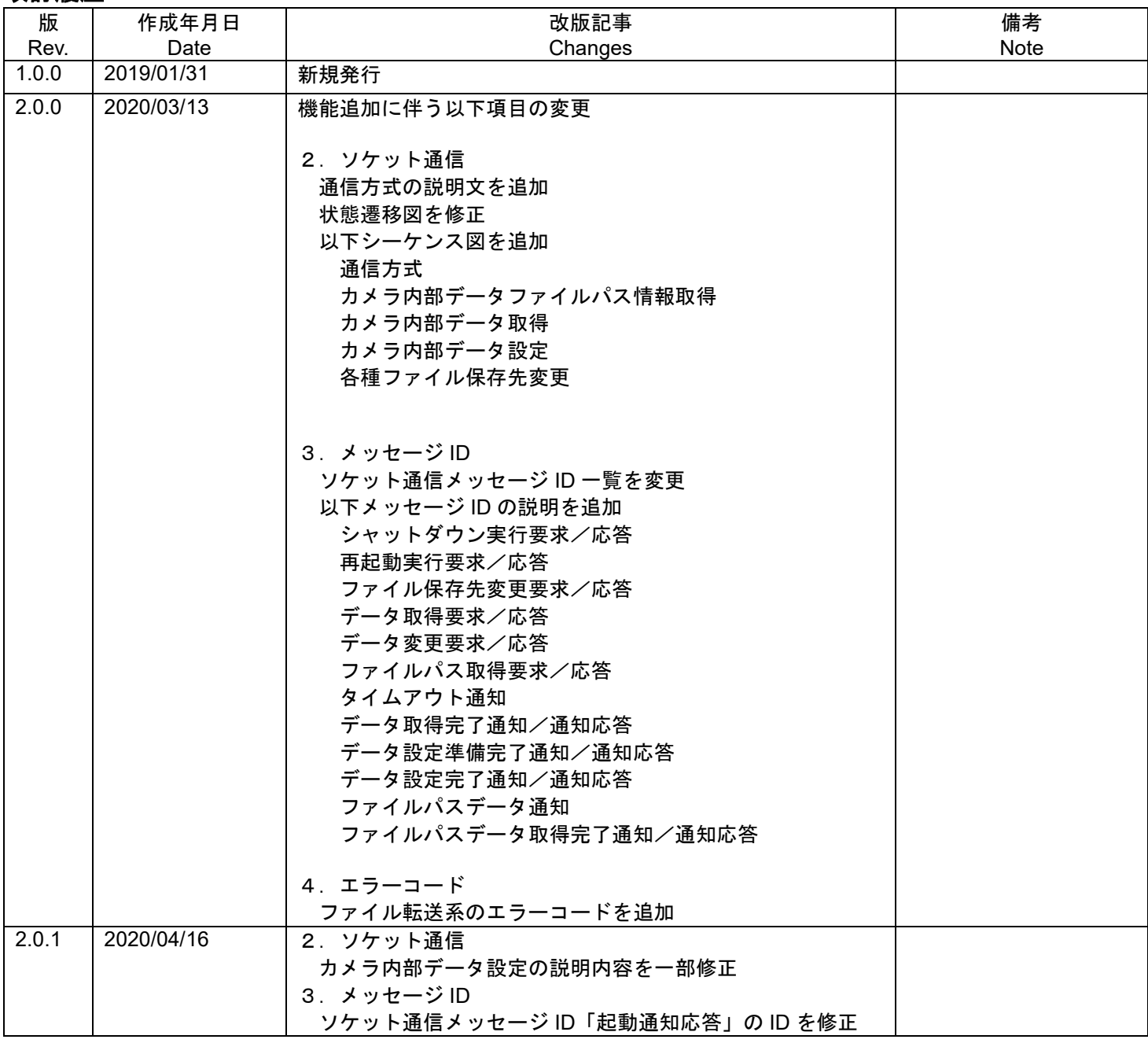

RICOH Industrial Solutions Inc.